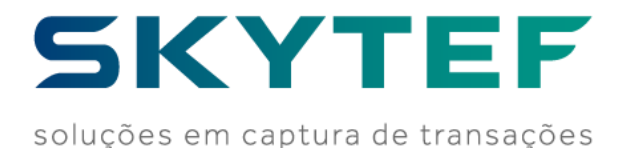

# Descrição da Solução NAVS (Navegador Skytef)

# **SKYTEF**

Versão 2.3.2.1 – 23/06/2023

Para terminais PAX modelos S920, D195 e Q92

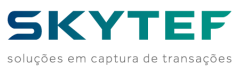

# **Sumário**

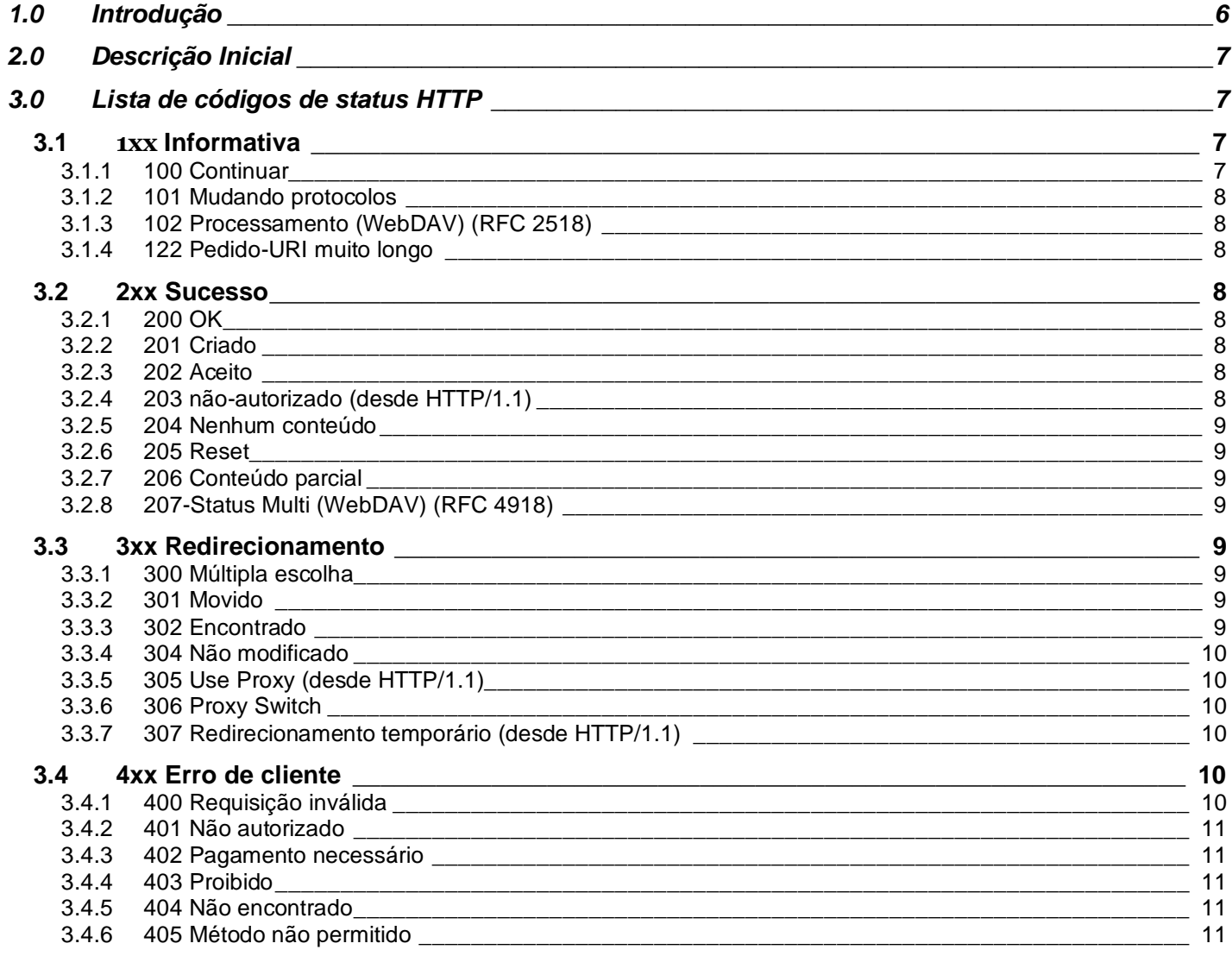

Especificação: NAVS

Versão 2.3.2.1 - 23/06/2022 **SKYTEF** 

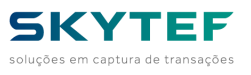

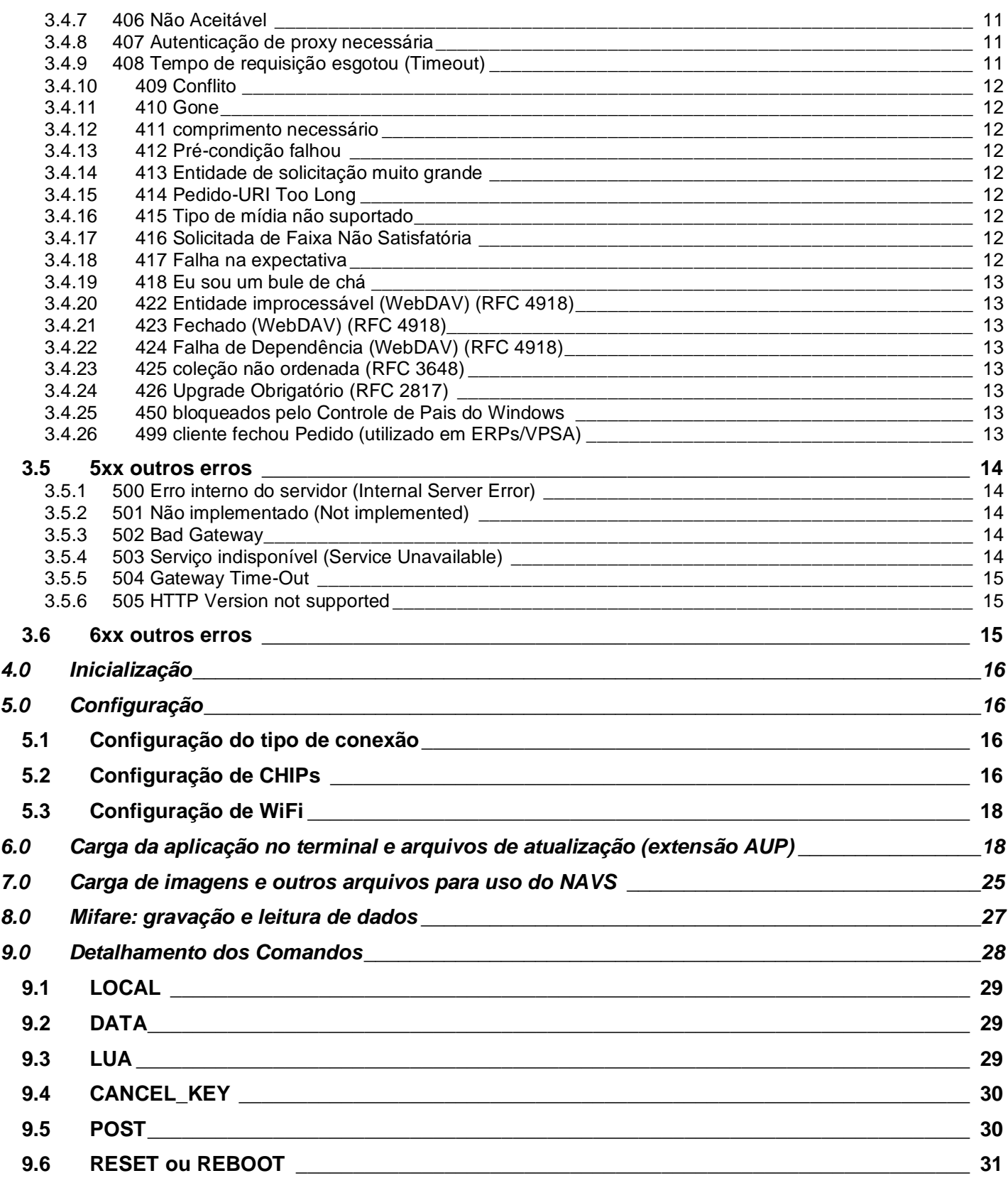

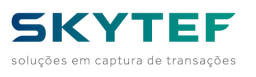

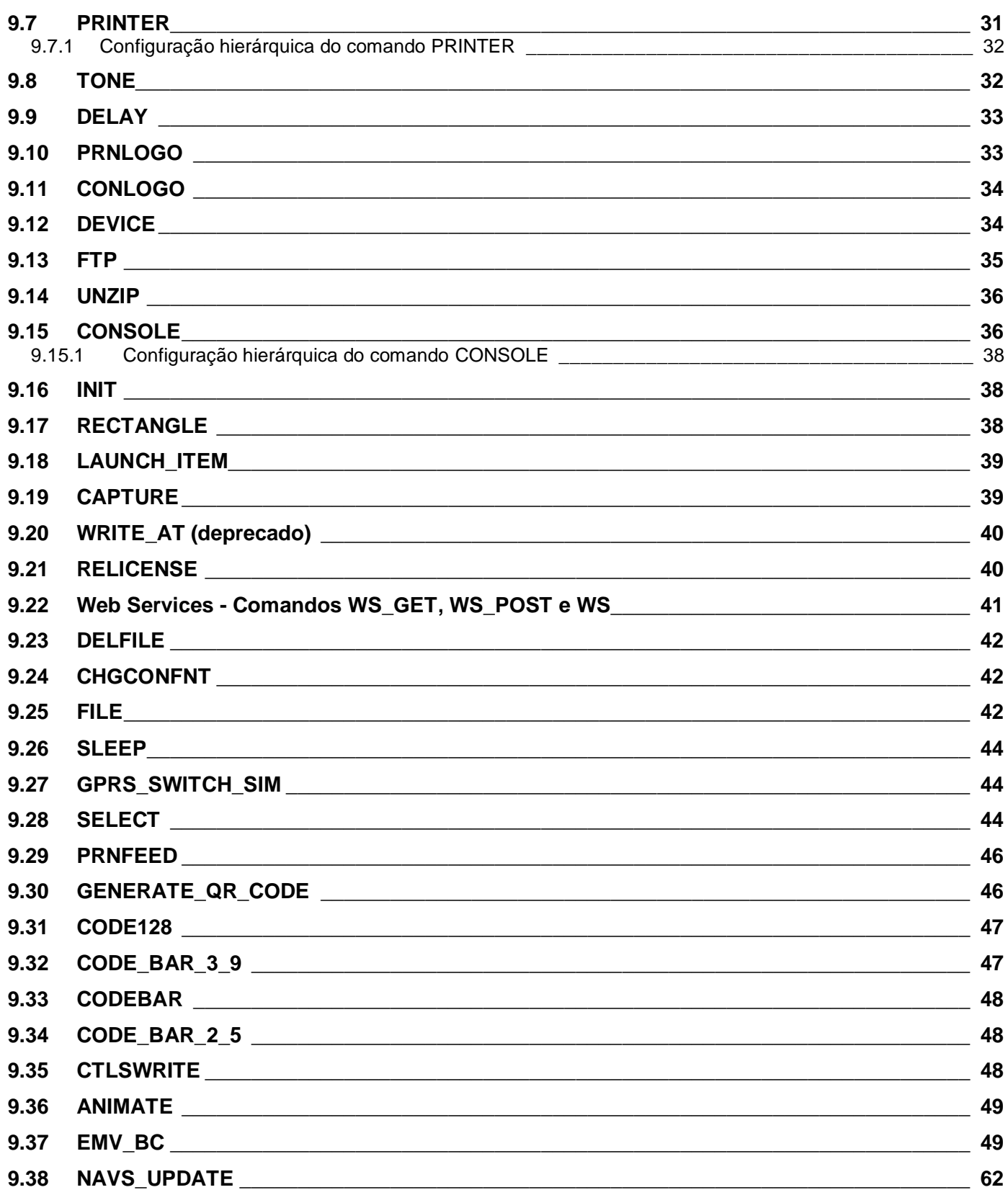

 $\overline{4}$ 

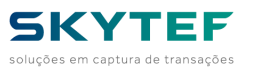

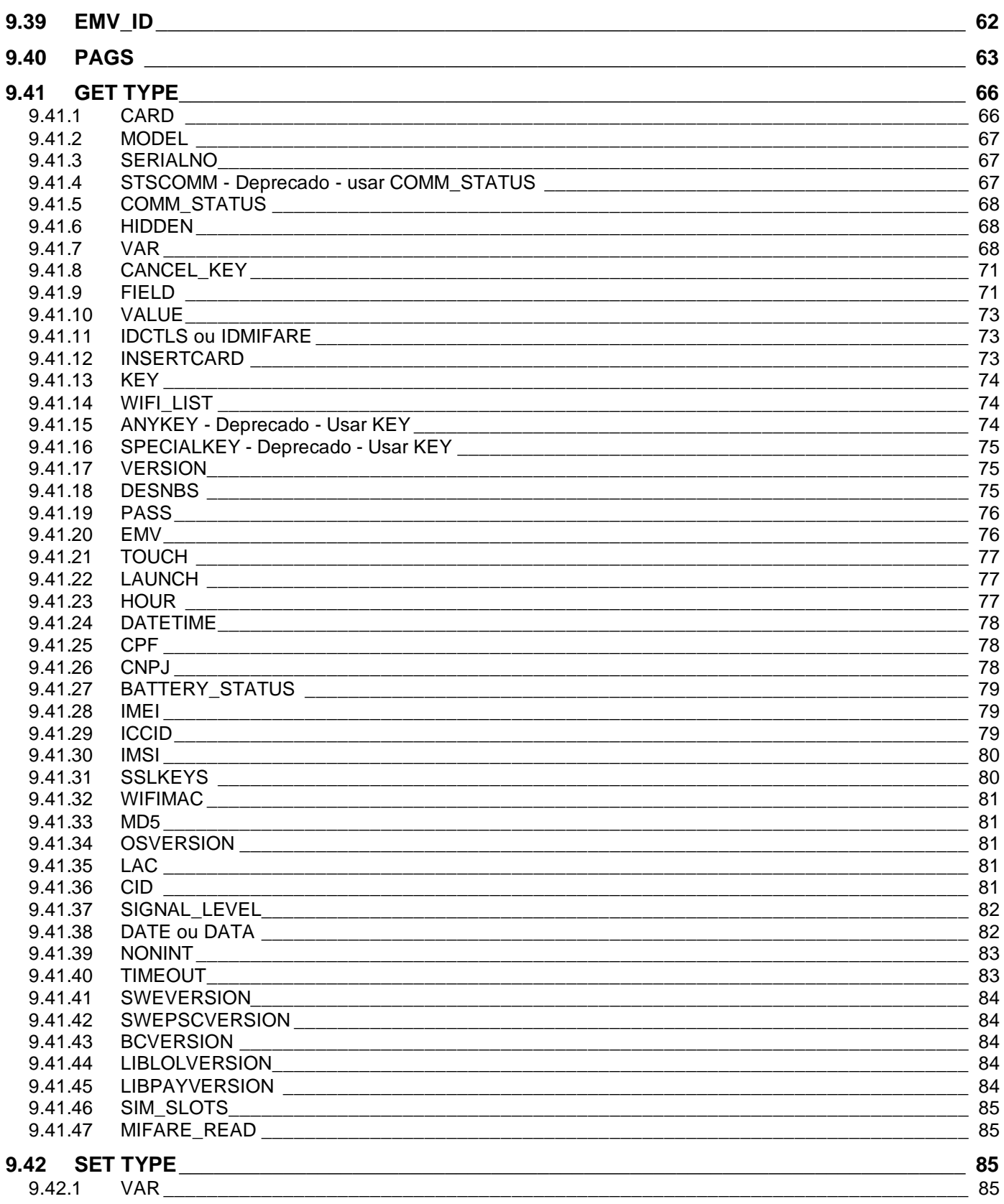

Especificação: NAVS

Versão 2.3.2.1 - 23/06/2022 **SKYTEF** 

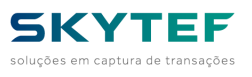

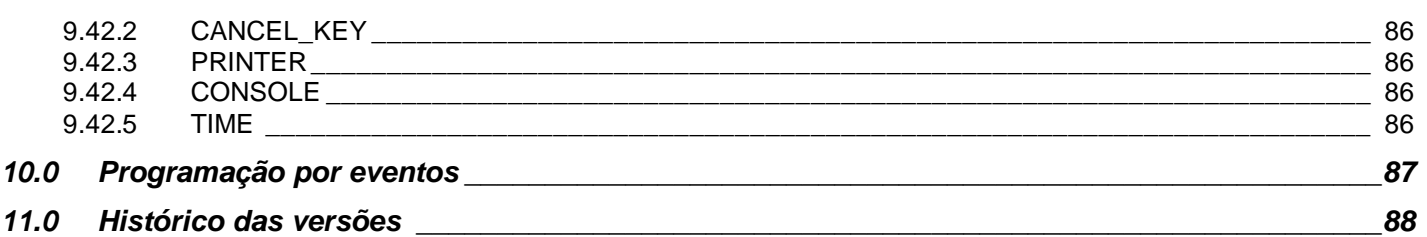

### <span id="page-5-0"></span>**1.0 Introdução**

NAVS é a plataforma de desenvolvimento da Skytef que proporciona às redes de POS flexibilidade nas aplicações. Possibilita rápido desenvolvimento de novas funcionalidades e serviços, atendendo aos mais diversos mercados como redes adquirentes, *private label*, bancos, financeiras, correspondente bancário, fidelidade, entre outros.

NAVS é um navegador que permite que o POS acesse o servidor, utilizando o mesmo tipo de conexão das transações. O acesso ao servidor possibilita realizar atualizações das aplicações e implementar novos serviços, o que pode ser feito em toda rede ou em um único terminal, de acordo com a necessidade do gestor.

#### **Vantagens**

- Reduz tempo nos processos de certificação de aplicações
- Transforma a rede de POS numa rede de serviços
- Possibilita ativação/desativação de serviços nos terminais POS remotamente
- Facilita o desenvolvimento, pois é uma plataforma amigável e intuitiva

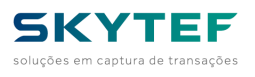

# <span id="page-6-0"></span>**2.0 Descrição Inicial**

NAVS é uma aplicação que será carregada no POS e interpretará comandos recebidos do Servidor.

Na carga inicial, deverá existir um arquivo XML contendo as informações da primeira comunicação do POS para o Servidor, como uma inicialização.

Na resposta, o Servidor deverá enviar os comandos XML para terminar a inicialização e iniciar a primeira transação.

O POS capturará os dados desta transação e enviará ao Servidor que deverá responder com os comandos para terminar a transação e iniciar a próxima.

#### **IMPORTANTE:**

O NAVS utiliza o protocolo HTTP ou HTTPS. O campo mandatório que deve ser enviado pelo Host no protocolo HTTP é o "Content\_Lenght".

Abaixo os principais erros do protocolo HTTP, conforme a Wikipedia:

[\(https://pt.wikipedia.org/wiki/Lista\\_de\\_c%C3%B3digos\\_de\\_estado\\_HTTP\)](https://pt.wikipedia.org/wiki/Lista_de_c%C3%B3digos_de_estado_HTTP).

# <span id="page-6-1"></span>**3.0 Lista de códigos de status HTTP**

A seguir está uma lista de códigos de resposta em HTTP (HyperText Transfer Protocol). Isso inclui os códigos padrões de internet da IETF, outras especificações e alguns códigos adicionais usados. O primeiro dígito do código de status indica uma das cinco classes de resposta, o mínimo necessário para um cliente HTTP é que ele reconheça essas cinco classes. Microsoft IIS pode usar sub-códigos decimais adicionais específicos para fornecer mais informações, mas estes não estão listados aqui. As frases utilizadas são os exemplos padrão, mas qualquer alternativa humana legível pode ser fornecida. Salvo disposição em contrário, o código de status é parte do padrão HTTP/1.1.

### *3.1 1xx Informativa*

<span id="page-6-2"></span>Solicitação recebida, dando continuidade ao processo. Essa classe de códigos de status indica uma resposta provisória, constituída apenas do Status-Line e cabeçalhos opcionais, e é encerrado por uma linha vazia. Desde a versão HTTP/1.0 não são definidios todos os códigos de status 1xx, os servidores não devem enviar uma resposta 1xx para um cliente HTTP/1.0, exceto sob condições experimentais.

### **3.1.1 100 Continuar**

<span id="page-6-3"></span>Isso significa que o servidor recebeu os cabeçalhos da solicitação, e que o cliente deve proceder para enviar o corpo do pedido (no caso de haver um pedido um corpo deve ser enviado, por exemplo, um POST pedido). Se o corpo é grande o pedido, enviando-os para um servidor, quando o pedido já foi rejeitada com base em cabeçalhos inadequado é ineficiente. Para ter um cheque do servidor se o pedido pode ser aceite com base no pedido de cabeçalhos sozinho, o cliente deve enviar Esperar: 100-continue como um cabeçalho no seu pedido

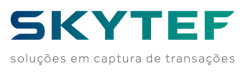

inicial e verifique se a 100 Continuar código de status é recebido em resposta antes de permanente (ou receber 417 Falha na expectativa e não continuar).

### **3.1.2 101 Mudando protocolos**

<span id="page-7-0"></span>Isso significa que o solicitante pediu ao servidor para mudar os protocolos e o servidor está reconhecendo que irá fazê-lo.

## **3.1.3 102 Processamento (WebDAV) [\(RFC 2518\)](https://tools.ietf.org/html/rfc2518)**

<span id="page-7-1"></span>Como uma solicitação WebDAV pode conter muitos sub-pedidos que envolvam operações de arquivo, pode demorar muito tempo para concluir o pedido. Este código indica que o servidor recebeu e está processando o pedido, mas nenhuma resposta ainda não está disponível. Isso impede que o cliente o tempo limite e supondo que o pedido foi perdido.

# **3.1.4 122 Pedido-URI muito longo**

<span id="page-7-2"></span>Este é um padrão IE7 somente código não significa que o URI é mais do que um máximo de 2083 caracteres. (Ver código 414).

### *3.2 2xx Sucesso*

<span id="page-7-3"></span>Esta classe de códigos de status indica a ação solicitada pelo cliente foi recebida, compreendida, aceita e processada com êxito.

### **3.2.1 200 OK**

<span id="page-7-4"></span>Padrão de resposta para solicitações HTTP sucesso. A resposta real dependerá do método de solicitação usado. Em uma solicitação GET, a resposta conterá uma entidade que corresponde ao recurso solicitado. Em uma solicitação POST a resposta conterá a descrição de uma entidade, ou contendo o resultado da ação.

### **3.2.2 201 Criado**

<span id="page-7-5"></span>O pedido foi cumprido e resultou em um novo recurso que está sendo criado.

### **3.2.3 202 Aceito**

<span id="page-7-6"></span>O pedido foi aceito para processamento, mas o tratamento não foi concluído. O pedido poderá ou não vir a ser posta em prática, pois pode ser anulado quando o processamento ocorre realmente.

# **3.2.4 203 não-autorizado (desde HTTP/1.1)**

<span id="page-7-7"></span>O servidor processou a solicitação com sucesso, mas está retornando informações que podem ser de outra fonte.

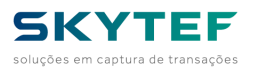

### **3.2.5 204 Nenhum conteúdo**

<span id="page-8-1"></span><span id="page-8-0"></span>O servidor processou a solicitação com sucesso, mas não é necessário nenhuma resposta.

### **3.2.6 205 Reset**

O servidor processou a solicitação com sucesso, mas não está retornando nenhum conteúdo. Ao contrário da 204, esta resposta exige que o solicitante redefinir a exibição de documento.

# **3.2.7 206 Conteúdo parcial**

<span id="page-8-2"></span>O servidor está entregando apenas parte do recurso devido a um cabeçalho intervalo enviados pelo cliente. O cabeçalho do intervalo é usado por ferramentas como wget para permitir retomada de downloads interrompidos, ou dividir um download em vários fluxos simultâneos.

# **3.2.8 207-Status Multi (WebDAV) [\(RFC 4918\)](https://tools.ietf.org/html/rfc4918)**

<span id="page-8-3"></span>O corpo da mensagem que se segue é um XML da mensagem e pode conter um número de códigos de resposta individual, dependendo de quantas sub-pedidos foram feitos.

### *3.3 3xx Redirecionamento*

<span id="page-8-4"></span>O cliente deve tomar medidas adicionais para completar o pedido. Essa classe de código de status indica que a ação ainda precisa ser levado pelo agente do usuário, a fim de atender à solicitação. A ação necessária pode ser realizada pelo agente, sem interação com o usuário, se e somente se o método utilizado no segundo pedido é GET ou HEAD. Um agente do usuário não deve redirecionar automaticamente uma solicitação de mais de cinco vezes, uma vez que tais redirecionamentos geralmente indicam um loop infinito .

# **3.3.1 300 Múltipla escolha**

<span id="page-8-5"></span>Indica várias opções para o recurso que o cliente pode acompanhar. É, por exemplo, poderia ser usado para apresentar opções de formato diferente para o vídeo, arquivos de lista com diferentes extensões, ou desambiguação sentido da palavra.

### **3.3.2 301 Movido**

<span id="page-8-6"></span>Esta e todas as solicitações futuras devem ser direcionada para o URI.

# **3.3.3 302 Encontrado**

<span id="page-8-7"></span>Este é um exemplo de boas práticas industriais contradizendo a norma. Especificação HTTP/1.0 ([RFC 1945](https://tools.ietf.org/html/rfc1945)) exigiu o cliente para executar um redirecionamento temporário (o que descreve frase original era "Movido

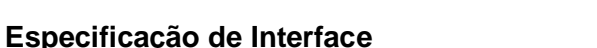

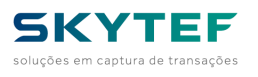

Temporariamente"), mas os browsers populares executadas 302 com a funcionalidade de um 303 Consulte Outros. Por isso, acrescentou HTTP/1.1 códigos de status 303 e 307 a distinguir entre os dois comportamentos. No entanto, a maioria das aplicações Web e os quadros ainda usam o código de status 302 como se fosse o 303.

# **3.3.4 304 Não modificado**

<span id="page-9-0"></span>Indica que o recurso não foi modificado desde o último pedido. Normalmente, o cliente fornece um cabeçalho HTTP como o Se-Modificado-Desde cabeçalho para proporcionar um tempo contra o qual para comparar. Usando este poupa largura de banda e de reprocessamento no servidor e cliente, uma vez que apenas os dados do cabeçalho devem ser enviados e recebidos em comparação com a totalidade da página que está sendo reprocessados pelo servidor, em seguida, enviado novamente utilizando mais largura de banda do servidor e cliente.

# **3.3.5 305 Use Proxy (desde HTTP/1.1)**

<span id="page-9-1"></span>Muitos clientes HTTP (como o Mozilla e Internet Explorer) podem não tratar corretamente as respostas com este código de status, principalmente por razões de segurança.

# **3.3.6 306 Proxy Switch**

<span id="page-9-2"></span>Mudança de proxy. Deixou de ser usado.

# **3.3.7 307 Redirecionamento temporário (desde HTTP/1.1)**

<span id="page-9-3"></span>Nesta ocasião, o pedido deve ser repetido com outro URI, mas futuras solicitações ainda pode usar a URI original. Em contraste com a 303, o método de pedido não deve ser mudado quando a reedição do pedido original. Por exemplo, uma solicitação POST deve ser repetido com outro pedido POST.

### *3.4 4xx Erro de cliente*

<span id="page-9-4"></span>A classe 4xx de código de status é destinado para os casos em que o cliente parece ter cometido um erro. Exceto quando estiver respondendo a uma solicitação HEAD, o servidor deve incluir uma entidade que contém uma explicação sobre a situação de erro, e se é uma condição temporária ou permanente. Esses códigos de status são aplicáveis a qualquer método de solicitação. Os agentes do usuário devem exibir qualquer entidade incluída para o usuário. Estes são tipicamente os códigos de erro mais comuns encontrados durante online.

# **3.4.1 400 Requisição inválida**

<span id="page-9-5"></span>O pedido não pode ser entregue devido à sintaxe incorreta.

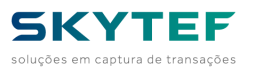

## **3.4.2 401 Não autorizado**

<span id="page-10-0"></span>Semelhante ao 403 Proibido, mais especificamente para o uso quando a autenticação é possível, mas não conseguiu ou ainda não foram fornecidos. A resposta deve incluir um cabeçalho do campo www-authenticate contendo um desafio aplicável ao recurso solicitado. Veja Basic autenticação de acesso e autenticação Digest acesso.

### **3.4.3 402 Pagamento necessário**

<span id="page-10-1"></span>Reservado para uso futuro. A intenção original era que esse código pudesse ser usado como parte de alguma forma de dinheiro digital ou de micro pagamento regime, mas isso não aconteceu, e esse código não é usado normalmente.

### **3.4.4 403 Proibido**

<span id="page-10-2"></span>O pedido é reconhecido pelo servidor mas este recusa-se a executá-lo. Ao contrário resposta "401 Não Autorizado", autenticação não fará diferença e o pedido não deve ser requisitado novamente.

## **3.4.5 404 Não encontrado**

<span id="page-10-3"></span>O recurso requisitado não foi encontrado, mas pode ser disponibilizado novamente no futuro. As solicitações subsequentes pelo cliente são permitidas.

# **3.4.6 405 Método não permitido**

<span id="page-10-4"></span>Foi feita uma solicitação de um recurso usando um método de pedido não é compatível com esse recurso, por exemplo, usando GET em um formulário, que exige que os dados a serem apresentados via POST, PUT ou usar em um recurso somente de leitura.

### **3.4.7 406 Não Aceitável**

<span id="page-10-6"></span><span id="page-10-5"></span>O recurso solicitado é apenas capaz de gerar conteúdo não aceitáveis de acordo com os cabeçalhos Accept enviados na solicitação.

# **3.4.8 407 Autenticação de proxy necessária**

# **3.4.9 408 Tempo de requisição esgotou (Timeout)**

<span id="page-10-7"></span>O servidor sofreu timeout ao aguardar a solicitação. De acordo com as especificações HTTP W3: "O cliente não apresentou um pedido dentro do tempo que o servidor estava preparado para esperar. O cliente PODE repetir o pedido sem modificações a qualquer momento mais tarde."

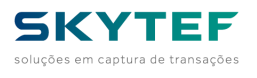

# **3.4.10 409 Conflito**

<span id="page-11-0"></span>Indica que a solicitação não pôde ser processada por causa do conflito no pedido, como um conflito de edição.

## **3.4.11 410 Gone**

<span id="page-11-1"></span>Indica que o recurso solicitado não está mais disponível e não estará disponível novamente. Isto deve ser usado quando um recurso foi intencionalmente removido e os recursos devem ser removidos. Ao receber um código de estado 410, o cliente não deverá solicitar o recurso novamente no futuro. Clientes como motores de busca devem remover o recurso de seus índices. A maioria dos casos de uso não necessitam de clientes e motores de busca para purgar o recurso, e um "404 Not Found" pode ser utilizado.

# **3.4.12 411 comprimento necessário**

<span id="page-11-3"></span><span id="page-11-2"></span>O pedido não especifica o comprimento do seu conteúdo, o que é exigido pelo recurso solicitado.

# **3.4.13 412 Pré-condição falhou**

O servidor não cumpre uma das condições que o solicitante coloca na solicitação.

## **3.4.14 413 Entidade de solicitação muito grande**

<span id="page-11-4"></span>A solicitação é maior do que o servidor está disposto ou capaz de processar.

# **3.4.15 414 Pedido-URI Too Long**

<span id="page-11-5"></span>O URI fornecido foi muito longo para ser processado pelo servidor.

# **3.4.16 415 Tipo de mídia não suportado**

<span id="page-11-6"></span>A entidade tem um pedido tipo de mídia que o servidor ou o recurso não tem suporte. Por exemplo, o cliente carrega uma imagem como image / svg + xml, mas o servidor requer que imagens usar um formato diferente.

# **3.4.17 416 Solicitada de Faixa Não Satisfatória**

<span id="page-11-7"></span>O cliente solicitou uma parte do arquivo, mas o servidor não pode fornecer essa parte. Por exemplo, se o cliente pediu uma parte do arquivo que está para além do final do arquivo.

### **3.4.18 417 Falha na expectativa**

<span id="page-11-8"></span>O servidor não pode cumprir as exigências do campo de cabeçalho Espere-pedido.

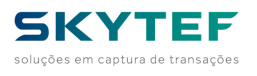

# **3.4.19 418 Eu sou um bule de chá**

<span id="page-12-0"></span>Este código foi definido em 1998 como uma das tradicionais brincadeiras de 1º de abril da IETF, na [RFC 2324](https://tools.ietf.org/html/rfc2324), Hyper Text Cafeteira Control Protocol, e não é esperado para ser implementado por servidores HTTP reais.

# **3.4.20 422 Entidade improcessável (WebDAV) [\(RFC 4918\)](https://tools.ietf.org/html/rfc4918)**

<span id="page-12-1"></span>O pedido foi bem formado, mas era incapaz de ser seguido devido a erros de semântica.

# **3.4.21 423 Fechado (WebDAV) [\(RFC 4918\)](https://tools.ietf.org/html/rfc4918)**

<span id="page-12-2"></span>O recurso que está sendo acessado está bloqueado.

# **3.4.22 424 Falha de Dependência (WebDAV) [\(RFC 4918\)](https://tools.ietf.org/html/rfc4918)**

<span id="page-12-4"></span><span id="page-12-3"></span>A solicitação falhou devido à falha de uma solicitação anterior (por exemplo, um PROPPATCH).

# **3.4.23 425 coleção não ordenada [\(RFC 3648\)](https://tools.ietf.org/html/rfc3648)**

Definido em projectos de "WebDAV Avançada Coleções Protocolo", mas não está presente no "Web Distributed Authoring and Versioning (WebDAV) Ordenados Coleções protocolo".

# **3.4.24 426 Upgrade Obrigatório [\(RFC 2817\)](https://tools.ietf.org/html/rfc2817)**

<span id="page-12-5"></span>O cliente deve mudar para um outro protocolo, como TLS/1.0 . Resposta n º 444 Um Nginx extensão do servidor HTTP. O servidor retorna nenhuma informação para o cliente e fecha a conexão (útil como um impedimento para malware). Com 449 Repetir Uma extensão de Microsoft. O pedido deve ser repetida após a realização da ação apropriada.

# **3.4.25 450 bloqueados pelo Controle de Pais do Windows**

<span id="page-12-6"></span>Uma extensão de Microsoft. Este erro é dado quando Parental Controls do Windows estão ativadas e está bloqueando o acesso a determinada página da web.

# **3.4.26 499 cliente fechou Pedido (utilizado em ERPs/VPSA)**

<span id="page-12-7"></span>Um Nginx extensão do servidor HTTP. Este código é introduzido para registrar o caso quando a conexão é fechada pelo cliente ao servidor HTTP é o processamento de seu pedido, fazendo com que servidor não consiga enviar o cabeçalho HTTP de volta.

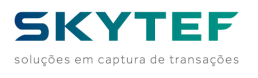

### <span id="page-13-0"></span>*3.5 5xx outros erros*

# **3.5.1 500 Erro interno do servidor (Internal Server Error)**

<span id="page-13-1"></span>Indica um erro do servidor ao processar a solicitação. Na grande maioria dos casos está relacionada as permissões dos arquivos ou pastas do software ou script que o usuário tenta acessar e não foram configuradas no momento da programação/construção do site ou da aplicação. Para corrigir, verifique o diretório em que o arquivo ou recurso que houve falha de acesso está localizado, e este arquivo (bem como todos os outros), obedeçam às regras seguintes:

Pastas — chmod 755 (não utilizar 777) Arquivos — chmod 644 (não utilizar o 777, só utilizar outro se for expressamente solicitado na instalação)

OBS.: algumas aplicações e ou sistemas requerem permissões diferenciadas, pelo qual é importante verificar com os criadores do scripts/sistema, qual seria a permissão correta a usar. O exemplo descreve como é realizado em sistemas operacionais Unix-like. Fazer analogia como é realizado em sistemas como Windows (Windows 7, 8, XP entre outros).

Este erro também pode ocorrer se o arquivo .htaccess do seu site estiver modificando os parâmetros ou tentando fazer o PHP utilizar comandos como: php\_flag ou php\_value. Remova qualquer entrada com esses comandos do arquivo .htaccess. Se for fazer modificações nos parâmetros do PHP, utilize o arquivo php.ini para fazer isso.

# **3.5.2 501 Não implementado (Not implemented)**

<span id="page-13-3"></span><span id="page-13-2"></span>O servidor ainda não suporta a funcionalidade ativada

### **3.5.3 502 Bad Gateway**

Em regra, o erro quando há uma configuração imprecisa entre os computadores de back-end, possivelmente incluindo o servidor Web no site visitado. Antes de analisar este problema, é necessário limpar o cache do navegador, completamente.

Se estiver navegando na Web e observar este problema em todos os websites visitados, então 1) o seu provedor de serviço de Internet tem uma falha/sobrecarga em um equipamento principal ou 2) tem algo de errado com a sua conexão interna à Internet, por exemplo, o firewall não está funcionando corretamente. Se for o primeiro caso, somente o seu provedor pode ajudar. Se for o segundo, você precisa corrigir o que quer que esteja prevenindo que você acesse a Internet.

Se tiver este problema somente em alguns websites visitados, provavelmente existe um problema nos sites. Por exemplo, uma das peças dos equipamentos estão falhando ou estão sobrecarregadas. Entre em contato com os responsáveis destes sites.

# **3.5.4 503 Serviço indisponível (Service Unavailable)**

<span id="page-13-4"></span>O servidor está em manutenção ou não consegue dar conta dos processamentos de recursos devido à sobrecarga do sistema. Isto deve ser uma condição temporária.

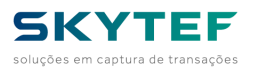

## **3.5.5 504 Gateway Time-Out**

<span id="page-14-0"></span>É caracterizado por erros particulares do site em questão. Pode ser que o site esteja em manutenção ou não exista.

# **3.5.6 505 HTTP Version not supported**

<span id="page-14-1"></span>A maioria dos browsers assumem que os servidores de rede suportam versões 1.x do protocolo HTTP. Na prática, as versões muito antigas como a 0.9 são pouco utilizadas atualmente, não apenas porque eles fornecem pouca segurança e desempenho mais baixo do que as versões mais recentes do protocolo. Então, se acontecer esse erro no seu navegador de rede, a única opção é fazer o upgrade do software do servidor de rede. Se a versão da solicitação 1.x falhar, pode ser porque o servidor de rede está suportando versões incorretas do protocolo 1.x, em vez de não suportá-las.

#### <span id="page-14-2"></span>*3.6 6xx outros erros*

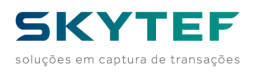

## <span id="page-15-0"></span>**4.0 Inicialização**

Ao iniciar, o NAVS efetua uma série de inicializações a saber:

- Cheque da licença contra o sistema *Licença On-Line - LOL*
	- Para tanto as variáveis respectivas devem estar corretamente preenchidas ou via a configuração do NAVS ou via o comando *SET TYPE=VAR*
- Caso haja um arquivo **NAVS.ZIP** presente este será descomprimido, seu conteúdo extraído e o mesmo será excluído do terminal.
- Por último, executa um arquivo com os primeiros comandos da aplicação. Há uma diferença aqui em relação ao seu antecessor uma vez que alguns terminais usam sistema operacional Linux o qual é *case sensitive*. Dessa forma, o NAVS passa a procurar, na ordem abaixo, os seguintes arquivos para executar:
	- init.xml -> INIT.XML -> INIT.xml -> init.XML
	- O primeiro arquivo, na ordem acima, que for localizado será carregado para execução e a busca se encerrará.

## <span id="page-15-1"></span>**5.0 Configuração**

Para entrar na configuração do NAVS acionar simultaneamente as teclas *VERDE* e *1* segurando ambas pressionadas por uns instantes.

Além da configuração feita pelos menus NAVS, é possível sobrepô-la através de um arquivo config.xml carregado no terminal. Analogamente ao arquivo init.xml, o NAVS procura pelo arquivo na ordem abaixo:

• config.xml -> CONFIG.XML -> CONFIG.xml -> config.XML

<span id="page-15-2"></span>**IMPORTANTE**: Nesse arquivo só deve conter comandos <SET TYPE=VAR ...>

### *5.1 Configuração do tipo de conexão*

Para configurar a parte de comunicação do terminal, entrar na opção **1 Conexao** e escolher uma das 4 opções possíveis:

- **GPRS (CHIP)**
- **WiFi**
- **Ethernet**
- **Offline**

### *5.2 Configuração de CHIPs*

<span id="page-15-3"></span>Ao se usar um CHIP para comunicação GPRS, as configurações de APN, usuário e senha devem ser feitas. De preferência, as operadoras devem ser consultadas para obter os valores para o chip usado.

De qualquer forma, aqui estão os valores usados para chips públicos das 4 operadoras principais do Brasil:

• **VIVO**:

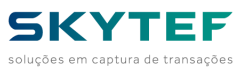

- APN: **ZAP.VIVO.COM.BR**
- USUÁRIO: **VIVO**
- PASSWORD: **VIVO**
- **CLARO**:
	- APN: **CLARO.COM.BR**
	- USUÁRIO: **CLARO**
	- PASSWORD: **CLARO**
- **TIM**:
	- APN: **TIMBRASIL.BR**
	- USUÁRIO: **TIM**
	- PASSWORD: **TIM**
- **OI**:
	- APN: **GPRS.OI.COM.BR**
	- USUÁRIO: **OI**
	- PASSWORD: **OI**
- **LYRA (de qualquer operadora)**:
	- APN: **GPRSNAC.COM.BR**
	- USUÁRIO:
	- PASSWORD:

Caso o terminal POS possua dois *slots* de Chips habilitados, será possível configurar até 2 chips. Nesse caso, a opção **2 Rede** permitirá escolher qual chip será usado. Nesse mesmo menu, haverá a escolha de qual chip configurar, do **SIM 1** ou do **SIM2**. Caso o terminal possua apenas 1 *slot* habilitado, a opção **2Rede** irá direto para a configuração do único **slot** possível (o **SIM 1**).

Para configurar, após definir o tipo de conexão como *GPRS*, entrar na opção **2 Rede** e definir a APN, usuário e senha do chip nas três opções mostradas no menu:

- **APN**
- **User**
- **Password**

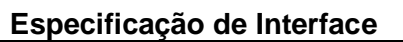

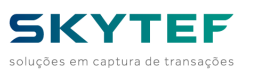

**IMPORTANTE**: Para se obter as letras, escolha a tecla que possui a letra desejada e a pressione. Em seguida, use a tecla à direita da tecla **0** ou a tecla **#** ou escrito **MENU** para escolher a letra. Caso se deseje uma letra minúscula, basta, após chegar na letra desejada, teclar a tecla à esquerda da tecla **0** ou a tecla com o desenho de uma impressora.

# *5.3 Configuração de WiFi*

<span id="page-17-0"></span>Uma vez escolhido WiFi, entrar na opção **2 Rede** e caso queira escolher a sua rede WiFi por uma lista, entre com a opção **4 Lista de APs**. Para paginar essa lista sega as dicas escritas na tela. Para escolher a rede desejada, tecle o número associada a ela.

Uma vez escolhida a rede, escolher a opção **2 KEY** para entrar com a senha da rede.

Ainda é possível determinar se é para o terminal receber automaticamente o IP do roteador da rede através do servidor interno *DHCP*. Para tar, entrar na opção **3 DHCP** e escolher a opção **1 Ativar/Desativar**. Caso a opção seja para usar IP fixo no terminal, escolha desativar indique os demais parâmetros para o terminal usar:

- IP
- **MASK**
- GATEWAY
- DNS 1
- DNS<sub>2</sub>

Solicite essas informações para o pessoal que administra sua rede.

**IMPORTANTE**: para a lista de redes aparecer, o Wifi tem que estar ativo. Coso não aparece WiFi na linha de status no topo, sair da configuração com a opção 4 na tela vermelha e reentrar na configuração do NAVS.

# <span id="page-17-1"></span>**6.0 Carga da aplicação no terminal e arquivos de atualização (extensão AUP)**

O NAVS se apresenta para carga em terminais produtivos em duas versões dependendo da qual *SITEF* acessar:

- Simulação: **NAVS2\_SIM\_2.x.y.z\_sign.aip**
- Produção: **NAVS2\_PRD\_2.x.y.z\_sign.aip**

Primeiramente certificar-se de que o terminal está preparado para a carga. Para tal, inicie o mesmo e aperte várias vezes a tecla **2** até a seguinte tela aparecer:

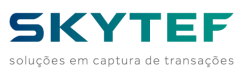

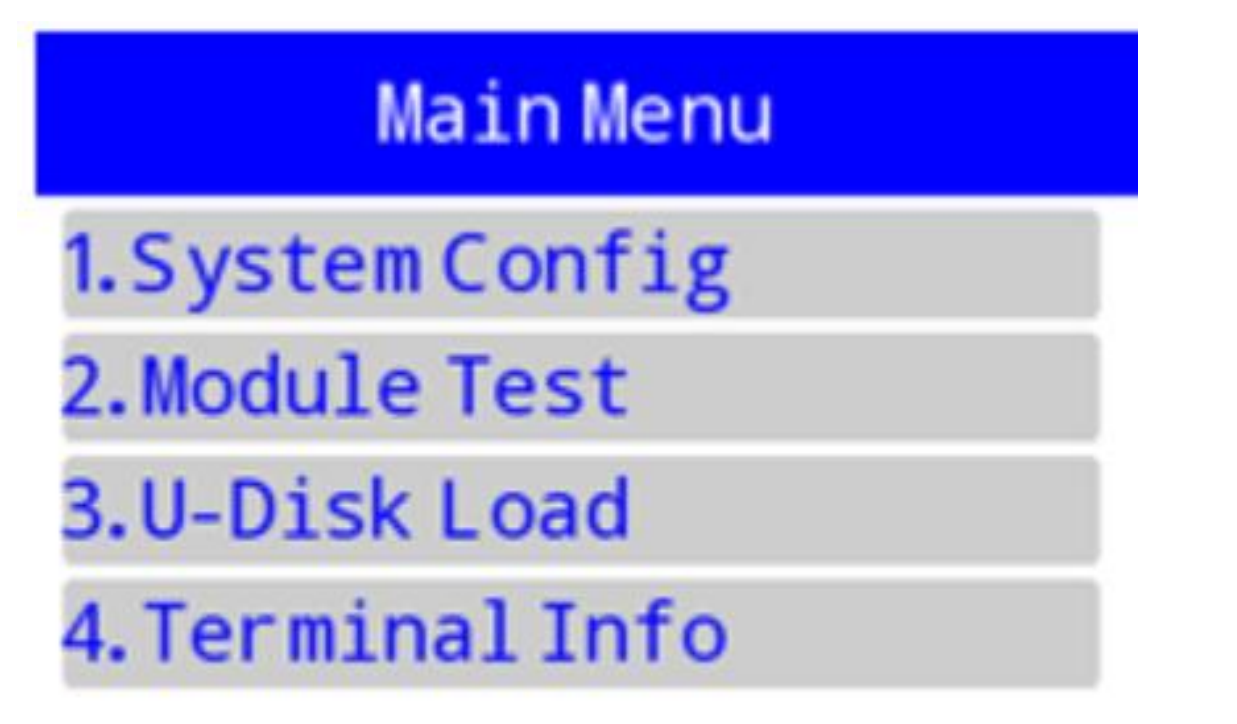

Entrar na opção **1.System Config**. A *password* inicial é: **123456**.

A tela *System Config* será mostrada. Pode ser que seja um pouco diferente da imagem abaixo:

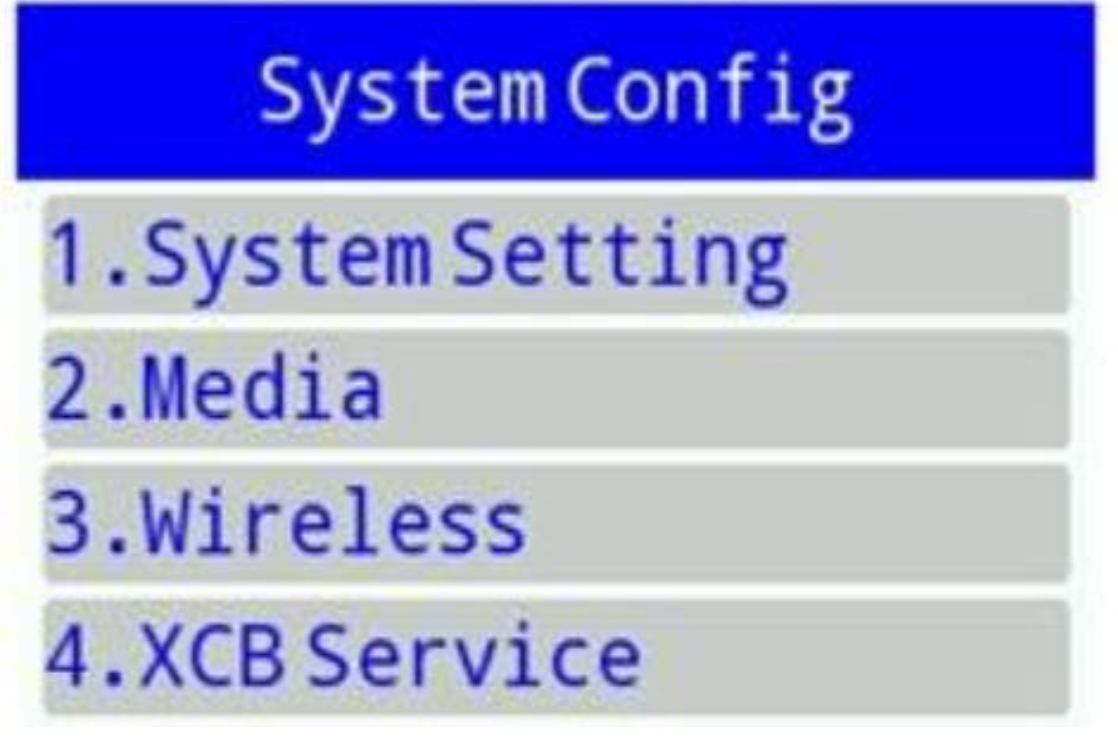

Entre na opção **XCB Service** (atualmente é opção **5**).

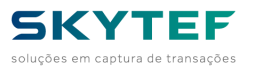

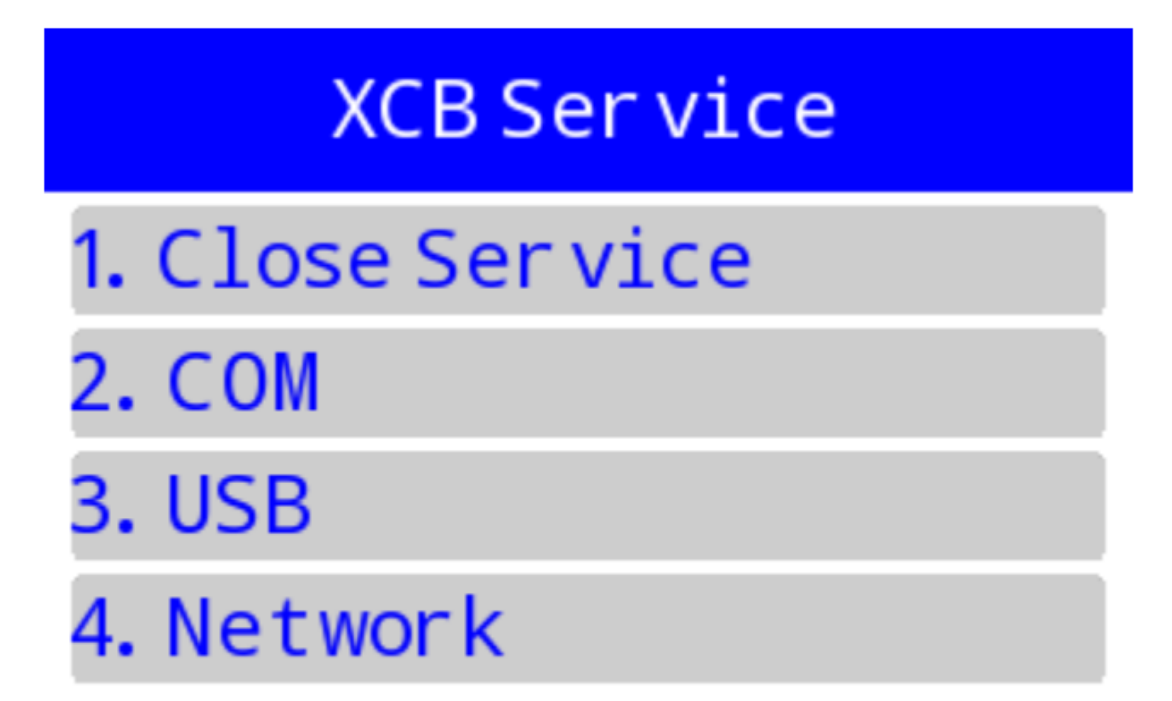

Certifique-se de que a opção **USB** esteja marcada com asterisco. Caso não esteja, tecle sua opção.

Tecle a tecla vermelha até a mensagem **Quit TM?** aparecer. Confirme com a tecla verde. O Terminal irá reiniciar.

Para proceder com a carga, é necessário ter instalado no computador o aplicativa da PAX **TermAssist**. Uma vez iniciado, a tela abaixo se apresentará:

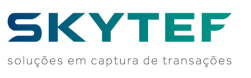

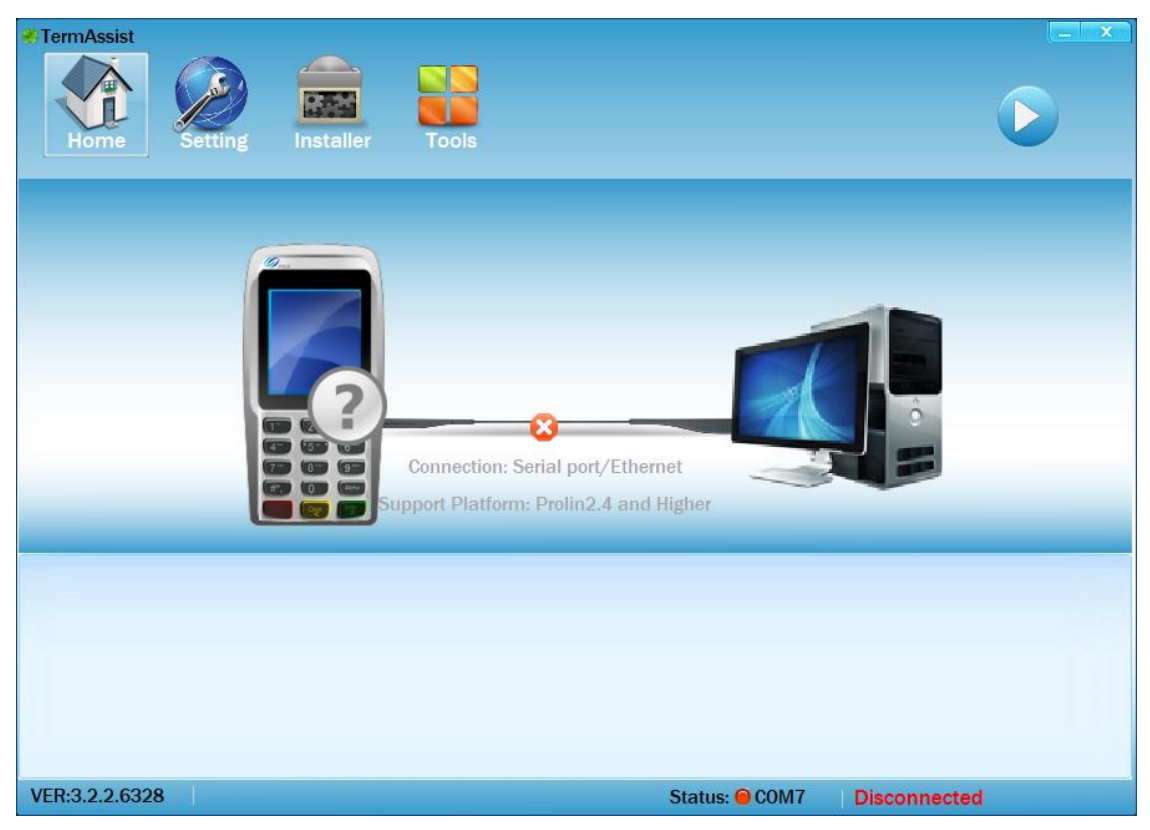

Conecte o terminal ao computador via um cabo USB-MICRO USB.

Clicar no ícone *Setting*:

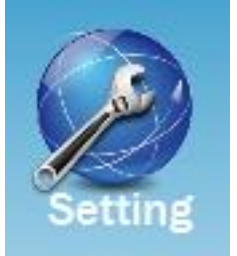

A tela de configuração aparecerá:

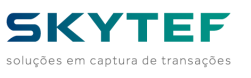

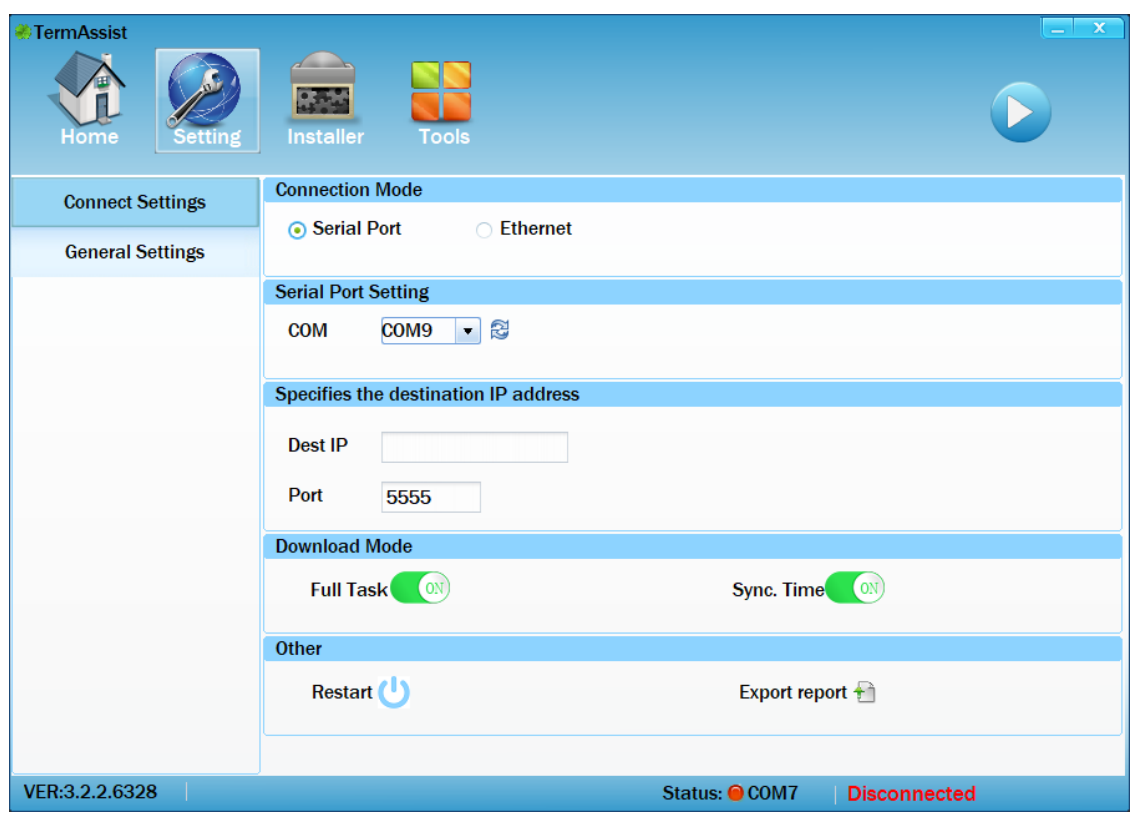

Refresque a lista de portas seriais clicando no ícone abaixo:

# r.

No menu de portas seriais, selecione a porta do terminal (normalmente a diferente de COM1):

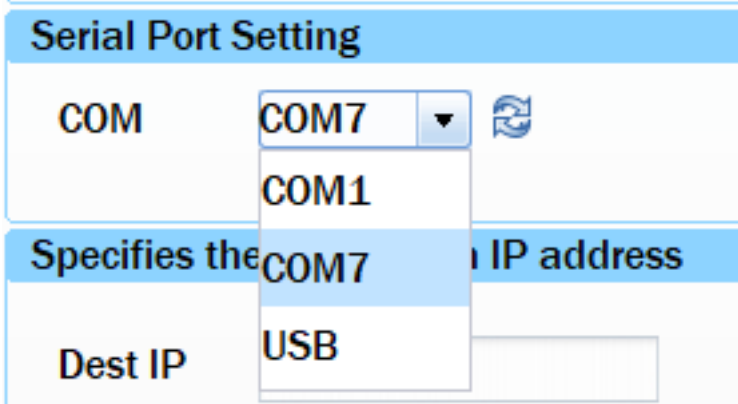

Clique no botão de conectar:

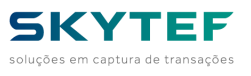

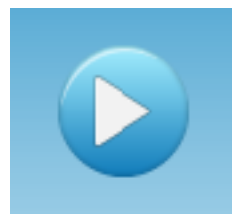

A linha de status deve mudar para a verde (*Connected*):

Status: ● COM7

**Connected** 

Caso o terminal não conectar, verifique se o mesmo está ligado.

Uma vez conectado, entre na opção *Installer*:

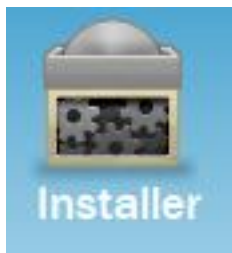

A tela de instalação aparecerá:

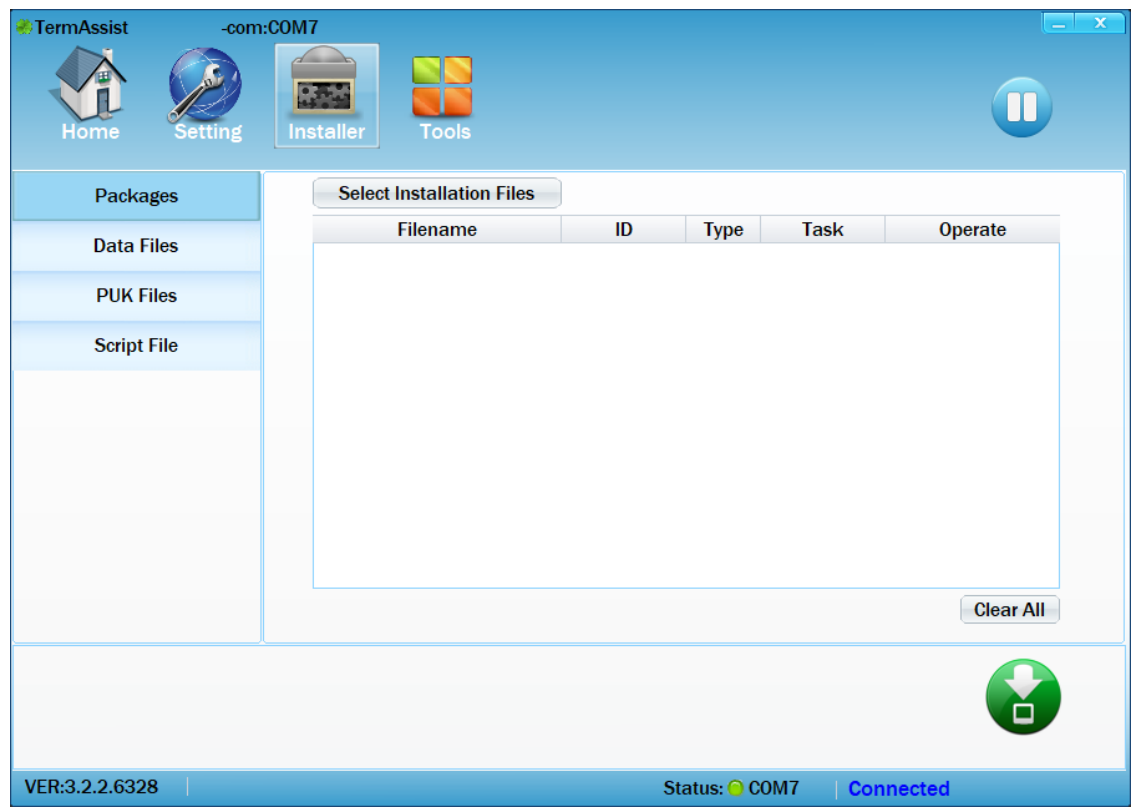

Para carregar o NAVS, a opção *Packages* deve estar selecionada como na imagem acima.

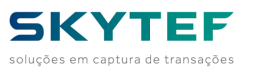

Clique no arquivo de carga do NAVS escolhido (SIMULADO ou PRODUÇÂO) e arraste para essa tela:

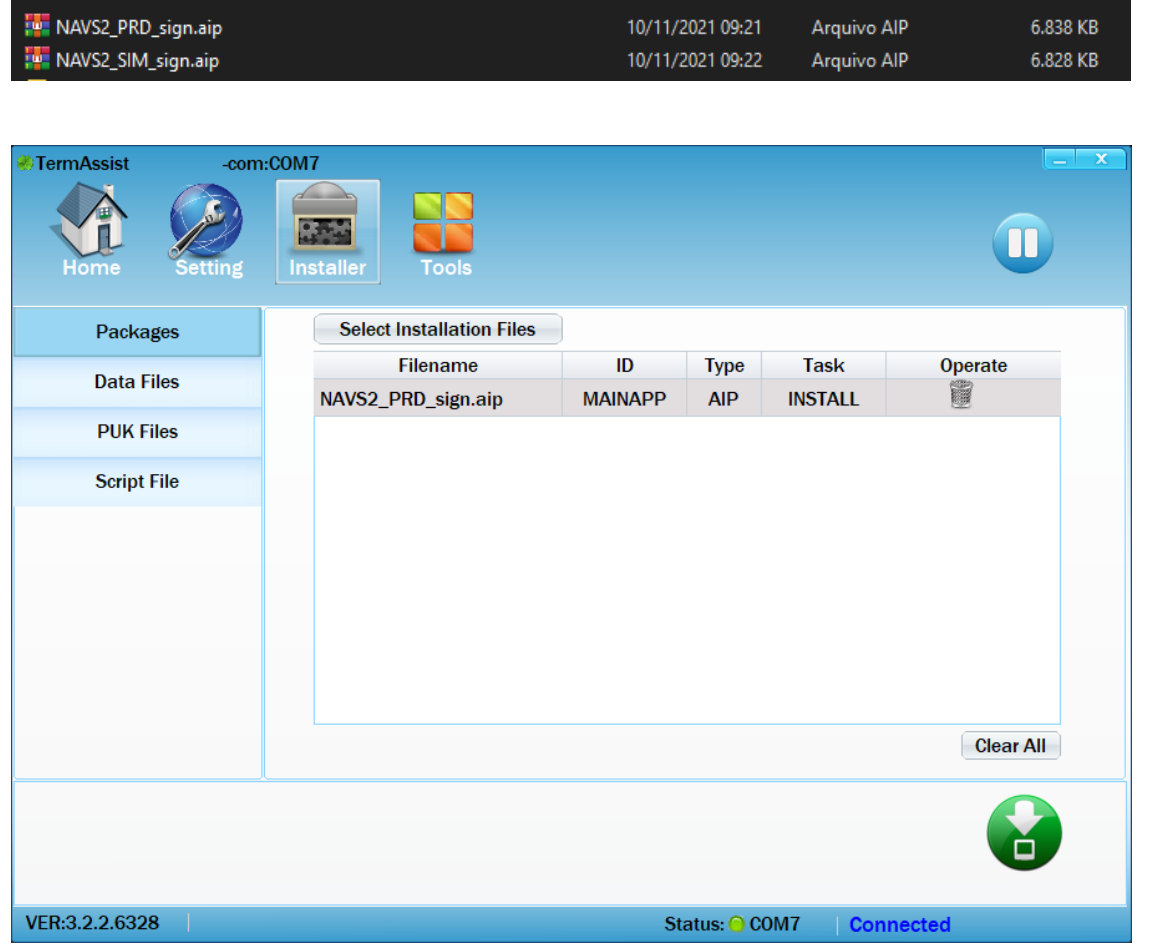

Caso tenha colocado o arquivo errado o queira trocar, clique na lixeira para exclui-lo.

Finalmente, clique no ícone de *download* e espere a carga terminar:

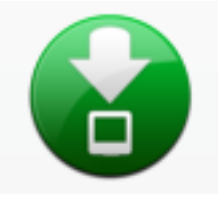

Uma vez terminada a carga, reinicie o NAVS.

Caso esteja com o NAVS executando, tecle no terminal ENTER+7 e o mesmo voltará para a tela do sistema operacional semelhante à tela abaixo:

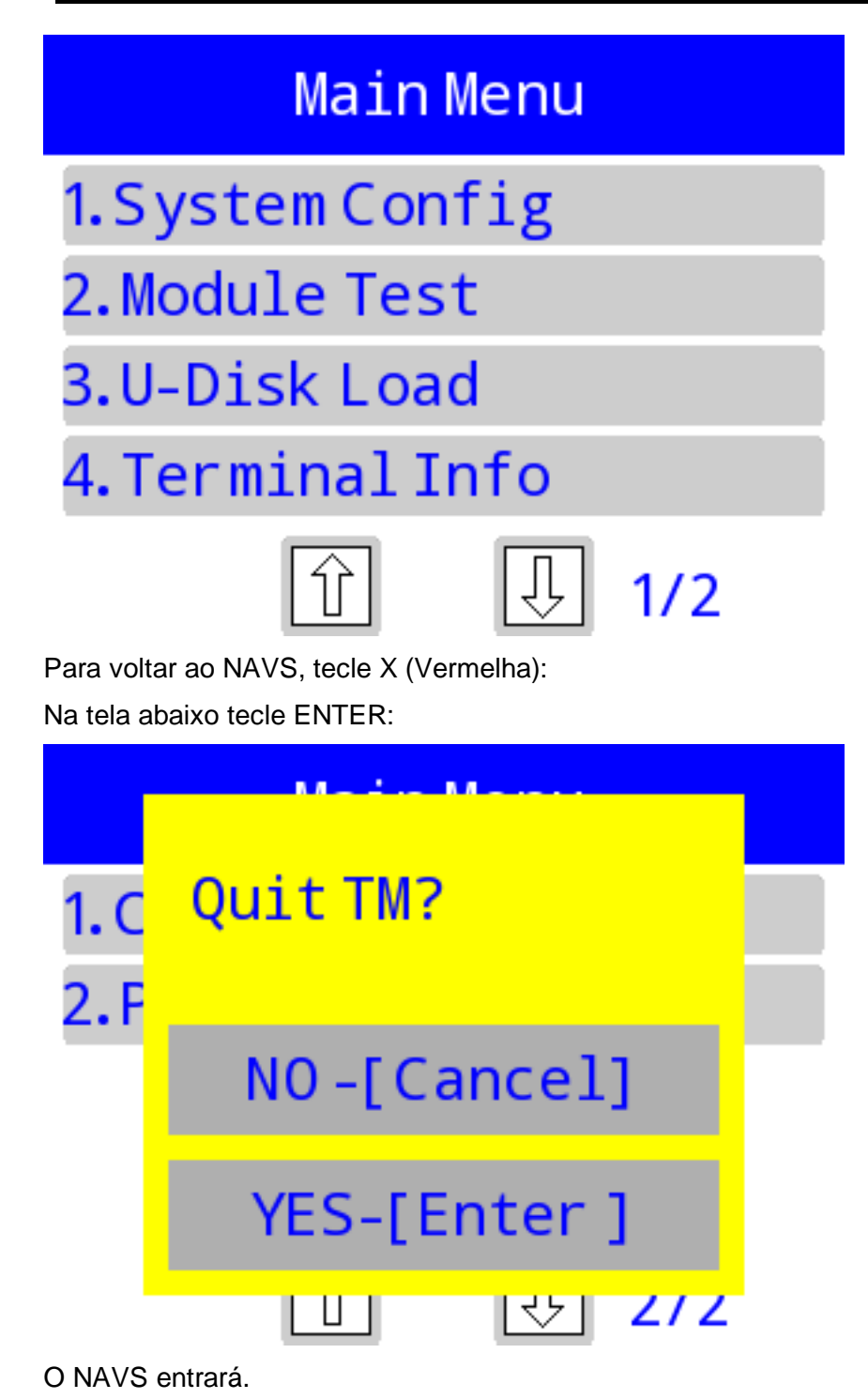

# <span id="page-24-0"></span>**7.0 Carga de imagens e outros arquivos para uso do NAVS**

Caso seja necessário a carga de imagens, dados etc, na tela do *Installer* selecionar a opção *Data files* clicando no ícone abaixo:

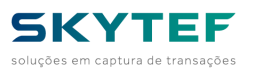

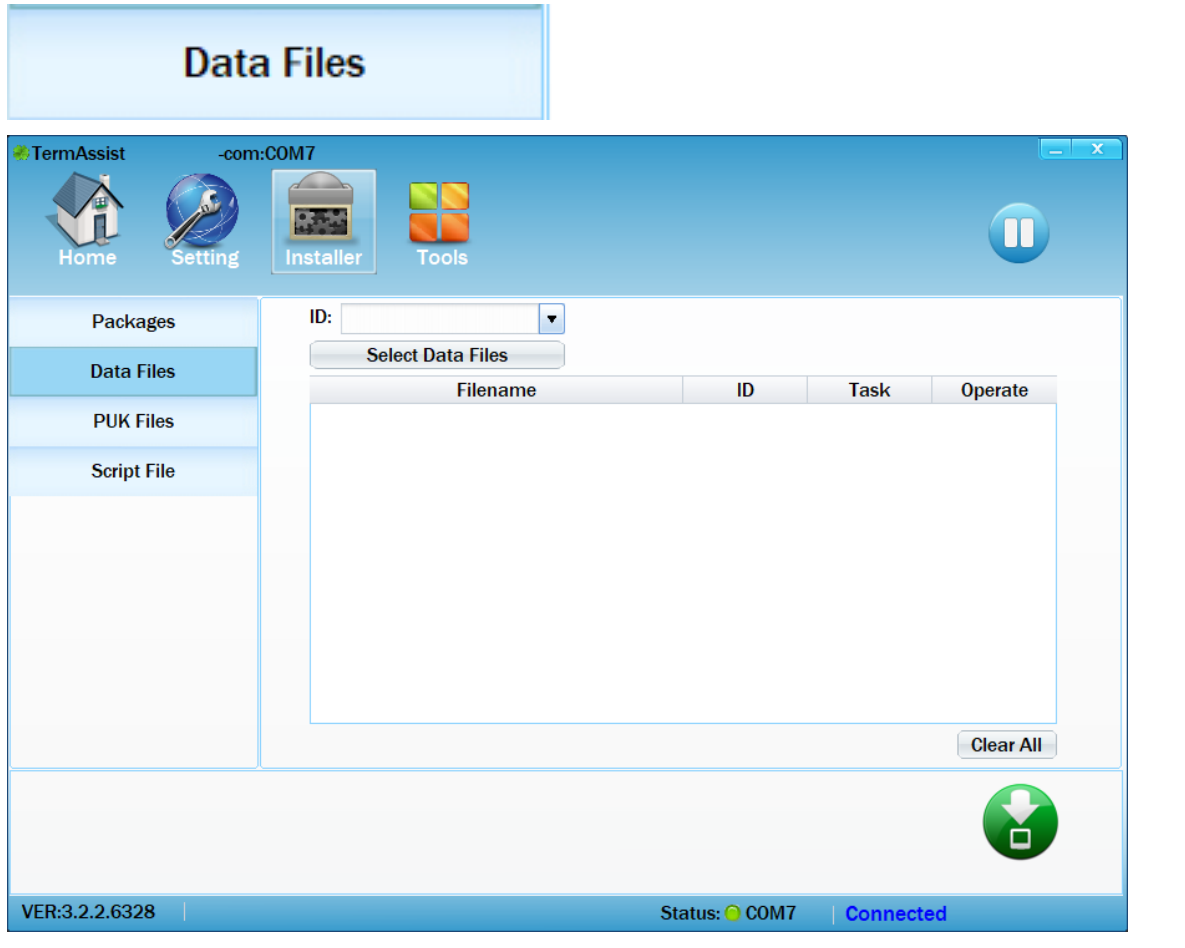

O processo é semelhante arastando os arquivos para essa tela e clicando no ícone download. Antes, porém, a aplicação tem que ser selecionada no menu *ID*:

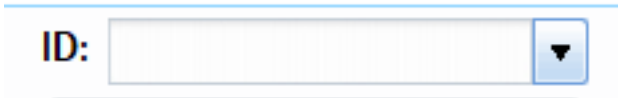

clicando na seta para baixo:

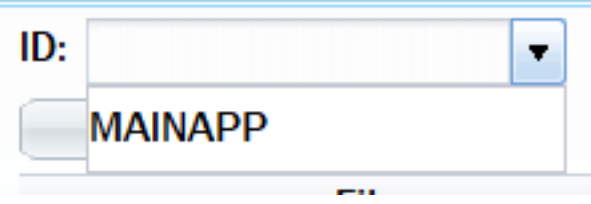

selecione MAINAPP

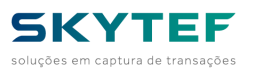

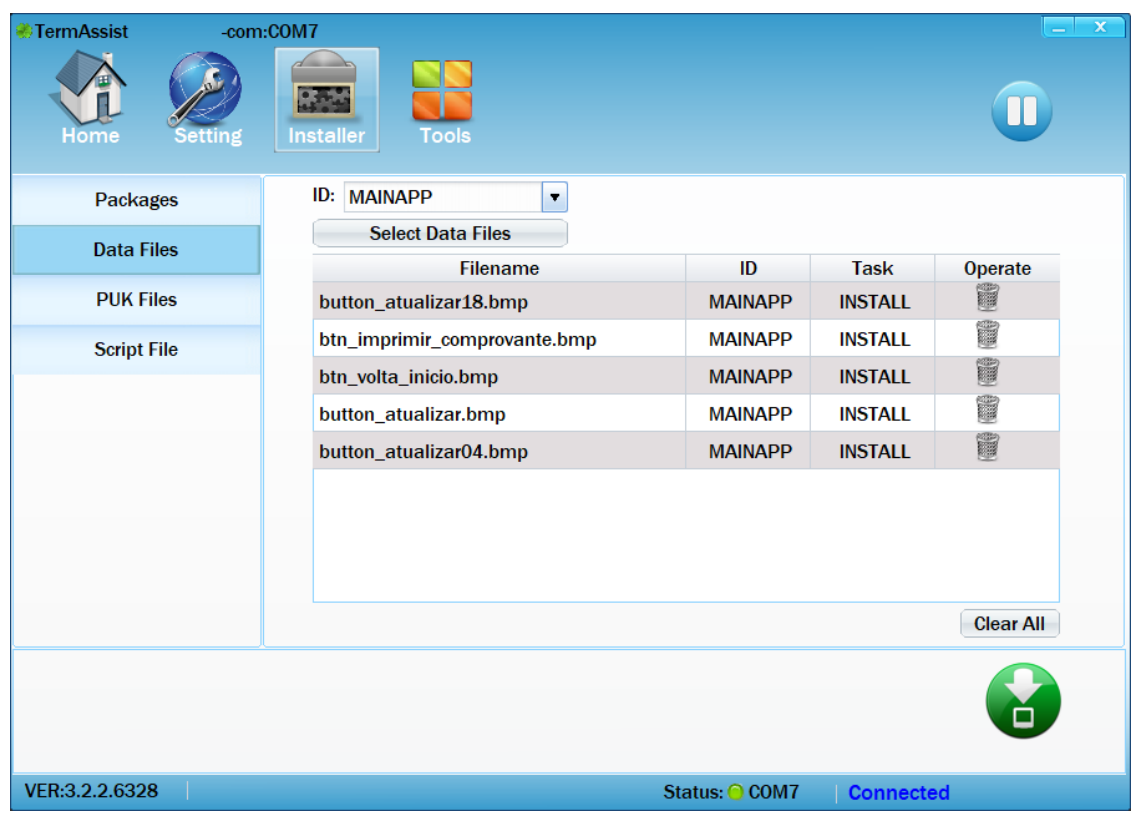

# <span id="page-26-0"></span>**8.0 Mifare: gravação e leitura de dados**

Os comandos *CTLSWRITE* e *GET TYPE=MIFARE\_READ* são usados para, respectivamente, gravar e ler informações nos blocos de dados do cartão Mifare.

A imagem abaixo detalha a arquitetura interna dos cartões Mifare:

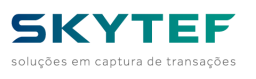

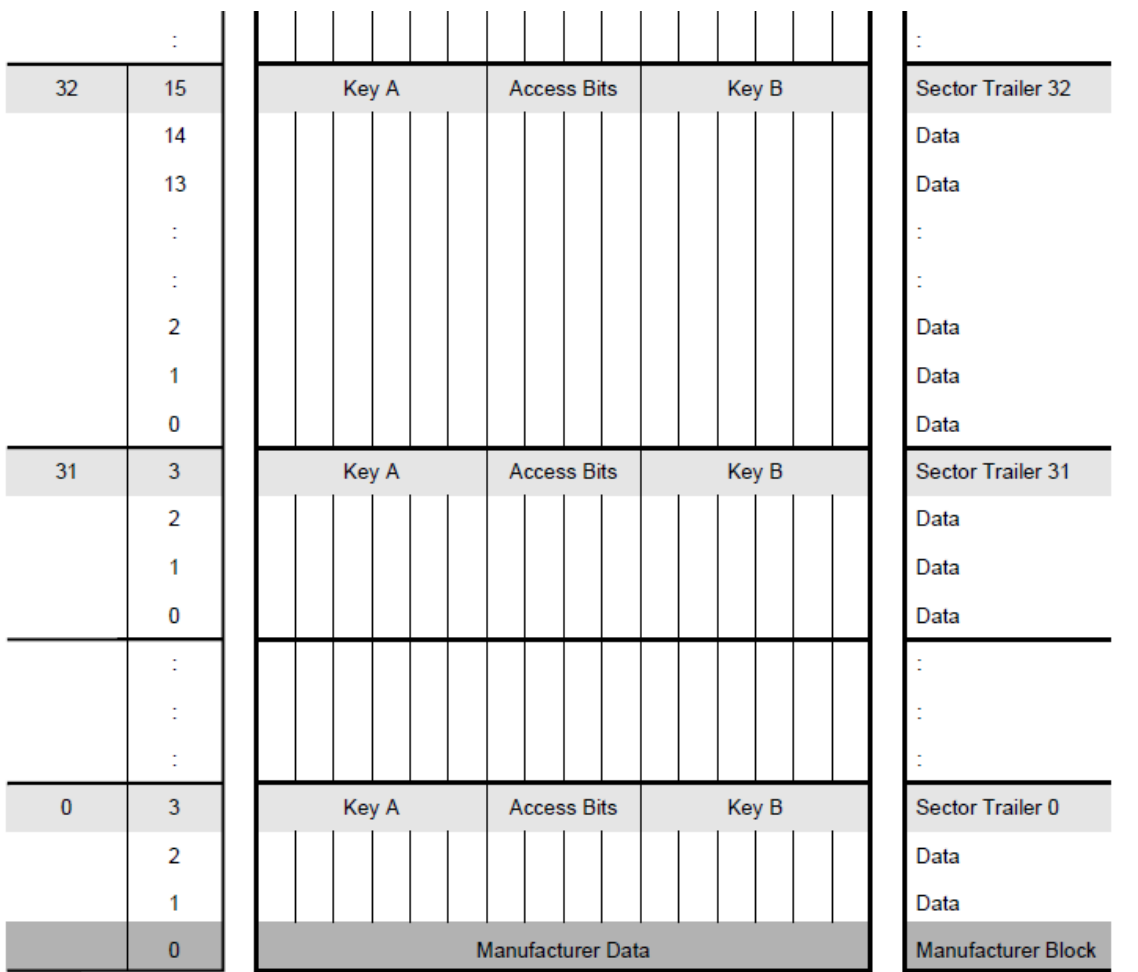

Os blocos possuem o tamanho de 16 bytes e são agrupados de 4 em 4 em setores do setor 0 até o setor 31. A partir do setor 32, são agrupados de 16 em 16 blocos. A numeração dos blocos começa em 0 em cada setor.

O primeiro bloco (setor 0 - bloco 0) possui dados específicos do fornecedor e não é acessível pelos comandos NAVS.

Do mesmo modo, os últimos blocos do setor (bloco 3 dos setores 0 a 31 e bloco 15 dos setores 32 em diante) , possuem as chaves de acesso de cada bloco e também são inacessíveis pelos comandos.

Caso o comando informe um bloco inacessível os comandos retornará erro de bloco inválido.

Foi criado um parâmetro *DATABLOCK* nos comandos que, iniciando com o valor 0, acessa apenas os blocos disponíveis.

Como limitação, os blocos de dados acessíveis pelo parâmetro *DATABLOCK* vão de 0 a 40.

### <span id="page-27-0"></span>**9.0 Detalhamento dos Comandos**

### **Simbologia usada:**

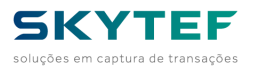

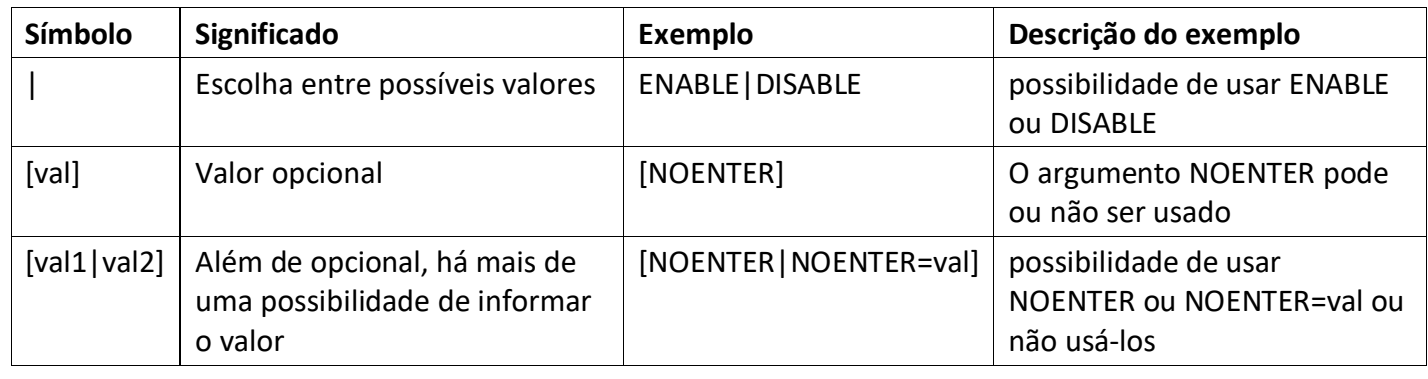

### *9.1 LOCAL*

#### <span id="page-28-0"></span>**#1**

Executa os comandos NAVS a partir de um arquivo.

#### <**LOCAL** FILE=**val [CONTINUE]>**

- **FILE**: Nome do arquivo presente no terminal com os comandos NAVS a serem executados
- **CONTINUE**: usado para que o buffer de comandos não seja imediatamente enviado ao NAVS. Caso *CONTINUE* não seja usado o comando *LOCAL* será o último dessa interação sendo os demais comandos desprezados. O conteúdo do arquivo deve ter em algum ponto um comando *LOCAL, POST, DATA, LUA* para retornar o comando ao NAVS, caso contrário, o comando retorna ao arquivo *INIT.XML*.

### *9.2 DATA*

#### <span id="page-28-1"></span>**#2**

Executa *script* Lua.

<**DATA [**CONTINUE**]>spript</DATA>**

<span id="page-28-2"></span>O argumento *CONTINUA* tem uso semelhando ao do comando *LOCAL*.

### *9.3 LUA*

#### **#3**

Executa *script* Lua mantendo o ambiente Lua intacto entre chamadas.

#### <**LUA [**CONTINUE**]>script</LUA>**

O argumento *CONTINUA* tem uso semelhando ao do comando *LOCAL*.

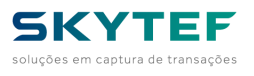

### *9.4 CANCEL\_KEY*

#### <span id="page-29-0"></span>**#4**

#### **DEPRECADO**: Usar *GET TYPE=CANCEL\_KEY* e *SET TYPE=CANCEL\_KEY*

Habilita ou desabilita a tecla VERMELHA como cancelamento da função NAVS executando.

<**CANCEL\_KEY** TYPE=**ENABLE|DISABLE>**

#### ou:

#### <**CANCEL\_KEY** ENABLE**|DISABLE>**

- **ENABLE**: *habilita a tecla Cancel (tecla VERMELHA).*
- **DISABLE**: *desabilita a tecla Cancel (tecla VERMELHA)*

#### *9.5 POST*

#### <span id="page-29-1"></span>**#5**

Envia informações ao Servidor.

<**POST [**IP=**val] [PORT=val] [RESOURCE=val] [HOST=val] [SSL=val] [SSL\_METHOD=val] [SSL\_SNI=val] [TI MEOUT=val] [RC\_NAME=var] [ERR\_FUNC=var] [ERR\_FRET=var] [ERR\_SSLRET=var] [ERR\_ERROR=var]>**

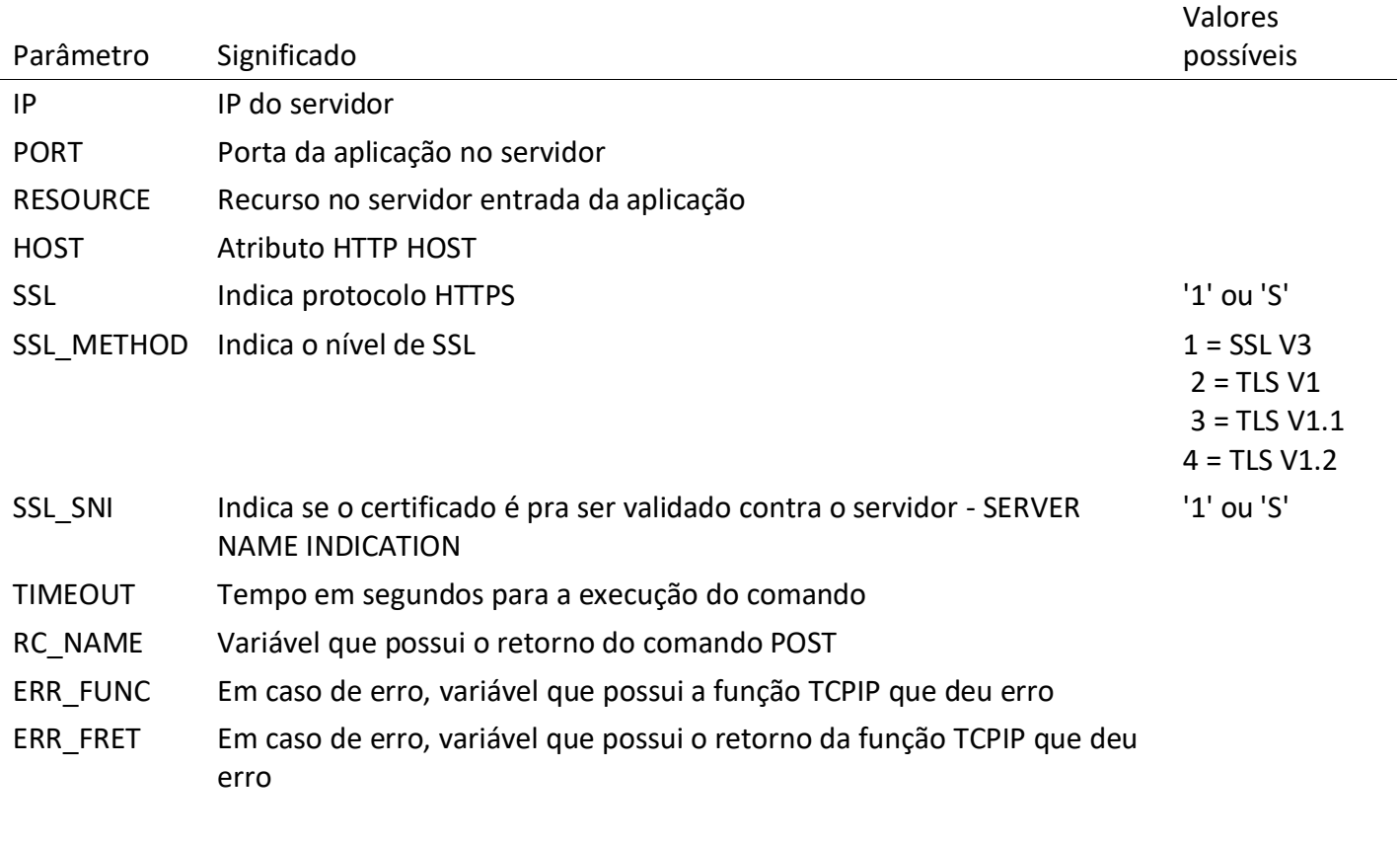

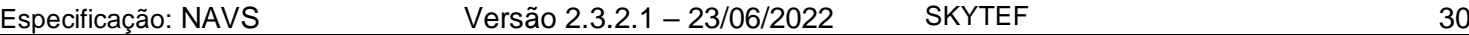

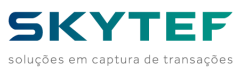

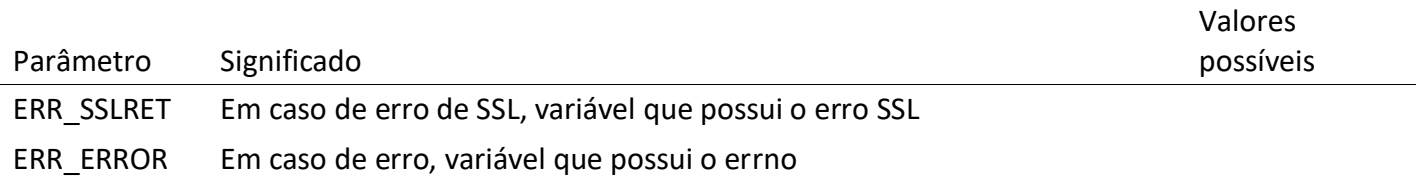

### *9.6 RESET ou REBOOT*

#### <span id="page-30-0"></span>**#6**

Reinicia o POS.

```
<RESET [COMM] [CONSOLE]>
```
ou

#### <**REBOOT [**COMM**] [CONSOLE]>**

- **COMM**: Parâmetro que reinicia a comunicação, sem reiniciar o POS. Usado para chaveamento de comunicação, WiFi, Chip, por exemplo.
- **CONSOLE**: Parâmetro que reiniciar a console, sem reiniciar o POS. Para que as informações de console da comunicação sejam atualizadas, reinicie também a comunicação.

### *9.7 PRINTER*

#### <span id="page-30-1"></span>**#7**

Imprime conteúdo na impressora do terminal.

<**PRINTER [**DEFAULT**] [DOUBLE\_WIDTH] [DOUBLE\_HEIGHT] [INVERSE] [WIDTH**=**w] [HEIGHT=h] [FONT=f]>**

#### **Conteúdo**

**</PRINTER>**

- **DEFAULT**: Volta a configuração comando PRINTER ao definido na configuração do NAVS
- **DOUBLE\_WIDTH**: Dobra a largura do fonte
- **DOUBLE\_HEIGHT:** Dobra a altura do fonte
- **INVERSE**: Imprime branco em fundo preto
- **WIDTH**: define a largura do fonte em pixels. O modelo v240m não suporta essa opção, apenas o height.
- **HEIGHT**: define a altura do fonte em pixels
- **FONT**: define o nome do fonte a ser usado entre os carregados previamente no terminal

O conteúdo pode ter comandos XML que modificam o resultado do que é impresso:

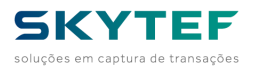

#### <**BR**>

Causa um avanço de linha na impressora voltando a impressão para a primeira coluna

<**SPAN [**DEFAULT**] [DOUBLE\_WIDTH] [DOUBLE\_HEIGHT] [INVERSE] [WIDTH**=**w] [HEIGHT=h] [FONT=f]>**

#### **Conteúdo**

#### **</SPAN>**

Altera momentaneamente os parâmetros de impressão para o conteúdo selecionado entre as *tags*.

# **9.7.1 Configuração hierárquica do comando PRINTER**

<span id="page-31-0"></span>O comando PRINTER respeita as configurações de forma hierárquica onde o mais específico sobrepõe o mais genérico durante a duração do seu efeito. A ordem de efeito do mais genérico para o mais específico é a seguinte:

- Configuração do NAVS
- nunca expira a validade e é a instância mais genérica
	- Comando SET TYPE=PRINTER
- expira no próximo comando SET TYPE PRINTER tendo duas possibilidades:
	- volta a valer o definido na configuração caso o comando use o argumento DEFAULT: <SET TYPE=PRINTER DEFAULT>
	- passa a valer o indicado no novo comando SET TYPE=PRINTER
	- Comando PRINTER
- expira no fim do comando ao encontrar o </PRINTER>
	- Comando SPAN
- expira no fim do comando ao encontrar o </SPAN>

### *9.8 TONE*

#### <span id="page-31-1"></span>**#8**

Emite um *beep* sonoro.

Exemplo de uso:

<**TONE** TYPE=**NORMAL|ERROR>**

• **NORMAL**: *emite um beep indicando normalidade.*

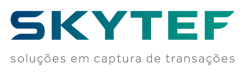

<span id="page-32-0"></span>• **ERROR**: *emite um beep indicando anormalidade.*

#### *9.9 DELAY*

#### **#9**

Aguarda um tempo antes de continuar o próximo comando.

#### <**DELAY** TIME=**t>**

• **TIME**: tempo de espera em segundos

Ideal para mensagens para a Console temporizadas.

Exemplo para uso com mensagem para console temporizada em 3 segundos:

```
<CONSOLE> Texto para display </CONSOLE>
<DELAY TIME=3>
```
### *9.10 PRNLOGO*

#### <span id="page-32-1"></span>**#10**

Imprimir imagens a partir de um arquivo na impressora do terminal.

#### <**PRNLOGO** NAME=**n [SPACES=s] [RC\_NAME=r]>**

- **NAME**: nome do arquivo da imagem a ser impressa já presente no terminal
- **SPACES**: deslocamento a direita da imagem (em pixels)
- **RC\_NAME**: nome da variável que receberá o código de retorno do comando. Os valores que podem ser retornados são:
	- 0 Sucesso
	- -1 Arquivo não encontrado
	- -2 Parâmetro NAME não especificado
	- -3 Erro ao abrir o dispositivo de impressão

\*\* Nota\*\* : O arquivo de imagem deve ser do tipo .BMP monocromático (intensidade de 1 bit por pixel). Além disso, a largura da imagem deve ser até 384 pixels.

Para os modelos Prolin - PAX, é necessário converter o arquivo de imagem .BMP para um formato específico antes de carregá-lo no POS. Segue as instruções de como gerar esse arquivo de imagem no formato correto:

- O arquivo .BMP deve ser monocromático de 1 bit de intensidade.
- Abra a ferramenta Bitmap Converter (fornecido pela PAX) para converter o arquivo em um header .H.

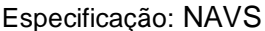

Versão 2.3.2.1 – 23/06/2022 SKYTEF 33

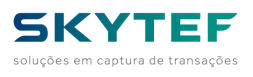

OBS: O tamanho da imagem deve ter até 384 pixels por largura. A altura é ilimitada.

Exemplo de uso:

<span id="page-33-0"></span><**PRNLOGO** NAME=**filename.bmp SPACES=10 RC\_NAME=ret>**

#### *9.11 CONLOGO*

**#11**

Exibir imagens a partir de um arquivo na tela do terminal.

<**CONLOGO** NAME=**n X=n Y=m [NOCLS|NOCLS=x]>**

- **NAME** Especifica o nome do arquivo de imagem.
- **X** Especifica a posição em pixels no eixo X (horizontal). A origem (0, 0) fica no canto superior esquerdo.
- **Y** Especifica a posição em pixels no eixo Y (vertical). A origem (0, 0) fica no canto superior esquerdo.
- **NOCLS** Não limpa a tela antes de exibir a imagem. Se for informado um valor, este deve ser 1.

**Nota**: Para os modelos da PAX (Prolin), o arquivo de imagem pode ser do formato BMP ou PNG. Como os arquivos .PNG pode ter 32 bits por pixel de intensidade, é possível exibir imagens com transparência.

Exemplo de uso:

<span id="page-33-1"></span><**CONLOGO** NAME=**filename.png X=1 Y=1 NOCLS>**

#### *9.12 DEVICE*

#### **#12**

Ler e gravar em um dispositivo externo ao terminal <**DEVICE** TYPE=**t DEV=d FILE=f NAME=n ERR=e RC\_NAME=r>**

- **TYPE**: tipo de ação, sendo:
	- **COPYTO**: para cópia de arquivo do terminal para o dispositivo externo
	- **COPYFROM**: para cópia de arquivo do dispositivo externo para o terminal
	- **DELETE**: para apagar o arquivo do dispositivo externo
- **DEV**: indica o tipo de dispositivo externo, podendo ser:
	- **USB**
	- **FLASHCARD**
	- **SD**

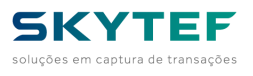

#### – **SDCARD**

- **FILE**: o nome do arquivo no terminal a ser gravado no dispositivo
- **NAME**: parâmetro antigo **DEPRECADO** sendo no formato:
	- **D:NNNN** onde:
		- **D** pode ser:
			- **M** para pendrive (USB)
			- **L** para cartão SD
			- **NNNN** o nome do arquivo
- **ERR**: nome da variável receberá o retorno do comando **DEPRECADO** sendo:
	- 0 para sucesso
	- 1 para falha
- **RC\_NAME**: nome da variável que receberá o resultado do comando com mais detalhes sendo 0 para sucesso.

#### *9.13 FTP*

#### <span id="page-34-0"></span>**#13**

Executa transferência de dados via protocolo FTP.

<**FTP** TYPE=**GET|PUT HOST=h [PORT=p] [USERID=u] [PASSW=pw] LOCALFILE=lf REMOTEFILE=rf [TIMEOUT=to] [RETURN=v] RCNAME=v>**

- **TYPE**: tipo de chamada:
	- **GET**: para receber no terminal um arquivo do servidor
	- **PUT**: para enviar do terminal um arquivo para o servidor
- **HOST**: endereço IP do servidor FTP
- **PORT**: número da porta de comandos (default=21)
- **USERID**: usuário autorizado
- **PASSW**: senha do usuário
- **LOCALFILE**: nome do arquivo no terminal a ser recebido (no caso de GET) ou enviado (no caso de PUT)
- **REMOTEFILE**: nome do arquivo no servidor
- **RETURN**: nome da variável que receberá o resultado do comando: 0 OK, 1 ERRO
- **RCNAME**: nome da variável que receberá o código de retorno mais específico de erro

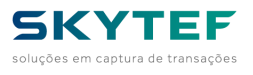

### *9.14 UNZIP*

#### <span id="page-35-0"></span>**#14**

Descomprime um arquivo no formato *zip* presente no terminal.

<**UNZIP** NAME=**n KEEP\_FILE VERBOSE ERR=v>**

- **NAME**: nome do arquivo a ser descomprimido presente no terminal
- **KEEP FILE**: indica que o arquivo não será excluído após o processo (default é ser excluído)
- **VERBOSE**: mostra na tela do terminal o andamento da execução do comando
- **ERR**: nome da variável que receberá o resultado do comando
	- 0 para sucesso
	- 1 para falha

### *9.15 CONSOLE*

#### <span id="page-35-1"></span>**#15**

Exibe texto na tela do terminal

<**CONSOLE [**DEFAULT**] [CONTINUE] [NOCLS|NOCLS**=**x] [COLOR=c] [BGCOLOR=b] [FONT=f] [JUSTIFY=j]>**

#### **texto a exibir**

#### **</CONSOLE>**

- **DEFAULT**: Volta a configuração comando CONSOLE ao definido na configuração do NAVS
- **CONTINUE**: Se informado, mostra o texto a partir da última linha da tela, caso contrário, da primeira
- **NOCLS**: Não limpa a tela antes de exibir o texto. Se for informado um valor, este deve ser 1.
- **COLOR**: indica a cor do fonte a ser usada. Pode ser do seguinte formato:
	- **BRANCO**
	- **WHITE**
	- **PRETO**
	- **BLACK**
	- **CINZACLARO**
	- **LIGHTGRAY**
	- **CINZA**
	- **GRAY**
	- **DARKGRAY**
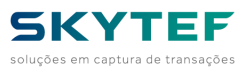

- **CINZAESCURO**
- **RED**
- **GREEN**
- **BLUE**
- **VERMELHO**
- **VERDE**
- **AZUL**
- **AMARELO**
- **YELLOW**
- **CIANO**
- **CYAN**
- **PURPURA**
- **MAGENTA**
- **RGB(r,g,b)** onde:
	- **r,g** e **b** são valores de **0** a **100** indicando a percentagem dos componentes **azul, verde** e **vermelho** respectivamente
- **BGCOLOR**: indica a cor do fundo de fonte a ser usada. Os valores possíveis são os mesmos do parâmetro **COLOR**.
- **FONT**: define o nome do fonte a ser usado entre os carregados previamente no terminal\*
- **JUSTIFY**: Indica o alinhamento do texto, sendo possível:
	- **LEFT**: Alinhado à esquerda
	- **RIGHT**: Alinhado à direita
	- **CENTER**: Centralizado
	- **CLOSE**: Logo após o último caractere do último comando **CONSOLE** executado.

O conteúdo pode ter comandos XML que modificam o resultado do que é mostrado na tela:

<**BR**>

Causa um avanço de linha na console movendo o próximo conteúdo para a primeira coluna <**SPAN [**DEFAULT**] [COLOR**=**c] [BGCOLOR=b] [FONT=f] [JUSTIFY=j]>**

### **Conteúdo**

#### **</SPAN>**

Altera momentaneamente os parâmetros de exibição na console para o conteúdo selecionado entre as *tags*.

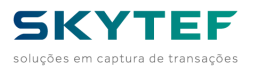

# **9.15.1 Configuração hierárquica do comando CONSOLE**

O comando CONSOLE respeita as configurações de forma hierárquica onde o mais específico sobrepõe o mais genérico durante a duração do seu efeito. A ordem de efeito do mais genérico para o mais específico é a seguinte:

- Configuração do NAVS
- nunca expira a validade e é a instância mais genérica
	- Comando SET TYPE=CONSOLE
- expira no próximo comando SET TYPE CONSOLE tendo duas possibilidades:
	- volta a valer o definido na configuração caso o comando use o argumento DEFAULT: <SET TYPE=CONSOLE DEFAULT>
	- passa a valer o indicado no novo comando SET TYPE=CONSOLE
	- Comando CONSOLE
- expira no fim do comando ao encontrar o </CONSOLE>
	- Comando SPAN
- expira no fim do comando ao encontrar o </SPAN>

# *9.16 INIT*

### **#16**

Marca um ponto de retomada para quando pressionada a tecla **CANCEL**.

### <**INIT**>

**IMPORTANTE** - Caso o comando *SET TYPE=CANCEL\_KEY* tenha sido executado com a opção de file, o comando **INIT** é desprezado.

## *9.17 RECTANGLE*

#### **#17**

Desenha um retângulo na tela e prepara o funcionamento do comando *GET TYPE=TOUCH*.

<**RECTANGLE** NAME=**n FILE=f X=x Y=y HEIGHT=h WIDTH=w COLOR=c BGCOLOR=b FILLED|FILLED=f VISIBLE|VISI BLE=v>**

• **NAME**: conteúdo que será passado para o resultado do comando *GET TYPE=TOUCH* na variável indicada por *NAME*.

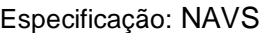

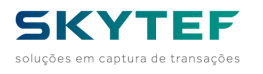

- **FILE**: indica que o arquivo que será executado por um comando *LOCAL* caso o retângulo seja tocado
- **X** Especifica a posição em pixels no eixo X (horizontal). A origem (0, 0) fica no canto superior esquerdo.
- **Y** Especifica a posição em pixels no eixo Y (vertical). A origem (0, 0) fica no canto superior esquerdo.
- **HEIGHT**: Indica a altura do retângulo em pixels.
- **WIDTH**: Indica a largura do retângulo em pixels.
- **COLOR**: indica a cor da borda do retângulo conforme o padrão do comando *CONSOLE*
- **BGCOLOR**: indica a cor do interior do retângulo conforme o padrão do comando *CONSOLE* caso o parâmetro **FILLED** esteja presente
- **FILLED**: indica se o retângulo será preenchido pela cor **BGCOLOR**
- **VISIBLE**: indica se o retângulo será mostrado na tela

**IMPORTANTE** - O parâmetro **FILE** tem precedência sobre o parâmetro **NAME**.

# *9.18 LAUNCH\_ITEM*

### **#18**

Define um item de execução para ser usado com o comando **GET TYPE=LAUNCH**

### <**LAUNCH\_ITEM** KEY=**k FILE=f>**

- **KEY**: indica a tecla que, ao ser pressionada, causara a execução do arquivo definido pelo parâmetro FILE
- **FILE**: indica que o arquivo que será executado por um comando *LOCAL* a tecla correspondente seja pressionada

# *9.19 CAPTURE*

### **#19**

Permite a entrada de dados por múltiplos meios

<**CAPTURE** NAME=**var RETURN=r><get type=...><get type=...></CAPTURE>**

- **NAME**: indica o nome da variável que receberá a resposta
- **RETURN**: indica o nome da variável que receberá o nome do comando GET que foi selecionado

Os seguintes comandos *GET* podem ser usados

• CARD

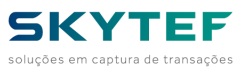

- FIELD
- VALUE
- **PASS**
- KEY
- ANYKEY (usar KEY)
- SPECIALKEY (usar KEY)
- TOUCH
- **LAUNCH**
- IDCTLS
- MIFARE
- INSERTCARD

*IMPORTANTE*: Ao usar o comando CAPTURE a variável que recebe o retorno é a *NAME* do comando *CAPTURE*. Caso informado NAME nos comandos GET, ela será desprezada.

# *9.20 WRITE\_AT (deprecado)*

### **#20**

Exibe texto na tela do terminal a partir de uma linha e coluna especificado pelo comando.

<**WRITE\_AT [**LINE=**l] [COLUMN=c] [X=x] [Y=y]>texto a exibir</WRITE\_AT>**

- **LINE**: Especifica a linha onde o texto será exibido
- **COLUMN**: Especifica a coluna onde o texto será exibido
- **X**: Especifica o pixel horizontal onde o texto será exibido
- **Y**: Especifica o pixel vertical onde o texto será exibido

Este comando utiliza configurações definidas pelo comando CONSOLE.

# *9.21 RELICENSE*

### **#21**

Remove a licença do NAVS, numa próxima reinicialização uma nova licença será requisitada.

#### <**RELICENSE**>

# *9.22 Web Services - Comandos WS\_GET, WS\_POST e WS*

#### **#22**

Executa uma chamada de *web service*

Os comandos WS\_GET e WS\_POST existem mas foram **DEPRECADOS** . Usar o comando **WS**

<**WS** METHOD=**{GET|POST|PUT|DELETE} IP=val PORT=val PATH=val [HOST=val] [SSL=val] [TIMEOUT=val] [RC \_NAME=var] [ERR\_DESCR=var] [HTTP\_RESP=var] [ADD=hd1,hd2,hd3...] [hd1=val] [hd2=val] [hd3=val] [N AME=val] [BODY\_IN=val] [BODY\_OUT=val]> conteúdo da requisição </WS>**

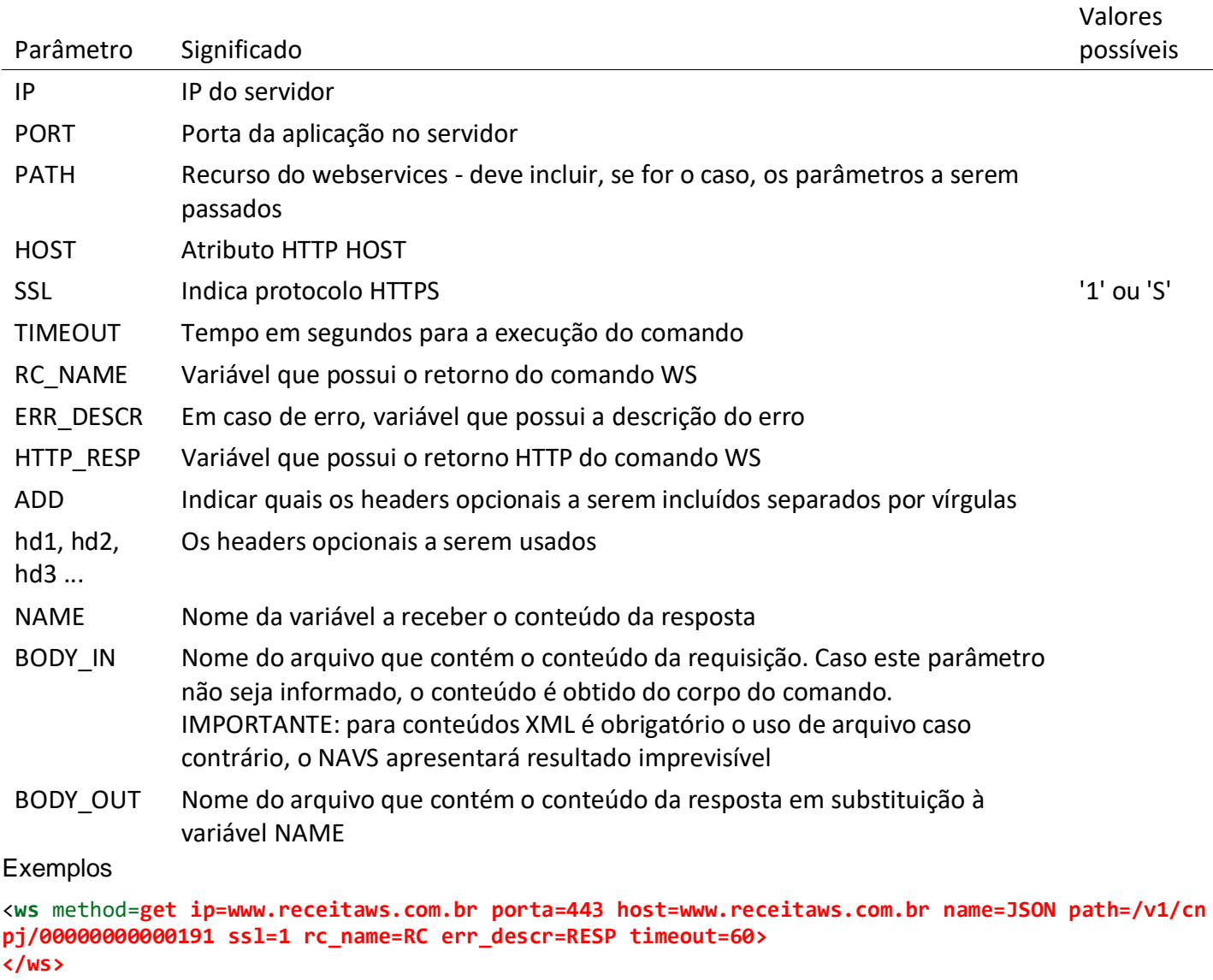

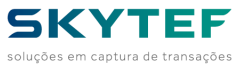

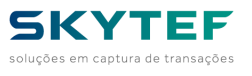

```
<ws method=post ip=postman-echo.com name=JSON path=/post add=Content-Type Content-Type=applicati
on/json ssl=1 rc_name=RC err_descr=RESP timeout=60>
{
      "oi":"mundo"
}
</ws>
<ws method=put ip=postman-echo.com name=JSON path=/put add=Content-Type Content-Type=application
```
**/json ssl=1 rc\_name=RC err\_descr=RESP timeout=60 body\_in=requisicao.xml body\_out=resposta.xml> </ws>**

# *9.23 DELFILE*

**#23**

Remove arquivos do terminal.

### <**DELFILE** NAME=**n ERR=e>**

- **NAME**: indica o nome do arquivo que será removido do POS
- **ERR**: indica o nome da variável que receberá o código de retorno:
	- 0 para sucesso
	- 1 para falha

Exemplo de uso:

<**DELFILE** NAME=**delfileTestFile ERR=ERROVAR>**

## *9.24 CHGCONFNT*

#### **#24**

Comando que permite a mudança de fontes para o console.

<**CHGCONFNT** IDFONT=**FONT.TTF SIZE=10 COLOR=RGB COLORBG=RGB INVERSE UNDERLINE KEEPBG >**

Este comando está deprecado e recomendamos a utilização do comando SET TYPE=CONSOLE para conseguir o mesmo efeito.

Observe que este comando poderá sobrescrever a configuração do comando SET TYPE=CONSOLE anterior.

## *9.25 FILE*

### **#25**

Comando que permite baixar para um terminal um arquivo a partir de um servidor.

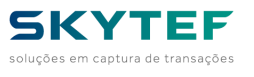

<**FILE** NAME=**n ADDR=a ERR=e RC\_HTTP=e WRT=w IP=i PORT=p HOST=h SSL=s SSL\_METHOD=m SSL\_SNI=i TIMEOU T=t SIZE=s LIN=l COL=c REFRESH\_PERIOD=r MD5=m>**

- **NAME**: indica o nome do arquivo que será gravado no terminal
- **ADDR**: indica o endereço e o nome do arquivo no servidor
- **ERR**: indica o nome da variável que receberá o resultado da operação
- Possíveis retornos
	- OK
	- NOT\_WRT
	- NAME\_NOT\_INFORMED
	- MD5\_ERROR
	- WRITE\_ERROR
	- NO\_NAME
	- HTTP\_ERROR
	- SIZE\_ERROR
	- CURL\_ERROR
- **RC\_HTTP**: indica o nome da variável que receberá o retorno HTTP da operação
- **WRT**: indica se o arquivo é para ser sobrescrito no terminal
- 0, N ou NAO para não sobrescrever
- 1, S ou SIM para sobrescrever
- **IP, PORT, HOST**: para usar um servidor diferente do definido na configuração do NAVS
- **SSL, SSL\_METHOD, SSL\_SNI**: indicadores de uso de HTTPS (ver comando POST)
- **TIMEOUT**: indica em segundos o tempo para esperar a cada iteração com o servidor
- **SIZE**: indica o tamanho esperado para o arquivo. Caso o recebido seja maior que esse valor, o comando é interrompido com erro
- **LIN, COL:** indica a linha e coluna para que o comando mostre mensagem sobre o andamento da recepção do arquivo
- **REFRESH\_PERIOD:** indica o intervalo de tempos em ms (mili segundos) para que a mensagem de andamento da recepção do arquivo seja atualizado. Caso não seja informado, é assumido 1s (1000 ms)
- **MD5**: valor original do MD5 do arquivo para que o comando cheque o recebido automaticamente.

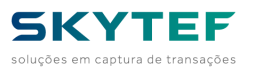

# *9.26 SLEEP*

### **#26**

Suspende a captura de dados pelo terminal para permitir a economia de energia.

Esse comando é executado também internamente conforme a configuração específica do NAVS.

<**SLEEP** MODE=**{IMAGE|TEXT} CONTENT=c>**

- **MODE**: indica se o modo utilizado será imagem ("IMAGE") ou texto ("TEXT").
- **CONTENT**: indica, no caso da utilização de imagem, o nome do arquivo utilizado, e no caso da utilização de texto, o texto que deve ser mostrado na tela (coordenadas 0 x 0).

## *9.27 GPRS\_SWITCH\_SIM*

**#27**

Efetua a troca do chip GPRS (*SIM card*) ativo <**GPRS\_SWITCH\_SIM** x**>**

Onde **x** pode ser:

- **SIM1**: chip presente no *slot* 1
- **SIM2**: chip presente no *slot* 2
- **OTHER**: inverte o *slot*
- **DEFAULT**: o mesmo que **SIM1**

Importante: Usar o comando **GET TYPE=SIM\_SLOTS** para certificar-se se o terminal possui mais de um slot para chip GPRS.

### *9.28 SELECT*

**#28**

Mostra menu de seleção de opções a partir de lista separada por vírgulas.

```
<SELECT LIN=l COL=l SIZE=s QTD=q UP=u DOWN=d RIGHT=r LEFT=l NAME=n TYPE_RETURN=t INDEX=n1,n2,n3,
..,nX>
item1,
item2,
item3,
...,
itemn
</SELECT>
```
• **LIN**: linha inicial em que a lista será mostrada

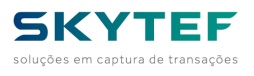

- **COL**: coluna inicial em que a lista será mostrada
- **SIZE**: Tamanho da máscara de seleção que será mostrada em inverso
- **QTD**: quantidade de itens a serem mostradas por vez na tela
- **UP**: tecla de navegação para cima na lista
- **DOWN**: tecla de navegação para baixo na lista
- **LEFT**: tecla de navegação para esquerda na lista
- **RIGHT**: tecla de navegação para direita na lista
- **NAME**: nome da variável que receberá a seleção
- **TYPE RETURN:** tipo de retorno que será provido, sendo:
- *1* o próprio item selecionado da lista
- *2* o índice do item selecionado da lista partindo de 1
- *3* o item correspondente do parâmetro *INDEX* descrito abaixo
- **INDEX**: lista de retornos separados por vírgulas para o tipo de retorno *3*

### Código de Teclas:

As teclas podem ser indicadas de **0** a **9** para o uso do teclado.

As teclas usadas no NAVS1 serão convertidas para o uso no NAVS2 conforme o seguinte:

- Para as teclas **B0** a **B9** serão usadas as teclas de **0** a **9**
- Para a tecla **AA** será usada a tecla **\*** e para a tecla **A3** será usada a tecla **#**
- Para as teclas **E1** e **FA** será usada a tecla de **2**
- Para as teclas **E2** e **FB** será usada a tecla de **8**
- Para as teclas **E3** e **FC** será usada a tecla de **4**
- Para as teclas **E4** e **FD** será usada a tecla de **6**

### **COMO DEFAULT, SERÃO CONSIDERADAS AS SEGUINTES PARAMETRIZAÇÕES DO COMANDO:**

### • **UP=2 DOWN=8 LEFT=4 RIGHT=6**

Exemplos:

```
<set type=console bgcolor=preto color=rgb(100,50,0)>
<CONSOLE>Escolha a opcao: 2/8/4/6</CONSOLE>
<SELECT name=SELECT lin=3 col=2 qtd=5 size=30 type_return=3 up=2 down=8 left=4 right=6 index=01
,02,03,04,05,06,07,08,09,10,11,12,13,14,15,16>
a-01234567890123456789012345,
b-01234567890123456789012345,
c-01234567890123456789012345,
d-01234567890123456789012345,
```
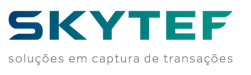

**e-01234567890123456789012345, f-01234567890123456789012345, g-01234567890123456789012345, h-01234567890123456789012345, i-01234567890123456789012345, j-01234567890123456789012345, k-01234567890123456789012345, l-01234567890123456789012345, m-01234567890123456789012345, n-01234567890123456789012345, o-01234567890123456789012345, p-01234567890123456789012345, </SELECT> <set type=console default>**

## *9.29 PRNFEED*

#### **#29**

Avança o papel da impressora de forma a facilitar o destaque

<**PRNFEED**>

## *9.30 GENERATE\_QR\_CODE*

#### **#30**

Gera, imprime e/ou salva e mostra na tela um código de barras bidimensional no padrão QR.

```
<GENERATE_QR_CODE SIZE=s QR_ECLEVEL=l [KEEP_FILE=0|1] [SPACES=s] [FILE_NAME=f] [NO_PRINT=0|1] [D
ISPLAY=0|1] [X=x] [Y=y] [ERR_QR=v] [RC_NAME=v]>
texto a codificar
</GENERATE_QR_CODE>
```
- **SIZE**: espessura do traço a ser usado em número de pixels
- **QR\_ECLEVEL**: controla a resolução do do QR code gerado (de 0 a 4)
- **KEEP\_FILE**: Indica se o arquivo gerado é para permanecer no terminal (1=sim, 0=não default)
- **SPACES**: quantidade de pixels a ser deixado como espaço à esquerda da impressão do QR code (default=0)
- **FILE NAME**: nome do arquivo de imagem a ser salvo (bmp)
- **NO PRINT**: determina se não é para imprimir (1=não imprime, 0=imprime default)
- **DISPLAY**: determina se é para mostrar o QR code na tela (1=mostra, 0=não mostra default)
- **X**: no caso de display, qual a coordenada horizontal da imagem
- **Y**: no caso de display, qual a coordenada vertical da imagem

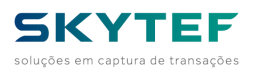

- **ERR\_QR**: nome da variável que receberá o retorno do comando (1=ok, 0=erro)
- **RC\_NAME** nome da variável que receberá o código de retorno mais preciso do comando, sendo zero para sem erro

## *9.31 CODE128*

**#31**

Gera e imprime um código de barras no padrão CODE 128.

<**CODE128** WIDTH=**w HEIGHT=h [ORIENTATION=HORIZONTAL|VERTICAL] [SPACES=s] [ERROR=v] [RC\_NAME=v]> texto a codificar </CODE128>**

- **WIDTH**: espessura do traço a ser usado em número de pixels
- **HEIGHT**: altura em pixels do código de barras gerado
- **ORIENTATION**: orientação da impressão (HORIZONTAL (default) ou VERTICAL)
- **SPACES**: quantidade de pixels a ser deixado como espaço à esquerda da impressão (default=0)
- **ERROR**: nome da variável que receberá o retorno do comando (1=ok, 0=erro)
- **RC\_NAME** nome da variável que receberá o código de retorno mais preciso do comando, sendo zero para sem erro

# *9.32 CODE\_BAR\_3\_9*

#### **#32**

Gera e imprime um código de barras no padrão CODE 3 de 9 na vertical como padrão.

<**CODE\_BAR\_3\_9** HEIGHT=**h WIDTH=w [ORIENTATION=VERTICAL|HORIZONTAL] [SPACES=s] [ERROR=v] [RC\_NAME=v ]> texto a codificar**

# **</CODE\_BAR\_3\_9>**

- **HEIGHT**: espessura do traço a ser usado em número de pixels
- **WIDTH**: largura em pixels do código de barras gerado
- **ORIENTATION**: orientação da impressão (VERTICAL(default) ou HORIZONTAL )
- **SPACES**: quantidade de pixels a ser deixado como espaço à esquerda da impressão (default=0)
- **ERROR**: nome da variável que receberá o retorno do comando (1=ok, 0=erro)
- **RC\_NAME** nome da variável que receberá o código de retorno mais preciso do comando, sendo zero para sem erro

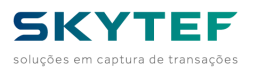

## *9.33 CODEBAR*

#### **#33**

Gera e imprime um código de barras no padrão EAN-13 na horizontal.

<**CODEBAR** VALUE=**v HEIGHT=h SIZE=s SPACES=s] [RC\_NAME=v]>**

- **HEIGHT**: altura em pixels do código de barras gerado
- **SIZE**: espessura do traço a ser usado em número de pixels
- **SPACES**: quantidade de pixels a ser deixado como espaço à esquerda da impressão (default=0)
- **RC\_NAME** nome da variável que receberá o código de retorno mais preciso do comando, sendo zero para sem erro

# *9.34 CODE\_BAR\_2\_5*

#### **#34**

Gera e imprime um código de barras no padrão ITF na horizontal.

<**CODE\_BAR\_2\_5** VALUE=**v HEIGHT=h WIDTH=s SPACES=s] [ERROR=e] [RC\_NAME=v]>**

- **HEIGHT**: altura em pixels do código de barras gerado
- **WIDTH**: espessura do traço a ser usado em número de pixels
- **SPACES**: quantidade de pixels a ser deixado como espaço à esquerda da impressão (default=0)
- **ERROR**: nome da variável que receberá o retorno do comando (1=ok, 0=erro)
- **RC\_NAME** nome da variável que receberá o código de retorno mais preciso do comando, sendo zero para sem erro

## *9.35 CTLSWRITE*

#### **#35**

Grava blocos de dados em cartão Mifare. Veja esclarecimentos sobre o uso do Mifare no capítulo *Mifare: gravação e leitura de dados*

```
<CTLSWRITE [DATABLOCK=b] [SECTOR=s] [BLOCK=b] [BCOUNT=c] [KEY=k] [RC_NAME=v]>
dados em hexadecimal em múltiplos de 32 dígitos
</CTLSWRITE>
```
- **DATABLOCK**: número do bloco de dados a partir de 0 até 40 (default=0)
- **SECTOR**: número do setor do cartão
- **BLOCK**: número do bloco de dados dentro do setor
- **BCOUNT**: número de blocos a serem gravados (default=1)

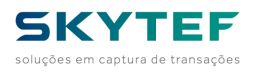

- A cada bloco gravado dever ter 32 bytes hexadecimais concatenados nos dados a serem gravados
- **KEY**: chave de autorização ao(s) bloco(s) com 6 bytes hexadecimais (12 dígitos). Como default, é assumido FFFFFFFFFFFF
- **RC\_NAME**: nome da variável que receberá o código de retorno do comando, sendo zero para sem erro

### Exemplo:

```
<console>Aproxime o cartao para gravacao</console>
<CTLSWRITE DATABLOCK=0 BCOUNT=2 KEY=FFFFFFFFFFFF RC_NAME=RC>
0101010101010101010101010101010102020202020202020202020202020202
</CTLSWRITE>
```
# *9.36 ANIMATE*

**#36**

Comando que permite inserir animações no formato GIF na tela.

<**ANIMATE** FILENAME=**f [NUM\_FRAMES=n] ROW=r COLUMN=c>**

- **FILENAME**: indica o nome do arquivo GIF utilizado.
- **NUM\_FRAMES**: (não obrigatório no PAX) indica o número de frames do GIF em questão.
- **ROW**: indica em pixels a linha em que o GIF será posicionado.
- **COLUMN**: indica em pixels a coluna em que o GIF será posicionado..

## *9.37 EMV\_BC*

#### **#37**

Executa as funções da Biblioteca Compartilhada - BC

```
<EMV_BC FUNC=f NAME=n [RAW=0|1] [REDEADQ=a] RC_NAME=r>
dados para a função
</EMV_BC>
```
- **FUNC**: função da BC a ser executada, sendo:
	- **OPEN**: Para abrir a BC
	- **CLOSE**: Para fechar a BC
	- **GETINFO**: Para obter informações da BC
	- **GETTIMESTAMP**: Para recuperar o *timestamp* das tabelas carregadas
	- **LOADTABLE**: Carrega os dados da tabela para uma ou todas as adquirentes

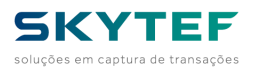

- **REMOVETABLE**: Apaga os dados da tabela carregada para uma ou todas as adquirentes
- **GETCARD**: Solicita o cartão e captura seus dados
- **REMOVECARD**: Solicita e espera a retirada do cartão
- **NAME**: indica o nome da variável que receberá a resposta
- **RAW**: se igual a 1 indica que os dados passados para o comando estão na forma bruta; se igual a 0 (default) indica que os dados estão na forma aberta
- **REDEADQ**: indica qual rede adquirente usar no comando. Deve ter dois dígitos. Se informado 00 (default) significa todas as redes adquirentes.
- **RC\_NAME**: nome da variável que receberá o código de retorno do comando, sendo zero para sem erro

Os parâmetros a serem informados para o comando dependem da função a ser executada e do parâmetro *RAW* passado:

- **OPEN**: Sem parâmetros
- **CLOSE**: Sem parâmetros
- **GETINFO, GETTIMESTAMP e REMOVETABLE**:
- *RAW=1*
	- *INPUT=aa* onde *aa* é a rede adquirente ou 00 para informações gerais ou todas as adquirentes
- *RAW=0*
	- Os dados vêm do parâmetro *REDEADQ*
- **LOADTABLE**:
- *RAW=1*
	- *INPUT=aaDDMMAAAAss*, onde:
		- *aa* é a rede adquirente ou 00 para todas
		- *DDMMAAAA* é o *timestamp* para a tabela
		- *ss* é um número sequencial para o referido *timestamp*
	- *INPUT2=nnSSS...*,
	- *INPUT2=nnSSS...*,
	- *INPUT2=nnSSS...* onde:
		- *nn* é a quantidade de registros nessa entrada normalmente 01
		- *SSS* é o tamanho do registro a seguir

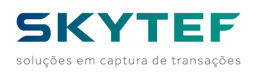

- *...*: dados do registro conforme especificação do manual
- Usar uma entrada para cada registro (*nn=01*)

### – Exemplo

• **<emv\_bc func**=loadtable **name**=RESP **rc\_name**=RC1 **raw**=1**>** INPUT=001408202000,

INPUT2='012841040107A000000154444200000000000000000002Banrisul 032000 2000200007698620000000000000000000000000006040008F80F0F00114C860A4A000000000 0000CC60A4F00000000000R00000000000000000000000000000000000000000000000000000 0000000000000000009F37040000000000000000000000000000000000Y1Z1Y3Z3', INPUT2='012841040207A000000004101000000000000000000001Mastercard 030002 0002000207698620000000000000000000000000006040008F80F0F00114C860A4A000000000 0000CC60A4F00000000000R00000000000000000000000000000000000000000000000000000 0000000000000000009F37040000000000000000000000000000000000Y1Z1Y3Z3', INPUT2='012841040307A000000004306000000000000000000002Maestro 030002 0002000207698620000000000000000000000000006040008F80F0F00114C860A4A000000000 0000CC60A4F00000000000R00000000000000000000000000000000000000000000000000000 0000000000000000009F37040000000000000000000000000000000000Y1Z1Y3Z3', INPUT2='012841040407A000000003201000000000000000000002Visa Electron 030084 008C009607698620000000000000000000000000006040008F80F0F00114C860A4A000000000 0000CC60A4F00000000000R00000000000000000000000000000000000000000000000000000 0000000000000000009F37040000000000000000000000000000000000Y1Z1Y3Z3', INPUT2='012841040507A000000003101000000000000000000001Visa Credito 030084 008C009607698620000000000000000000000000006040008F80F0F00114C860A4A000000000 0000CC60A4F00000000000R00000000000000000000000000000000000000000000000000000 0000000000000000009F37040000000000000000000000000000000000Y1Z1Y3Z3' **</emv\_bc>**

### • *RAW=0*

- *REDEADQ* indica a rede adquirente ou 00 para todas. Caso não informado, o comando usa o parâmetro REDEADQ do corpo do comando, ou assume 00 caso nenhum for informado
- *TIMESTAMP timestamp* da tabela carregada no formado DDMMAAAASS.
- *REGISTROSIZE*: indica o tamanho do registro a ser carregado (284 ou 314)
- *IDTABLE*: sempre **1** para Tabela de Parâmetros x AID
- *IDREGISTER*: identificação do registro dentro da tabela (2 bytes)
- *AIDSIZE*: tamanho do AID a seguir com 2 bytes
- *AID*: *Application Identifier* (alinhado à esquerda) com 32 dígitos hexadecimais
- *TIPOAPP*: tipo de aplicação:
	- 01 Crédito
	- 02 Débito
- *LABEL*: Etiqueta *default* da aplicação com 16 bytes
- *PADRAOAPP*: sempre **03** para EMV

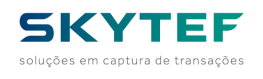

- *APPVERSION1*: *Application Version Number* (Terminal) opção #1
- *APPVERSION2*: *Application Version Number* (Terminal) opção #2
- *APPVERSION3*: *Application Version Number* (Terminal) opção #3
- *TERMCOUNTRYCODE*: *Terminal Country Code*, **076** para o Brasil
- *TRANSCURRENCYCODE*: *Transaction Currency Code*, **986** para o Real (R\$)
- *TRANSCURRENCYEXP*: *Transaction Currency Exponent*
- *MERCHANTID*: *Merchant Identifier*
- *MERCHANTCODE*: *Merchant Category Code*
- *IDTERM*: identificação do terminal
- *CAPABILITIES*: Mapa de bits indicando as capacidades do terminal, com o formato:
	- abcxxxxx defgkxxx hijmxxxx, sendo:
		- a = Digitação de número do cartão.
		- b = Cartão magnético.
		- c = Cartão com chip de contatos.
		- d = Verificação em cartão com chip de PIN "em aberto".
		- e = Verificação online de PIN com criptografia.
		- f = Assinatura em papel.
		- g = Verificação em cartão com chip de PIN com criptografia.
		- k = Aceita o método "No CVM" (sem verificação do portador).
		- h = SDA Autenticação estática de dados do cartão com chip.
		- i = DDA Autenticação dinâmica de dados do cartão com chip.
		- j = Captura de cartão.
		- m = Autenticação offline CDA.
- *ADDCAPABILITIES*: Capacidades adicionais do terminal
- *TERMTYPE*: tipo de terminal:
- *TACDEFAULT*: *Terminal Action Code – Default*
- *TACDENIAL*: *Terminal Action Code – Denial*
- *TACONLINE*: *Terminal Action Code – Online*
- *FLOORLIMIT*: *Terminal Floor Limit*
- *TRANSCATCODE*: *Transaction Category Code*
- *CTLSACTION*: ação para cartão com chip sem contato se o valor da transação estiver zerado:

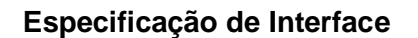

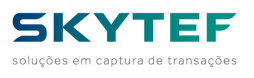

- 0 = Não suporta;
- 1 = Suporta, porém somente online.
- *CTLSAIDCAP*: Capacidade de tratamento do terminal para o referido AID, para CTLS:
	- 0 = Não suporta;
	- $\bullet$  1 = Suporta VISA MSD;
	- 2 = Suporta VISA qVSDC;
	- 3 = Suporta MasterCard PayPass Mag Stripe;
	- 4 = Suporta MasterCard PayPass M/Chip;
	- 5 = Suporta Amex Expresspay Magstripe Mode; e
	- 6 = Suporta Amex Expresspay EMV Mode.
- *CTLSLIMIT*: *CTLS Transaction Limit*
- *CTLSFLOORLIMIT*: *CTLS Floor Limit*
- *CVMLIMIT*: *CVM Required Limit*
- *APPMAGVERSION*: *PayPass Mag Stripe Application Version Number*
- *CTLSAPPSELECT*: forma de seleção da aplicação CTLS:
	- 0 = A aplicação é selecionada automaticamente pela prioridade; ou
	- 1 = Deve ser mostrado menu de seleção caso exista outra aplicação compatível.
- *TDOLDEFAULT*: *TDOL*
- *DDOLDEFAULT*: *DDOL*
- *OFFLINEAUTHRESPCODE*: fixo **Y1Z1Y3Z3**
- *CTLSTACDEFAULT*: *CTLS Terminal Action Code – Default*
- *CTLSTACDENIAL*: *CTLS Terminal Action Code – Denial*
- *CTLSTACONLINE*: *CTLS Terminal Action Code – Online*

**IMPORTANTE**: Nenhum campo deve deixar de ser informado mesmo se o mesmo não tenha valor sob pena de formar registros com valores inválidos

- Exemplo:
- **<emv\_bc func**=loadtable **name**=RESP **rc\_name**=RC1 **raw**=0 **redeadq**=00**>** timestamp=2408202000,

REGISTROSIZE=284, IDTABLE=1, IDREGISTER=01, AIDSIZE=07, AID=A0000001544442000000000000000000, TIPOAPP=02, LABEL='Banrisul ',

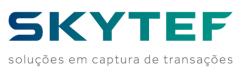

PADRAOAPP=03, APPVERSION1=2000, APPVERSION2=2000, APPVERSION3=2000, TERMCOUNTRYCODE=076, TRANSCURRENCYCODE=986, TRANSCURRENCYEXP=2, MERCHANTID=000000000000000, MERCHANTCODE=0000, IDTERM=00000000, CAPABILITIES=604000, ADDCAPABILITIES=8F80F0F001, TERMTYPE=14, TACDEFAULT=C860A4A000, TACDENIAL=0000000000, TACONLINE=CC60A4F000, FLOORLIMIT=00000000, TRANSCATCODE=R, CTLSACTION=0, CTLSAIDCAP=0, CTLSLIMIT=00000000, CTLSFLOORLIMIT=00000000, CVMLIMIT=00000000, APPMAGVERSION=0000, CTLSAPPSELECT=0, TDOLDEFAULT=0000000000000000000000000000000000000000, DDOLDEFAULT=9F37040000000000000000000000000000000000, OFFLINEAUTHRESPCODE=Y1Z1Y3Z3, CTLSTACDEFAULT=, CTLSTACDENIAL=, CTLSTACONLINE=, REGISTROSIZE=284, IDTABLE=1, IDREGISTER=01, AIDSIZE=07, AID=A0000000041010000000000000000000, TIPOAPP=01, LABEL='Mastercard PADRAOAPP=03, APPVERSION1=0002, APPVERSION2=0002, APPVERSION3=0002, TERMCOUNTRYCODE=076, TRANSCURRENCYCODE=986, TRANSCURRENCYEXP=2, MERCHANTID=000000000000000, MERCHANTCODE=0000, IDTERM=00000000, CAPABILITIES=604000, ADDCAPABILITIES=8F80F0F001, TERMTYPE=14, TACDEFAULT=C860A4A000,

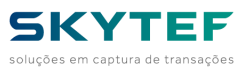

TACDENIAL=0000000000, TACONLINE=CC60A4F000, FLOORLIMIT=00000000, TRANSCATCODE=R, CTLSACTION=0, CTLSAIDCAP=0, CTLSLIMIT=00000000, CTLSFLOORLIMIT=00000000, CVMLIMIT=00000000, APPMAGVERSION=0000, CTLSAPPSELECT=0, TDOLDEFAULT=0000000000000000000000000000000000000000, DDOLDEFAULT=9F37040000000000000000000000000000000000, OFFLINEAUTHRESPCODE=Y1Z1Y3Z3, CTLSTACDEFAULT=, CTLSTACDENIAL=, CTLSTACONLINE= **</emv\_bc>**

- **GETCARD**:
- *RAW=1*
	- *INPUT='aaAAvvvvvvvvvvvvAAMMDDHHMMSSddmmaaaassNN...C'*
	- Descrição do parâmetro:
		- *aa* rede adquirente ou 00 para todas
		- *AA* tipo de aplicação (01=crédito, 02=débito etc). Para qualquer aplicação, informar 99, para selecionar de uma lista, usar 00.
		- *vvvvvvvvvvvv* valor em centavos com 12 bytes
		- *AAMMDDHHMMSS* data e hora da transação
		- *ddmmaaaass timestamp* da tabela carregada. Usar a função *GETTIMESTAMP* para obtê-lo.
		- *NN* quantidade de entradas de 4 bytes a seguir para selecionar redes adquirentes específicas e *AIDs* de aplicações. Caso deseje usar a tabela completa, informar 00.
			- Cada entrada tem o seguinte formato: **AAII**, onde:
				- *AA* é a rede adquirente
				- *II* é o índice na tabela carregada
		- *C* habilita o cartão sem contato (1=sim, 0=não)
	- Exemplo:
		- **<emv\_bc func**=getcard **name**=RESP **rc\_name**=RC **raw**=1**>** INPUT=00010000000000102008181100001408202000001 **</emv\_bc>**

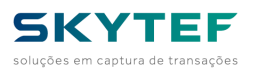

- *RAW=0*
	- *REDEADQ* indica a rede adquirente ou 00 para todas. Caso não informado, o comando usa o parâmetro REDEADQ do corpo do comando, ou assume 00 caso nenhum for informado
	- *TIPOAPP* -tipo de aplicação (01=crédito, 02=débito etc). Para qualquer aplicação, informar 99, para selecionar de uma lista, usar 00.
	- *VALOR* valor em centavos com 12 bytes
	- *DATA* data da transação no formado AAMMDD
	- *HORA* hora da transação no formado HHMMSS
	- *TIMESTAMP timestamp* da tabela carregada no formado DDMMAAAASS. Usar a função *GETTIMESTAMP* para obtê-lo.
	- *QTDENTRADAS* quantidade de entradas de 4 bytes a seguir para selecionar redes adquirentes específicas e *AIDs* de aplicações. Caso deseje usar a tabela completa, informar 00.
		- *AAII* repetir esse parâmetro para a quantidade informada. *AA* é a rede adquirente e *II* é o índice na tabela carregada
	- *CTLS* habilita o cartão sem contato (1=sim, 0=não)
	- Exemplo:
		- **<emv\_bc func**=getcard **name**=RESP **rc\_name**=RC **raw**=0**>** REDEADQ=00, TIPOAPP=01, VALOR=000000000010, DATA=200818, HORA=110000, TIMESTAMP=1408202000, QTDENTRADAS=02, AAII=0102,AAII=0103, CTLS=1 **</emv\_bc>**

• **GETPIN**:

- *RAW=1*
	- *INPUT='mIIww...wwLLpp...ppQssSSmsg1... msg2...'*
	- Descrição do parâmetro:
		- *m* modo de criptografia, sendo:
			- "0" Master Key / Working DES (8 bytes)
			- "1" Master Key / Working 3DES (16 bytes)

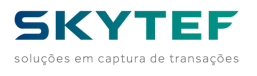

- "2" DUKPT DES
- "3" DUKPT 3DES
- *II* índice da Master Key ou da DUKPT
- *ww...ww* Para os modos "0" e "1", é a Working Key (criptografada pela Master Key) com 32 bytes hexadecimais
- *LL* tamanho do PAN de 13 a 19
- *pp...pp* PAN de 19 bytes alinhado à esquerda completados com zeros à esquerda
- *Q* quantidade capturas a seguir, de 0 a 9
	- *ss* tamanho mínimo do dado a ser capturado
	- *SS* tamanho mínimo do dado a ser capturado
	- *msg1* mensagem 1 a ser usada na captura (16 bytes)
	- *msg2* mensagem 2 a ser usada na captura (16 bytes)
- Exemplo:
	- **<emv\_bc func**=getpin **name**=RESP **rc\_name**=RC **raw**=1**>** INPUT='301 13000000000000000000010412Digite a sua SENHA ' **</emv\_bc>**
- *RAW=0*
- *MODOCRIPTO* modo de criptografia
- *IDDUKPT* índice da Master Key ou da DUKPT
- *WORKINGKEY* Working Key
- *PANSIZE* tamanho do PAN de 13 a 19
- *PAN* PAN de 19 bytes alinhado à esquerda completados com zeros à esquerda
- *QTDCAPTURAS* quantidade capturas a seguir, de 0 a 9
	- *MINSIZE* tamanho mínimo do dado a ser capturado
	- *MAXSIZE* tamanho mínimo do dado a ser capturado
	- *MSG1* mensagem 1 a ser usada na captura (até 16 bytes)
	- *MSG2* mensagem 2 a ser usada na captura (até 16 bytes)
- Exemplo:
	- **<emv\_bc func**=getpin **name**=RESP **rc\_name**=RC1 **raw**=0**>** MODOCRIPTO=3, IDDUKPT=01, WORKINGKEY=, PANSIZE=13, PAN=0000001234567890123,

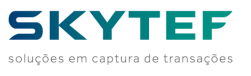

```
QTDCAPTURAS=1,
MINSIZE=04,
MAXSIZE=12,
MSG1='Entre com a',
MSG2='sua Senha'
</emv_bc>
```
- **GOONCHIP**:
- *RAW=1*
	- *INPUT='vv...vvTT...TTnCpMiiWW...WWrFFFFFFFFppTTTTTTTTmmSSS...'* ,
	- *INPUT2='ssstt...tt'*
	- Descrição dos parâmetros:
		- *vv...vv* novo valor da transação em centavos
		- *TT...TTT* valor do troco em centavos
		- *n* resultado da consulta à lista negra
		- *C* obrigatoriedade de conexão
		- *p* requer verificação de PIN
		- *M* modo de criptografia, sendo:
			- "0" Master Key / Working DES (8 bytes)
			- "1" Master Key / Working 3DES (16 bytes)
			- "2" DUKPT DES
			- "3" DUKPT 3DES
		- *ii* índice da Master Key ou da DUKPT
		- *WW...WW* Para os modos "0" e "1", é a Working Key (criptografada pela Master Key) com 32 bytes hexadecimais
		- *r* gerenciamento de risco
		- *FFFFFFFF Terminal Floor Limit* (8 bytes)
		- *pp Target Percentage*
		- *TTTTTTTT Threshold Value* (8 bytes)
		- *mm Maximum Target Percentage*
		- *SSS* Tamanho dos dados específicos a seguir (3 bytes)
		- *...* Parâmetros específicos da rede adquirente
		- *sss* tamanho total das *TAGs* a seguir em bytes

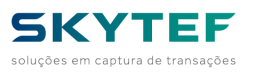

- *tt...tt TAGs* para montagem do campo 55 da mensagem ISO8583 em hexadecimal (tamanho = o dobro de sss)
- Exemplo:
	- **<emv\_bc func**=goonchip **name**=RESP **rc\_name**=RC **raw**=1**>** INPUT='000000000100000000000000011301 0 00000000000000000000000', INPUT2=0045F205F28 **</emv\_bc>**

### • *RAW=0*

- Descrição dos parâmetros:
	- *VALOR* novo valor da transação em centavos
	- *TROCO* valor do troco em centavos
	- *LISTANEGRA* resultado da consulta à lista negra
	- *COMCONEXAO* obrigatoriedade de conexão
	- *COMPIN* requer verificação de PIN
	- *MODOCRIPTO* modo de criptografia, sendo:
		- "0" Master Key / Working DES (8 bytes)
		- "1" Master Key / Working 3DES (16 bytes)
		- "2" DUKPT DES
		- "3" DUKPT 3DES
	- *IDDUKPT* índice da Master Key ou da DUKPT
	- *WORKINGKEY* Para os modos "0" e "1", é a Working Key (criptografada pela Master Key) com 32 bytes hexadecimais
	- *RISCO* gerenciamento de risco
	- *FLOORLIMIT Terminal Floor Limit* (8 bytes)
	- *PERCENT Target Percentage*
	- *THRESHOLD Threshold Value* (8 bytes)
	- *MAXPERCENT Maximum Target Percentage*
	- *SIZEDADOS* Tamanho dos dados específicos a seguir (3 bytes)
	- *PARAMS* Parâmetros específicos da rede adquirente
	- *SIZETAGS* tamanho total das *TAGs* a seguir em bytes
	- *TAGS TAGs* para montagem do campo 55 da mensagem ISO8583 em hexadecimal (tamanho = o dobro de SIZETAGS)
	- Exemplo:

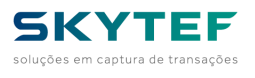

– **<emv\_bc func**=goonchip **name**=RESP **rc\_name**=RC **raw**=0**>** VALOR=000000000100,TROCO=000000000000, LISTANEGRA=0, COMCONEXAO=1, COMPIN=1, MODOCRIPTO=3,IDDUKPT=01,WORKINGKEY=, RISCO=0, FLOORLIMIT=00000000,PERCENT=00, THRESHOLD=00000000,MAXPERCENT=00, SIZEDADOS=000',PARAMS=, SIZETAGS=004,TAGS=5F205F28 **</emv\_bc>**

### • **FINISHCHIP**:

- *RAW=1*
	- *INPUT='SeAASSSvv...vvSSS...'* ,
	- *INPUT2='ssstt...tt'*
	- Descrição dos parâmetros:
		- *S* status da comunicação com o *Host*
		- *e* tipo de emissor
		- *AA Athorization Response Code*
		- *SSS* tamanho em bytes dos dados do bit 55 (3 bytes)
		- *vv...vv* dados do bit55 no formato TLV (em hexadecimal)
		- *SSS* Tamanho dos dados específicos a seguir (3 bytes)
		- *...* Parâmetros específicos da rede adquirente
		- *sss* tamanho total das *TAGs* a seguir em bytes
- *tt...tt TAGs* para montagem dos dados finais em hexadecimal (tamanho = o dobro de sss)
- Exemplo:

```
<emv_bc func=finishchip name=RESP rc_name=RC raw=1>
INPUT='00000109108330D56C80029FC3A000',
INPUT2=0045F205F28 
</emv_bc>
```
- *RAW=0*
- Descrição dos parâmetros:
	- *STATUSHOST* status da comunicação com o *Host*
	- *TIPOEMISSOR* tipo de emissor
	- *AUTHRC Athorization Response Code*

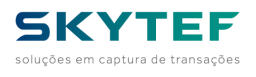

- *SIZEBIT55* tamanho em bytes dos dados do bit 55 (3 bytes)
- *BIT55* dados do bit55 no formato TLV (em hexadecimal)
- *SIZEDADOS* Tamanho dos dados específicos a seguir (3 bytes)
- *PARAMS* Parâmetros específicos da rede adquirente
- *SIZETAGS* tamanho total das *TAGs* a seguir em bytes
- *TAGS TAGs* para montagem dos dados finais em hexadecimal (tamanho = o dobro de sss)
- Exemplo:
- **<emv\_bc func**=finishchip **name**=RESP **rc\_name**=RC **raw**=1**>** STATUSHOST=0, TIPOEMISSOR=0, AUTHRC=00, SIZEBIT55=010,BIT55=9108330D56C80029FC3A SIZEDADOS=000,PARAMS=, SIZETAGS=004,TAGS=5F205F28 **</emv\_bc>**
- **REMOVECARD**:
- *RAW=1*
	- *INPUT='mensagem 1 mensagem 2 '*
	- Descrição do parâmetro:
	- São duas mensagens de, exatamente, 16 bytes cada uma concatenadas
	- Usar aspas para delimitar o parâmetro
	- Exemplo:
		- **<emv\_bc func**=removecard **name**=RESP **rc\_name**=RC **raw**=1**>** INPUT='Retire o Cartao Imediatamente.. ' **</emv\_bc>**
- *RAW=0*
	- *MSG1=mensagem 1* ,
	- *MSG2=mensagem 2*
	- Descrição dos parâmetros:
	- São duas mensagens de, no máximo, 16 bytes cada uma
	- Usar aspas para delimitar o parâmetro caso haja espaço em branco nele
	- Exemplo:
		- **<emv\_bc func**=removecard **name**=RESP **rc\_name**=RC **raw**=0**>** MSG1='Retire o Cartao',

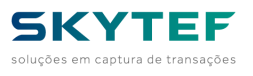

MSG2=Imediatamente.. **</emv\_bc>**

*IMPORTANTE* - Ao informar algum dado que possua espaços em branco no seu conteúdo, delimitar os dados com aspas ('). Por exemplo:

• INPUT='301 13000000000000000000010412Digite a sua SENHA '

*IMPORTANTE* - Ao informar mais de um parâmetro, separa-los por vírgula. Por exemplo:

- MSG1=RETIRE,
- MSG2=' O CARTAO'

ou:

• MSG1=RETIRE,MSG2=' O CARTAO'

# *9.38 NAVS\_UPDATE*

#### **#38**

Comando que permite atualizar a versão do NAVS através de um arquivo AIP ou algum pacote AUP. <**NAVS\_UPDATE** FILENAME=**f [TYPE=t] [RC\_NAME=n]>**

- **FILENAME**: indica o nome do arquivo AIP ou AUP para atualizar.
- **TYPE**: indica o tipo do arquivo: **AIP** ou **AUP** para atualizar (default=AIP).
- **RC\_NAME**: contem o nome da variável que recebera o retorno da execução.

Caso seja uma atualização do NAVS, um comando RESET será necessário. A remoção do arquivo de atualização é responsabilidade da aplicação.

## *9.39 EMV\_ID*

**#39**

Recupera as informações EMV de um cartão com CHIP

```
<EMV_ID NAME=n RC_NAME=r [NOWAIT=x]>
REDEADQ=x AID=y TIPOAPP=z LABEL=l;
REDEADQ=x AID=y TIPOAPP=z LABEL=l,
```
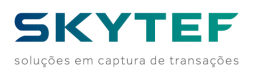

### **REDEADQ=x AID=y TIPOAPP=z LABEL=l; </EMV\_ID>**

- **NAME**: indica o nome da variável que receberá a resposta, no caso, os dados do cartão
- **RC\_NAME**: nome da variável que receberá o código de retorno do comando, sendo zero para sem erro
- *NOWAIT*: indica, caso informado o valor **1**, se o comando não espera o usuário retirar o cartão

Os parâmetros a serem informados para o comando são os seguintes:

- **REDEADQ**: Informa o código, com 2 bytes, da rede adquirente
- **AID**: *Application Identifier* usado para identificar o tipo de cartão e a aplicação dele
- **TIPOAPP:**
- •
- **01** Crédito
- **02** Débito
- **LABEL**: Rótulo para a AID com até 16 bytes
- •
- Exemplo

```
– <EMV_ID NAME=RESP RC_NAME=RC NOWAIT=1>
```

```
REDEADQ=4 AID=A0000000031010 TIPOAPP=2 LABEL=DEBVISA;
REDEADQ=4 AID=A0000000041010 TIPOAPP=2 LABEL=DEBMASTER;
REDEADQ=4 AID=A0000004942010 TIPOAPP=2 LABEL=DEBELO;
REDEADQ=4 AID=F0000000030001 TIPOAPP=2 LABEL=BRADESCARD;
REDEADQ=4 AID=A0000004271010 TIPOAPP=2 LABEL=DEBHIPER;
REDEADQ=4 AID=A0000000250000 TIPOAPP=2 LABEL=AMEX,
REDEADQ=4 AID=A00000002501 TIPOAPP=2 LABEL=AMEX;
REDEADQ=4 AID=A0000001544442 TIPOAPP=2 LABEL=BANRISUL;
REDEADQ=02 AID=A0000000041010 TIPOAPP=01 label=Credito;
REDEADQ=02 AID=A0000000041010 TIPOAPP=02 label=Debito;
REDEADQ=02 AID=A0000000031010 TIPOAPP=01 label=Credito;
REDEADQ=02 AID=F0000000030001 TIPOAPP=01 label=Credito;
REDEADQ=02 AID=A00000000305076010 TIPOAPP=01 label=Credito;
REDEADQ=02 AID=A00000000305076010 TIPOAPP=02 label=Debito;
REDEADQ=02 AID=F0000000030001 TIPOAPP=02 label=Debito;
REDEADQ=02 AID=A0000000031010 TIPOAPP=02 label=Debito;
REDEADQ=02 AID=A0000000032010 TIPOAPP=02 label=Debito;
REDEADQ=02 AID=A0000000043060 TIPOAPP=02 label=Debito;
</EMV_ID>
```
### *9.40 PAGS*

**#40**

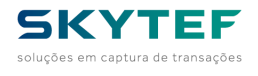

Executa a nova modalidade de pagamento pelo NAVS

<**PAGS** ENGINE=**eng ENV=env VAR\_RC\_DESCR=erd VAR\_RC=er SERVER\_NAME=serv PAYLOG\_NAME=n RESPAG\_NAME=r > dados de pagamento**

**</PAGS>**

- **ENGINE**: Indica qual mecanismo de pagamento a ser usado, podendo atualmente ser apenas **ISO\_APSK**
- **ENV**: Indica o ambiente presente no arquivo de configuração PAGS.CFG, podendo ser: **SANDBOX , HOMOLOGACAO ou PRODUCAO**
- *SERVER\_NAME*: É possível no arquivo de configuração PAGS.CFG indicar mais de um servidor no mesmo ambiente. Este parâmetro indica qual o servidor usar na execução do comando. O conteúdo desse parâmetro deve estar de acordo com o valor informado no arquivo de configuração
- **PAYLOG\_NAME** e **RESPAG\_NAME**: Indicam, respectivamente, os nomes dos arquivos de LOG (PAYLOG\_NAME) e RESULTADO (RESPAG\_NAME). O Arquivo de LOG é crescente e contém todas as variáveis de entrada e de saída da execução do comando. O seu expurgo é por conta da aplicação através do comando DELFILE do NAVS. O arquivo de RESULTADO contem sempre a última execução.
- **VAR\_RC** e **VAR\_RC\_DESCR**: Indicam os nomes das variáveis que receberão o *return code* do comando PAGS e sua descrição:

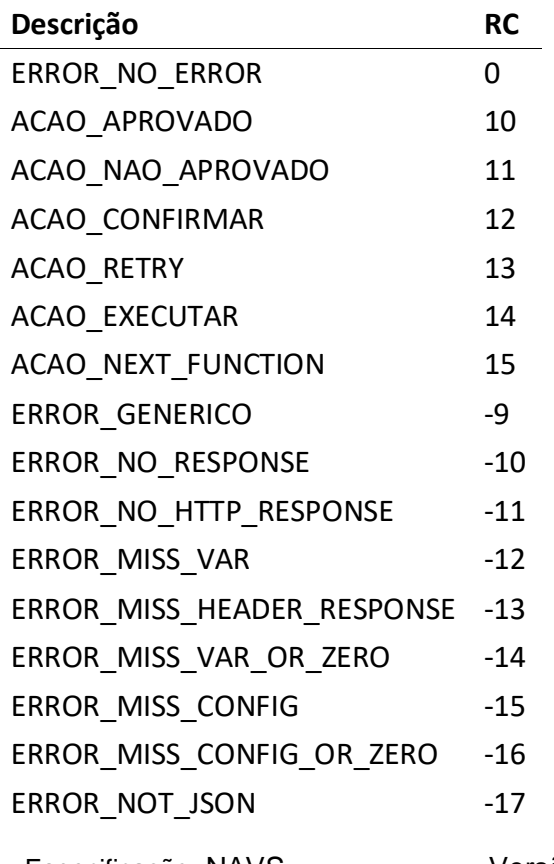

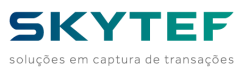

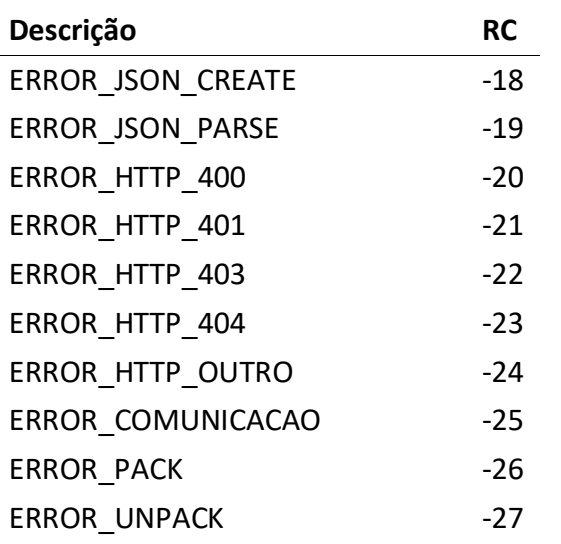

### **Arquivo de configuração PAGS.CFG**

Deve ser carregado no terminal um arquivo texto com a configuração do comando PAGS com o nome de *PAGS.CFG*. Esse arquivo é um arquivo JSON com o seguinte formato:

```
Especificação: NAVS Versão 2.3.2.1 – 23/06/2022 SKYTEF 65
{
      "connection" :
      {
             "time-out" : 30
      },
      "iso_apsk":
      {
             "sandbox":
             {
                    "endpoint" :"192.168.0.111",<br>"port" :"2048"
                                 :"2048"
             }
      },
      "dtef" :
      {
             "models":
             \Gamma{
                          "name" : "C680",\n"pin x" : 24,"pin_x""pin_y" : 180
                    },
                    {
                          "name" : "VX690",
                          "pin_x" : 24,<br>"pin y" : 180
                          "pin_y"},
             ],
             "tp\_comm" : 1,"autom_name": "IPDEMO",
             "autom_version": "0.0.1",
```
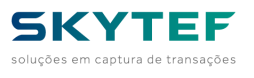

```
"sandbox" :
             \Gamma{
                           "name" : "desenvolvimento",
                           "URL" : "https:// 192.168.0.112",
                           "password" : "01234567890ABCDEF01234567890ABCDEF"
                    },
                    {
                           "name" : "desenvolvimento1",
                           "URL" : "https:// 192.168.0.113",
                           "password" : "01234567890ABCDEF01234567890ABCDEF"
                    }
             ]
      }
}
```
Para cada ambiente, é possível definir vários servidores que são diferenciados pela entrada *name*. Para indicar o servidor correto, usar, além do parâmetro **ENV**, o parâmetro **SERVER\_NAME** com o *name* da configuração. Caso seja necessário mais de um ambiente, incluir o ambiente **PRODUCAO/HOMOLOGACAO/SANDBOX** sob o item **ISO\_APSK**.

## *9.41 GET TYPE*

# **9.41.1 CARD**

### **#101**

Capturar os dados do cartão magnético

### <**GET** TYPE=**CARD NAME=var TRACKS=t>**

- **NAME**: indica o nome da variável que receberá a resposta
- **TRACKS**: indica quais trilhas serão devolvidas conforme a tabela abaixo:

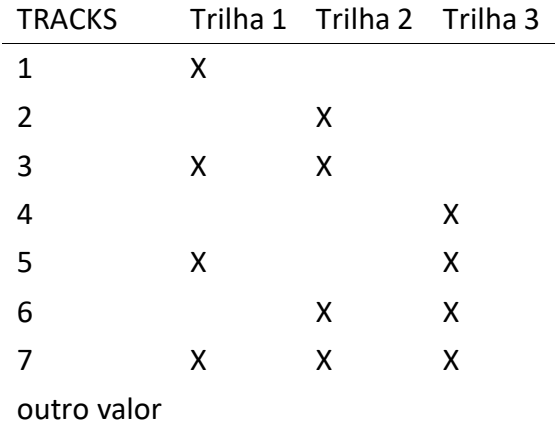

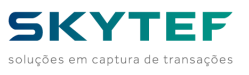

TRACKS Trilha 1 Trilha 2 Trilha 3 ausente X X X

## **9.41.2 MODEL**

**#102**

Capturar o modelo do terminal POS

<**GET** TYPE=**MODEL NAME=v>**

• **NAME**: indica o nome da variável que receberá a resposta

# **9.41.3 SERIALNO**

**#103**

Capturar o modelo do terminal POS

### <**GET** TYPE=**SERIALNO NAME=v>**

• **NAME**: *indica o nome da variável que receberá a resposta*

# **9.41.4 STSCOMM - Deprecado - usar COMM\_STATUS**

#### **#104**

Capturar o status da comunicação

### <**GET** TYPE=**STSCOMM NAME=v>**

• **NAME**: *indica o nome da variável que receberá a resposta*

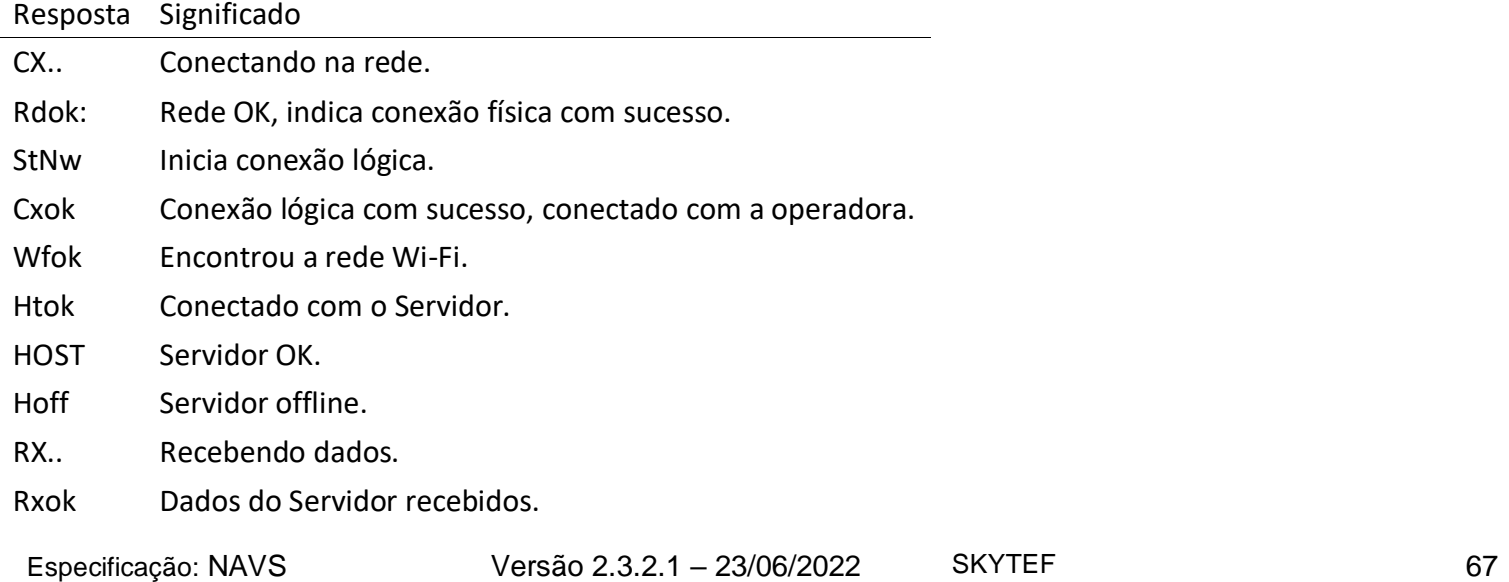

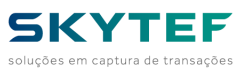

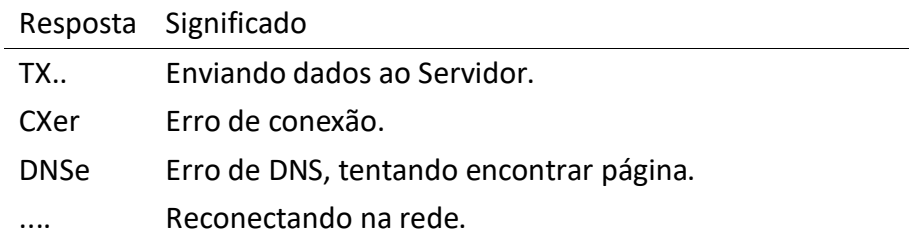

# **9.41.5 COMM\_STATUS**

#### **#105**

Recupera o status da comunicação.

Capturar o status da comunicação

### <**GET** TYPE=**COMM\_STATUS NAME=v>**

• **NAME**: *indica o nome da variável que receberá a resposta*

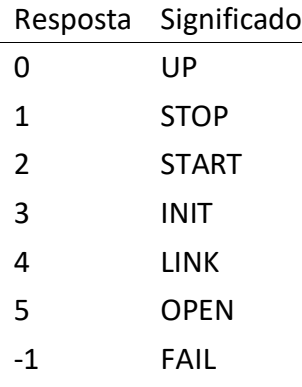

# **9.41.6 HIDDEN**

#### **#106**

Passar valores por uma variável de uma iteração à próxima.

<**GET** TYPE=**HIDDEN NAME=v VALUE=v>**

- **NAME**: *Nome da variável que receberá o valor passado*
- **VALUE**: *valor a ser passado na variável*

# **9.41.7 VAR**

**#107**

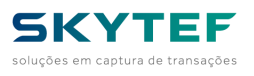

Recupera o valor de uma variável da configuração do NAVS

<**GET** TYPE=**VAR VARNAME=v NAME=v>**

- **NAME**: *Nome da variável que receberá o conteúdo da variável solicitada.*
- **VARNAME**: *Nome da variável da configuração do NAVS.*

## **Variáveis usadas pelo NAVS**

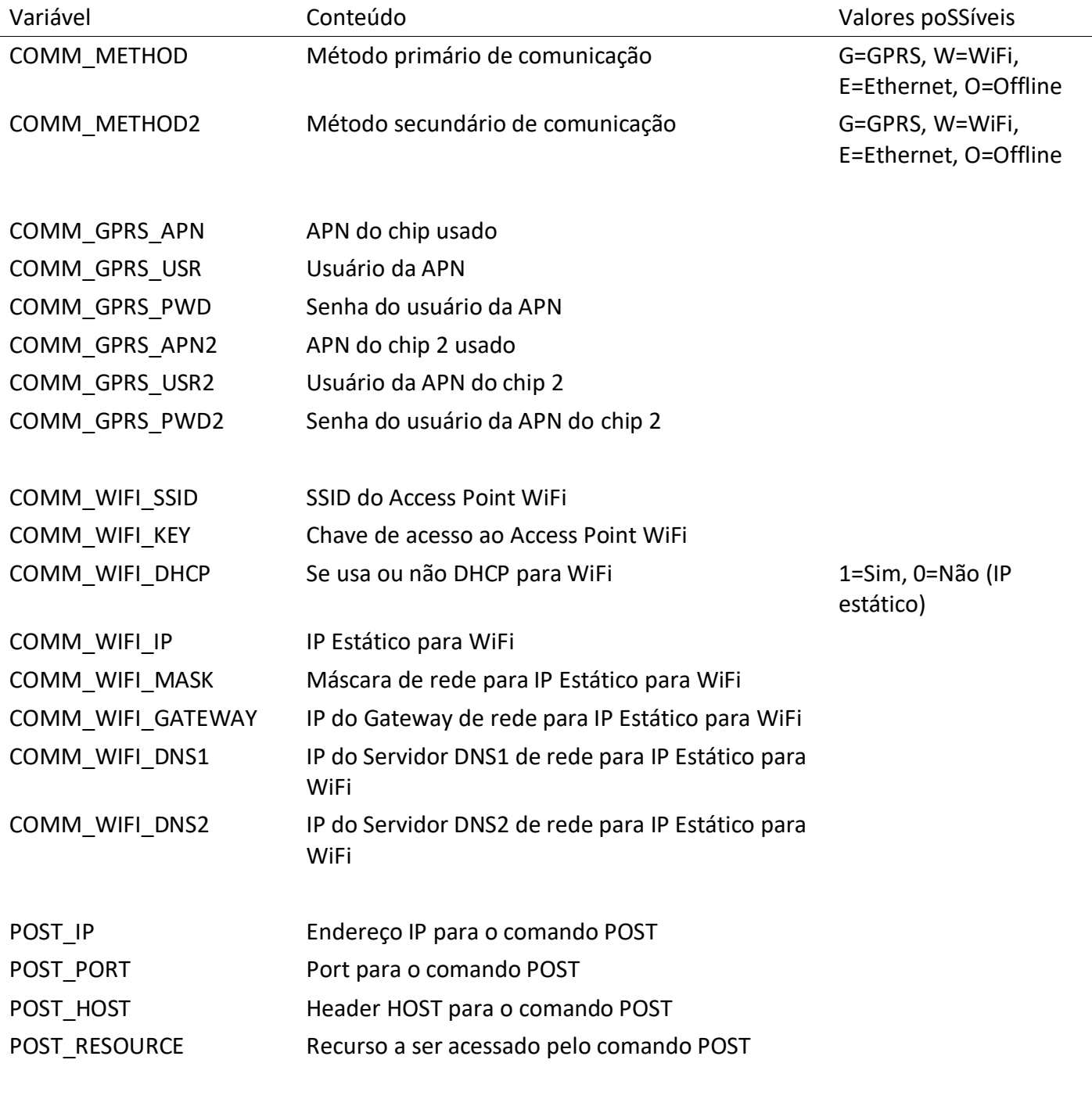

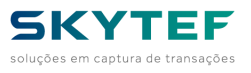

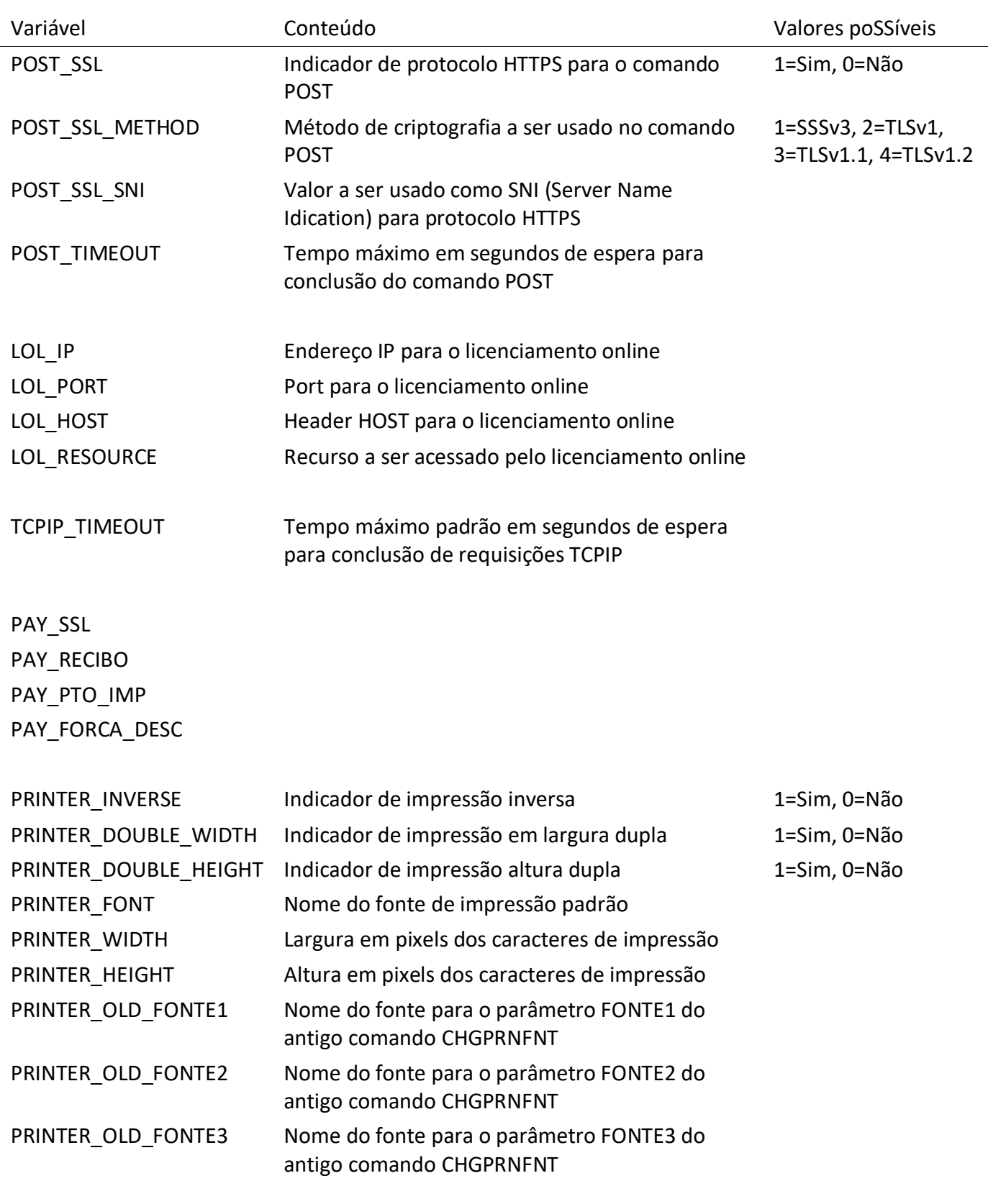

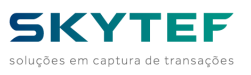

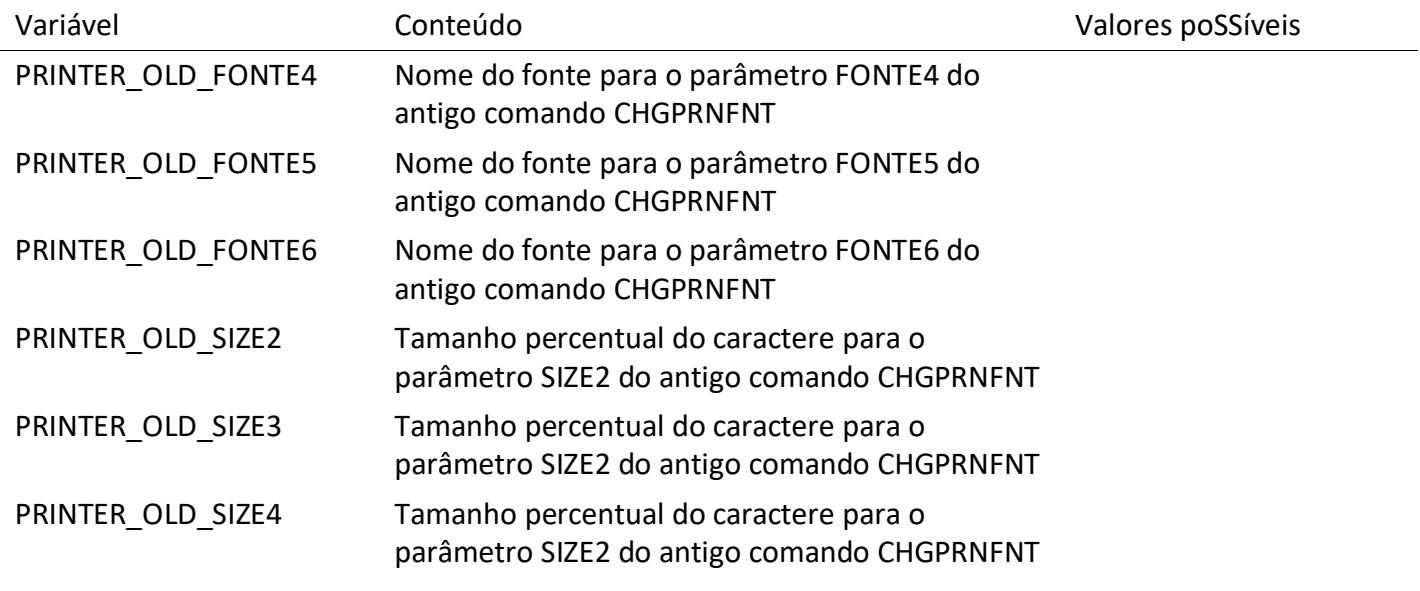

# **9.41.8 CANCEL\_KEY**

#### **#108**

Recupera se a tecla CANCEL (vermelha) está ou nçao habilitada

#### <**GET** TYPE=**CANCEL\_KEY NAME=v>**

- **NAME**: *Nome da variável que receberá a informação se a tecla CANCEL está habilitada, sendo:*
	- ENABLE
	- DISABLE

# **9.41.9 FIELD**

#### **#109**

Capturar uma entrada numérica, não secreta, por meio do teclado

<**GET** TYPE=**FIELD NAME=v SIZE=s LIN=l COL=c [NOENTER|NOENTER=ne] [ALPHA|ALPHA=al] [FILLER=fl] [LAB EL=lb] [VALUE=vl] ZL>**

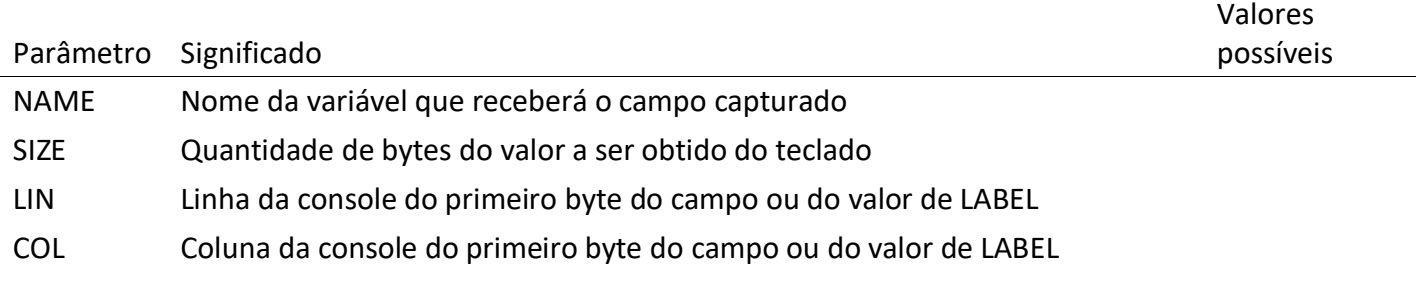

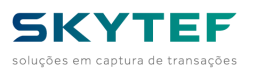

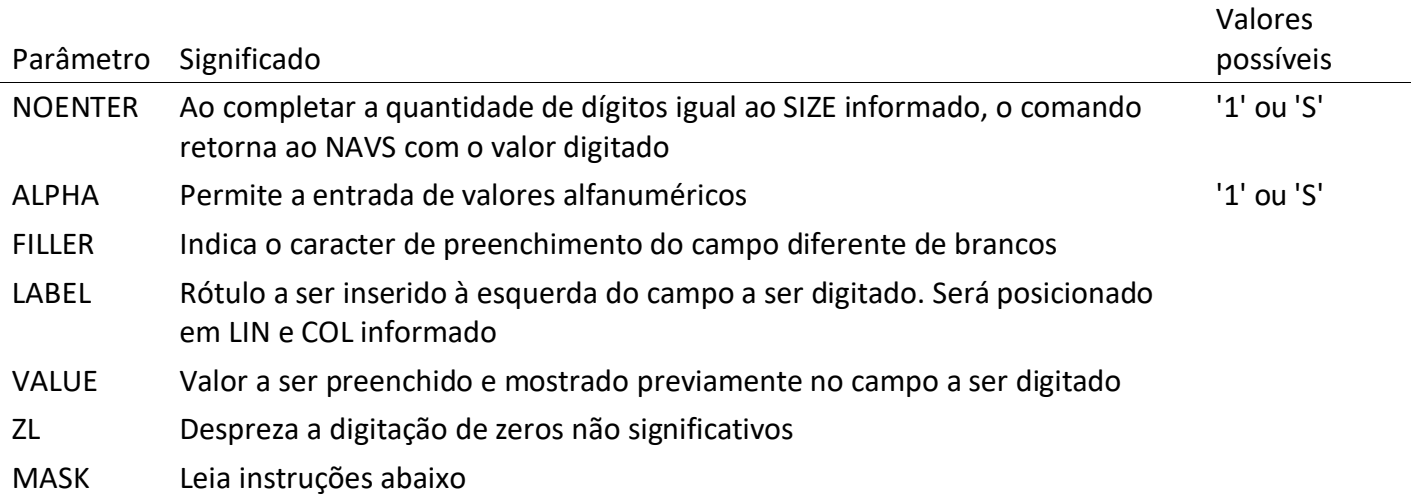

## **Parâmetro MASK do comando GET TYPE=FIELD**

Para captura de entrada com máscara predefinida na tela.

O valor retornado virá sem a máscara.

Sintaxe:

Na máscara podem ser usados os caracteres:

- 9, 0, x, X, a e A, com as seguintes funções:
	- 9 Só aceita dígitos numéricos.
	- 0 Só aceita dígitos numéricos e coloca zero onde ainda não estiver preenchido.
	- a Só aceita caracteres alfabéticos, maiúsculos ou minúsculos.
	- A Só aceita caracteres alfabéticos, forçando para maiúsculos.
	- x Aceita qualquer caractere.
	- X Aceita qualquer caractere, forçando os alfabéticos para maiúsculos.

Alguns caracteres especiais podem ser usados na primeira posição da máscara, para alterar algumas características da entrada de dados:

- \* Digitação protegida. Todos os caracteres digitados aparecerão como asteriscos.
- ! Enter automático. Ao se digitar o último caractere da máscara, é gerado um Enter.
- D A digitação é alinhada à direita.
- E A digitação é alinhada à esquerda (default).
- \_ O espaço para entrada do valor é preenchido com o caractere underline.
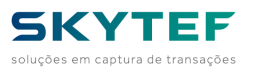

• C – AutoClear – Ao editar um campo com um valor já definido, caso a primeira tecla digitada seja uma tecla numérica, o campo e limpo. Caso contrario (um BACKSPACE, ou ENTER, por exemplo) o valor do campo é preservado.

Exemplos:

Digitação de senha: "\*999999"

Digitação de data: "99/99/9999"

Escolha de opções: "@Um,Dois,Três,Quatro"

Qualquer outro caractere que apareça na máscara será apresentado na posição onde aparece.

# **9.41.10 VALUE**

#### **#110**

Capturar um valor moeda numérica, não secreta, por meio do teclado

O valor mostrado será prefixado com R\$ e preenchido da direita para a esquerda com 2 casas decimais e separação de milhar. Exemplo: R\$1.000.000,00.

<**GET** TYPE=**VALUE NAME=v SIZE=s LIN=l COL=c [NOENTER|NOENTER=ne] [FILLER=fl] [LABEL=lb] [VALUE=vl] >**

Os parâmetros são os mesmos do comando GET TYPE=FIELD com exceção do argumento ALPHA

# **9.41.11 IDCTLS ou IDMIFARE**

#### **#111**

Capturar a identificação de cartão do tipo ISO ou MIFARE Apenas para os modelos de POS que tenham essa interface.

#### <**GET** TYPE=**IDCTLS|IDMIFARE NAME=v>**

• **NAME**: *indica o nome da variável que receberá a resposta*

# **9.41.12 INSERTCARD**

#### **#112**

Aguardar a inserção de um cartão sem capturar qualquer informação.

#### <**GET** TYPE=**INSERTCARD>**

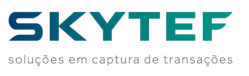

**9.41.13 KEY**

### **#113**

Captura uma tecla

#### <**GET** TYPE=**KEY [NAME=v]>**

• **NAME**: *indica o nome da variável que receberá a resposta*

### **Valores retornados**

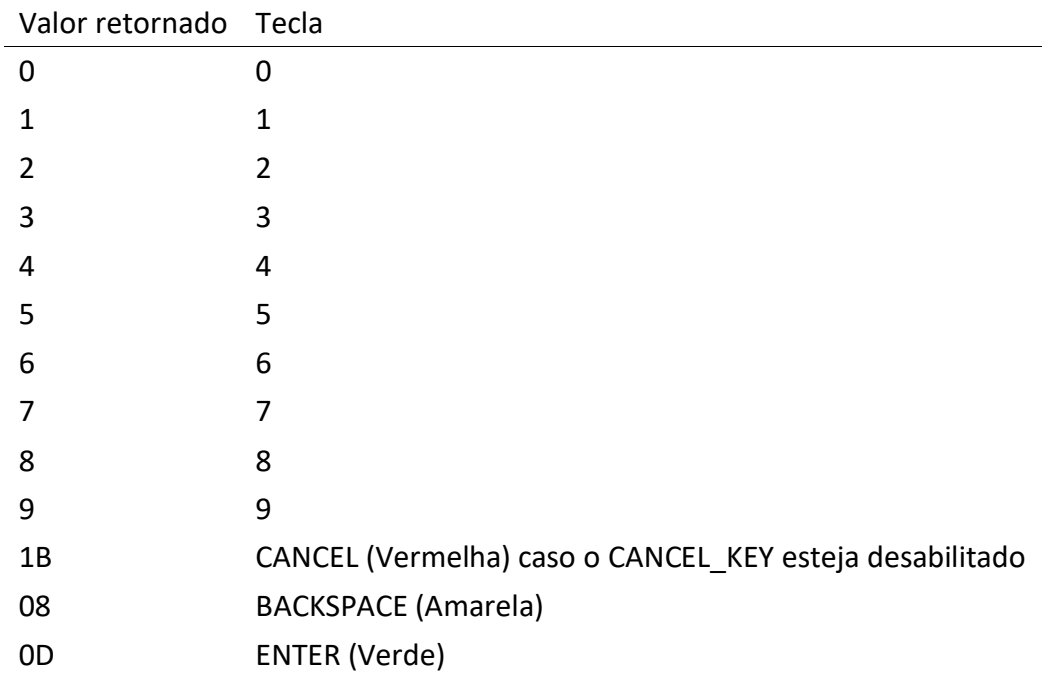

# **9.41.14 WIFI\_LIST**

#### **#114**

Recupera a lista de *Access Points WiFi* disponíveis.

<**GET** TYPE=**WIFI\_LIST NAME=v>**

• **NAME**: *indica o nome da variável que receberá a resposta*

A lista virá no formato de vetor Lua:

 $\{ [1] = "AP_1", [2] = "AP_2", \ldots, [n] = "AP_n" \}$ 

# **9.41.15 ANYKEY - Deprecado - Usar KEY**

**#115**

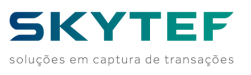

Aguardar o pressionamento da tecla ENTER

<**GET** TYPE=**ANYKEY>**

# **9.41.16 SPECIALKEY - Deprecado - Usar KEY**

#### **#116**

Aguardar o pressionamento de teclas especiais. Este comando pode possuir três parâmetros. Exemplo de uso:

<**GET** TYPE=**SPECIALKEY NAME=RET [NOENTER=1] [NOBKSPC=1]>**

- **NAME**: nome da variável que receberá a tecla especial pressionada.
- **NOENTER**: desabilita o pressionamento da tecla ENTER
- **NOBKSPC**: desabilita o pressionamento da tecla BACKSPACE

### **Valores retornados**

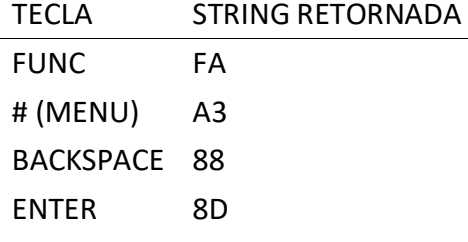

### **9.41.17 VERSION**

#### **#118**

Recupera a versão do NAVS.

<**GET** TYPE=**VERSION NAME=v>**

• **NAME**: *indica o nome da variável que receberá a resposta*

### **9.41.18 DESNBS**

#### **#119**

Criptografa no padrão DES .

<**GET** TYPE=**DESNBS CODOP=c KEY=k IN=i NAME=v RC\_NAME=r>**

- **CODOP**: Indica qual operação a executar, sendo:
	- '0' = cifra ou criptografa

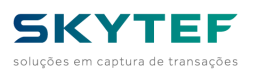

- '1' = decifra ou decriptografa
- **KEY**: chave de criptografia com 8 bytes em hexadecimal (16 caracteres)
- **IN**: campo a (de)criptografar com 8 bytes em hexadecimal (16 caracteres)
- **NAME**: indica o nome da variável que receberá a resposta
- **RC\_NAME**: resposta do comando:
	- '00' = comando executado com sucesso
	- '-1' = erro, verifique o conteúdo passado na variável passada em NAME

### **9.41.19 PASS**

#### **#120**

Capturar um valor moeda numérica, não secreta, por meio do teclado

O valor mostrado será prefixado com cada dígito substituído por '\*'

<**GET** TYPE=**PASS NAME=v SIZE=s LIN=l COL=c [NOENTER|NOENTER=ne] [FILLER=fl] [LABEL=lb] [VALUE=vl]>**

Os parâmetros são os mesmos do comando GET TYPE=FIELD com exceção do argumento ALPHA

### **9.41.20 EMV**

#### **#121**

Capturar os dados de um cartão EMV

<**GET** TYPE=**EMV NAME=v RC\_NAME=r REDEADQ=q AID=a TIPOAPP=t>**

- **REDEADQ**: Indica a rede adquirente, sendo:
	- $1$  (Amex),
	- 2 (Rede),
	- 3 (Cielo)
- **AID**: Identificador da aplicação, exemplo: A0000000031010.
- **TIPOAPP**: Tipo de aplicação:
	- 1 (Crédito),
	- 2 (Débito),
	- 3 (Moedeiro).
- **NAME**: *indica o nome da variável que receberá a resposta*
- **RC\_NAME**: resposta do comando:

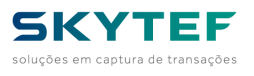

- '00' = comando executado com sucesso
- $-1$ ' = erro nos parâmetros passados
- Outro valor: erro nas funções internas EMV. A função e o erro retornarão na variável indicada por NAME.

# **9.41.21 TOUCH**

#### **#122**

Capturar o retângulo pressionado na *TOUCH SCREEN* e executar a ação programada na figura.

<**GET** TYPE=**TOUCH NAME=n>**

• **NAME**: indica o nome da variável que receberá a resposta

Caso o valor definido no retângulo for um FILE, o NAVS executa um comando LOCAL com o arquivo indicado no parâmetro. Caso o valor definido no comando RECTANGLE for um NAME, esse valor será retornado na variável indicada pelo parâmetro NAME acima.

# **9.41.22 LAUNCH**

#### **#123**

Capturar a tecla pressionada e executar a ação programada pelo comando LAUNCH\_ITEM correspondente <**GET** TYPE=**LAUNCH>**

# **9.41.23 HOUR**

#### **#124**

Capturar uma entrada no formato de hora (hh:mm:ss). A formatação é feita automaticamente pelo comando.

### <**GET** TYPE=**HOUR NAME=v LIN=l COL=c [NOENTER|NOENTER=ne] [FILLER=fl] [LABEL=lb] [VALUE=vl]>**

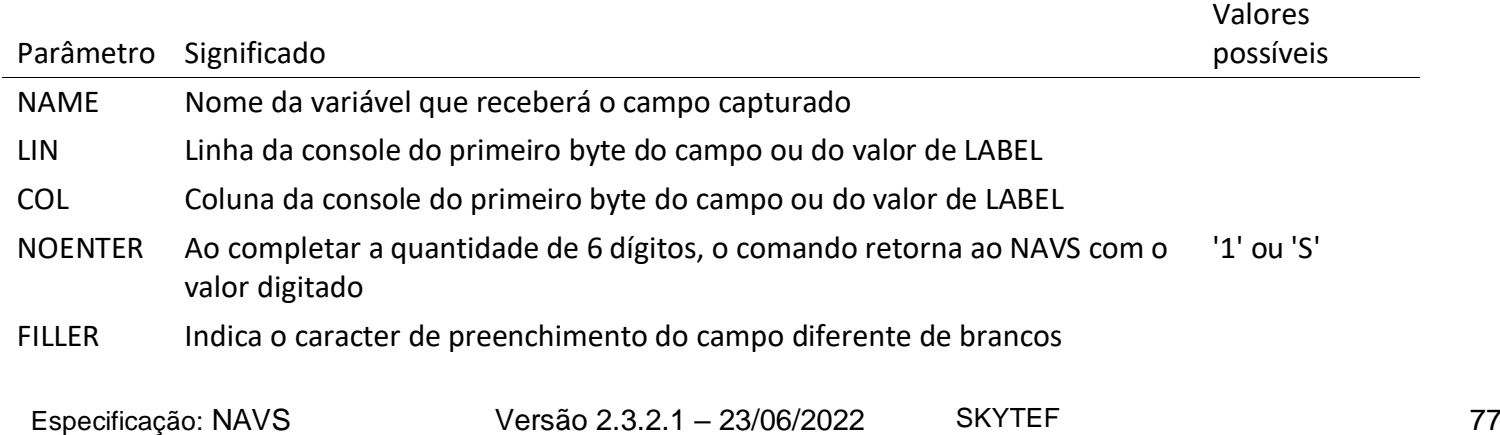

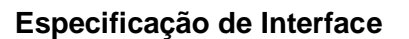

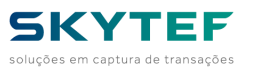

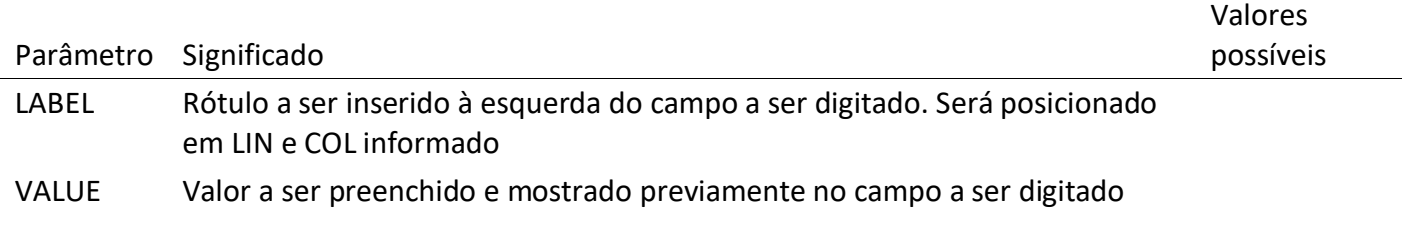

# **9.41.24 DATETIME**

#### **#125**

Recupera a data e hora do terminal no formato AAAAMMDDHHMMSS

<**GET** TYPE=**DATETIME NAME=v>**

• **NAME**: *indica o nome da variável que receberá a resposta*

### **9.41.25 CPF**

#### **#126**

Capturar uma entrada no formato de CPF (xxx.xxx.xxx-xx). A formatação é feita automaticamente pelo comando. Caso o conteúdo seja inconsistente (erro nos dígitos verificadores), o comando recomeça a captura.

### <**GET** TYPE=**CPF NAME=v LIN=l COL=c [NOENTER|NOENTER=ne] [FILLER=fl] [LABEL=lb] [VALUE=vl]>**

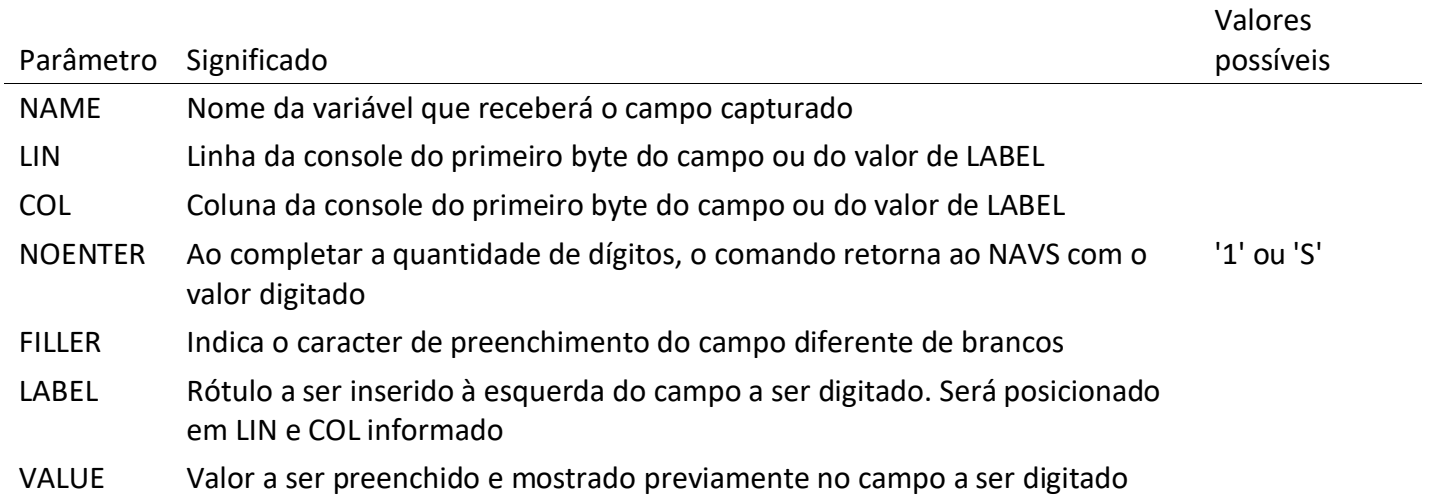

# **9.41.26 CNPJ**

**#127**

**SKYTEF** luções em captura de transações

Capturar uma entrada no formato de CNPJ (xx.xxx.xxx/xxxx-xx). A formatação é feita automaticamente pelo comando. Caso o conteúdo seja inconsistente (erro nos dígitos verificadores), o comando recomeça a captura.

<**GET** TYPE=**CNPJ NAME=v LIN=l COL=c [NOENTER|NOENTER=ne] [FILLER=fl] [LABEL=lb] [VALUE=vl]>**

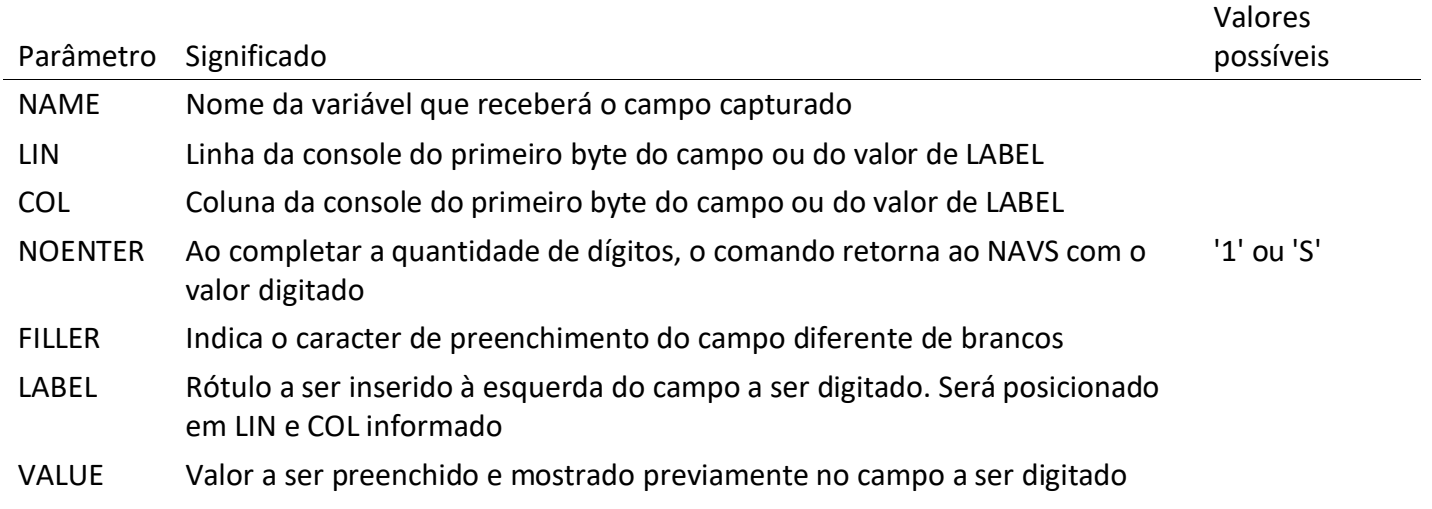

# **9.41.27 BATTERY\_STATUS**

#### **#128**

Recupera o status da carga da bateria podendo ser um valor de 0 a 100 representando o percentual da carga ou o valor *CHR* indicando que a mesma está em carga

#### <**GET** TYPE=**BATTERY\_STATUS NAME=v>**

• **NAME**: *indica o nome da variável que receberá a resposta*

**9.41.28 IMEI**

#### **#129**

Recupera o valor do IMEI (*International Mobile Equipment Identity*) do terminal.

#### <**GET** TYPE=**IMEI NAME=v>**

• **NAME**: *indica o nome da variável que receberá a resposta*

### **9.41.29 ICCID**

#### **#130**

Recupera o valor do ICCID (*Integrated Circuit Card IDentifier*) do chip GPRS presente no terminal.

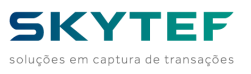

#### <**GET** TYPE=**ICCID NAME=v>**

• **NAME**: *indica o nome da variável que receberá a resposta*

**9.41.30 IMSI**

#### **#131**

Recupera o valor do IMSI (*International mobile subscriber identity*) do chip GPRS presente no terminal. <**GET** TYPE=**IMSI NAME=v>**

• **NAME**: *indica o nome da variável que receberá a resposta*

# **9.41.31 SSLKEYS**

#132

Recupera o as chaves DUKPT e MASTERKEY presentes no terminal

<GET TYPE=SSLKES NAME=v LUATABLE=x RETURN=r>

- **NAME**: *indica o nome da variável que receberá a resposta*
- **LUATABLE**: indica se a saída é no formato de tabela LUA ou não ('1' ou '0'). Por padrão, caso não fornecido, é não.
- **RETURN**: indica o tipo de retorno que o comando dará:
	- **ALL**: todas as informações serão retornadas. É o *default*.
	- **TYPE**: só o tipo das chaves
	- **KSI**: só o *KSI* das chaves
	- **OWNER**: só o *owner* das chaves (5 últimos bytes do *KSI*).

Formatos de saída:

- LUATABLE=0
	- (1)DUKPT\_PS=01,(1)DUKPT\_T=3,(1)DUKPT\_KSI=FFFFF12345,(2)DUKPT\_PS=02,(2)DUKP T\_T=3,(2)DUKPT\_KSI=FFFFF12345,(3)DUKPT\_PS=03,(3)DUKPT\_T=3,(3)DUKPT\_KSI=FFF FF12345,(1)MASTER\_PS=01,(1)MASTER\_T=3,(2)MASTER\_PS=02,(2)MASTER\_T=3,(3)MA STER PS=03,(3)MASTER T=3
- LUATABLE=1
	- {DUKPT={[1]={PS="01",T="3",KSI="FFFFF12345"},[2]={PS="02",T="3",KSI="FFFFF12345"},[ 3]={PS="03",T="3",KSI="FFFFF12345"}},MASTER={[1]={PS="01",T="3"},[2]={PS="02",T="3"},  $[3]={PS="03", T="3";}$

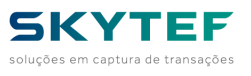

### **9.41.32 WIFIMAC**

### **#133**

Retorna o endereço mac do Wifi ou um código erro (-1).

<**GET** TYPE=**WIFIMAC NAME=v>**

• **NAME**: *indica o nome da variável que receberá a resposta*

**9.41.33 MD5**

#### **#134**

Retorna o *hash* MD5 do arquivo indicado no comando.

<**GET** TYPE=**MD5 NAME=v FILE=f>**

- **NAME**: *indica o nome da variável que receberá a resposta*
- **FILE**: Indica o nome do arquivo presente no terminal a calcular o MD5

# **9.41.34 OSVERSION**

#### **#135**

Retorna a versão do sistema operacional.

<**GET** TYPE=**OSVERSION NAME=v>**

• **NAME**: *indica o nome da variável que receberá a resposta*

**9.41.35 LAC**

#### **#136**

Recupera o LAC (Location Area Code) da conexão GPRS.

### <**GET** TYPE=**LAC NAME=v>**

• **NAME**: *indica o nome da variável que receberá a resposta*

Caso não seja possível obter o valor de LAC com sucesso, o comando retornará os seguintes códigos de erro:

**-1** - Erro ao obter informações do módulo Wireless **-2** - O tipo de comunicação atual não é GPRS.

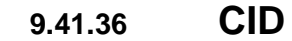

**#137**

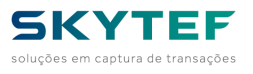

Recupera a identificação da célula (Cell ID) da conexão GPRS. <**GET** TYPE=**CID NAME=v>**

• **NAME**: *indica o nome da variável que receberá a resposta*

Caso não seja possível obter o valor de CID com sucesso, o comando retornará os seguintes códigos de erro:

**-1** - Erro ao obter informações do módulo Wireless **-2** - O tipo de comunicação atual não é GPRS.

### **9.41.37 SIGNAL\_LEVEL**

#### **#138**

Recupera o nível de sinal da conexão GPRS ou WiFi.

<**GET** TYPE=**SIGNAL\_LEVEL NAME=v FORMAT=f>**

- **NAME**: *indica o nome da variável que receberá a resposta*
- **FORMAT**: pode ser:
	- **PERC**: nível percentual de 0 a 100% onde 100% indica aproximadamente -59 dBm
	- **ABS**: nível absolute do sinal onde 30 indica aproximadamente -53 dBm
	- **DBM**: nível em dBm

OBS: Para os modelos da PAX, o parâmetro FORMAT não é utilizado. O nível é sempre retornado como percental.

# **9.41.38 DATE ou DATA**

#### **#139**

Capturar uma entrada no formato de DATA (dd/mm/aa ou dd/mm/aaaa) com 6 ou 8 bytes dependendo do parâmetro size. A formatação é feita automaticamente pelo comando. Caso o conteúdo seja inconsistente , o comando recomeça a captura.

O comando GET TYPE=DATA está deprecado.

<**GET** TYPE=**DATE NAME=v SIZE=s>**

- **NAME**: *indica o nome da variável que receberá a resposta*
- **SIZE**: Indica o tamanho do campo podendo ser:
	- 6 para o formato dd/mm/aa
	- 8 para o formato dd/mm/aaaa que é o assumido caso o parâmetro SIZE não seja fornecido ou informar outro valor que não 6 ou 8.

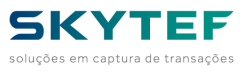

### **9.41.39 NONINT**

#### **#140**

Capturar uma entrada numérica com casas decimais. O valor mostrado será preenchido da direita para a esquerda com o número de casas decimais informados e separação de milhar. Exemplo: R\$1.000.000,00.

<**GET** TYPE=**NONINT NAME=v SIZE=s LIN=l COL=c [NOENTER|NOENTER=ne] [FILLER=fl] [LABEL=lb] [VALUE=vl ] [DECIMALS=d] [ZL]>**

Os parâmetros são os mesmos do comando GET TYPE=FIELD com exceção do argumento ALPHA e com o acréscimo do seguinte:

• **DECIMALS**: indica a quantidade de casas decimais a serem consideradas

# **9.41.40 TIMEOUT**

#### **#141**

Utilizado em conjunto com o comando **CAPTURE** para captura múltiplas de entradas, permite abortar o comando se nada for capturado no intervalo de tempo informado nos parâmetros.

<**GET** TYPE=**TIMEOUT TIME=t ACTION=a VALUE=v>**

- **TIME**: indica a quantidade de segundos para esperar antes de abortar
- **ACTION**: determina o tipo de ação quando o tempo expirar sem nenhuma captura, sendo:
	- **CANCEL**: termina o comando **CAPTURE** como se a tecla **CANCEL** fosse pressionada
	- **SEND**: terminal o comando **CAPTURE** enviando na variável indicada pelo parâmetro **NAME** do comando **CAPTURE** com o valor indicado abaixo:
	- **VALUE**: valor a ser passado para a **ACTION=SEND** caso o tempo expire sem captura

Exemplos:

```
<CAPTURE NAME=RESPOSTA>
<GET TYPE=TIMEOUT TIME=20 ACTION=CANCEL>
<GET TYPE=CARD TRACKS=7>
<GET TYPE=IDMIFARE>
</CAPTURE>
<CAPTURE NAME=RESPOSTA>
<GET TYPE=TIMEOUT TIME=20 ACTION=SEND VALUE=CANCELADO>
<GET TYPE=CARD TRACKS=7>
<GET TYPE=IDMIFARE>
</CAPTURE>
```
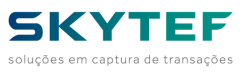

### **9.41.41 SWEVERSION**

#### **#142**

Recupera a versão CliSitef usada no NAVS.

<**GET** TYPE=**SWEVERSION NAME=v>**

• **NAME**: *indica o nome da variável que receberá a resposta*

### **9.41.42 SWEPSCVERSION**

#### **#142**

Recupera a versão PosCore usada no NAVS.

<**GET** TYPE=**SWEPSCVERSION NAME=v>**

• **NAME**: *indica o nome da variável que receberá a resposta*

### **9.41.43 BCVERSION**

#### **#143**

Recupera a versão da BC (Biblioteca Compartilhada) usada no NAVS.

<**GET** TYPE=**BCVERSION NAME=v>**

• **NAME**: *indica o nome da variável que receberá a resposta*

### **9.41.44 LIBLOLVERSION**

#### **#144**

Recupera a versão biblioteca de licenciamento (LOL) usada no NAVS.

<**GET** TYPE=**LIBLOLVERSION NAME=v>**

• **NAME**: *indica o nome da variável que receberá a resposta*

# **9.41.45 LIBPAYVERSION**

#### **#144**

Recupera a versão biblioteca de pagamento usada no NAVS.

<**GET** TYPE=**LIBPAYVERSION NAME=v>**

• **NAME**: *indica o nome da variável que receberá a resposta*

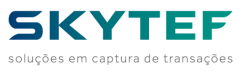

# **9.41.46 SIM\_SLOTS**

**#145**

Recupera a quantidade de *slots* disponíveis para SIM *cards*

<**GET** TYPE=**SIM\_SLOTS NAME=v>**

• **NAME**: *indica o nome da variável que receberá a resposta*

# **9.41.47 MIFARE\_READ**

#### **#146**

Le blocos de dados de cartão Mifare. Veja esclarecimentos sobre o uso do Mifare no capítulo *Mifare: gravação e leitura de dados*

<**GET** TYPE=**MIFARE\_READ NAME=n [DATABLOCK=b] [SECTOR=s] [BLOCK=b] [BCOUNT=c] [KEY=k] [RC\_NAME=v]>**

- **NAME**: indica o nome da variável que receberá a resposta
- **DATABLOCK**: número do bloco de dados a partir de 0 até 40 (default=0)
- **SECTOR**: número do setor do cartão
- **BLOCK**: número do bloco de dados dentro do setor
- **BCOUNT**: número de blocos a serem lidos (default=1)
- A cada bloco lido, 32 bytes hexadecimais serão concatenados nos dados a serem recuperados
- **KEY**: chave de autorização ao(s) bloco(s) com 6 bytes hexadecimais (12 dígitos). Como default, é assumido FFFFFFFFFFFF
- **RC\_NAME** nome da variável que receberá o código de retorno do comando, sendo zero para sem erro

### *9.42 SET TYPE*

### **9.42.1 VAR**

#### **#201**

Altera o valor de uma variável da configuração do NAVS

<**SET** TYPE=**VAR VARNAME=v VALUE=vl>, onde:**

- **VARNAME**: *nome da variável do Config.*
- **VALUE**: *valor a ser atribuído à variável.*

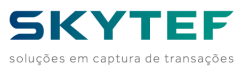

# **9.42.2 CANCEL\_KEY**

**#202**

Define o valor da tecla de cancelamento de função NAVS.

<**SET** TYPE=**CANCEL\_KEY ENABLE|DISABLE FILE=f>**

- **DISABLE**: desabilita a tecla CANCEL
- **ENABLE**: habilita a tecla CANCEL é o valor **DEFAULT**
- **FILE**: indica o arquivo a ser executado via comando LOCAL ao ser pressionada a tecla CANCEL. Só é eficaz junto com a opção ENABLE

# **9.42.3 PRINTER**

**#204**

Altera as configurações para o comando PRINTER.

<**SET** TYPE=**PRINTER [DEFAULT] [DOUBLE\_WIDTH] [DOUBLE\_HEIGHT] [INVERSE] [WIDTH=w] [HEIGHT=h] [FONT= f]>**

Ver comando *PRINTER* para o uso deste comando bem como de seus parâmetros.

# **9.42.4 CONSOLE**

**#205**

Altera as configurações para o comando CONSOLE.

<**SET** TYPE=**CONSOLE [DEFAULT] [CONTINUE] [NOCLS|NOCLS=x] [COLOR=c] [BGCOLOR=b] [FONT=f] [JUSTIFY=j ]>**

Ver comando *CONSOLE* para o uso deste comando bem como de seus parâmetros.

### **9.42.5 TIME**

**#206**

Comando para alterar a data e/ou hora do POS:

<**SET** TYPE=**TIME HOUR=223400 DATE=16102002 HDSTS=STSSTT>**

Onde:

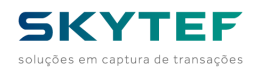

- **HOUR**: É a hora que atribuiremos ao POS, se for "0" será mantida a hora atual. Deverá estar no formato hhmmss (hh = hora, mm= minuto, ss = segundos).
- **DATE**: É a data que atribuiremos ao POS, se for "0" será mantida a data atual. Deverá estar no formato ddmmaaaa (dd = dia, mm= mês, aaaa = ano (exemplo:2013)).
- **HDSTS**: é o retorno do status da operação, que pode ser:
	- OK;
	- ERRO\_LEITURA, é erro de leitura de dados do POS quando um dos parâmetros (HOUR ou DATE) vai zerado;
	- ERRO\_ENTRADA, é erro no formato enviado para o POS em HOUR ou DATE;
	- ERRO\_GRAVAÇÃO, quando o POS não conseguiu efetuar a gravação dos novos parâmetros, portanto a operação não foi executada.

OBS.: As datas devem ser a partir do ano 2000, caso contrário é provável que ocorra "ERRO\_GRAVAÇÃO".

# **10.0 Programação por eventos**

O NAVS, nesta versão 2, permite a programação por eventos. Entradas de teclado e de *touch screen* podem ser direcionadas diretamente para arquivos XML que contenham comandos NAVS definidos pelo usuário e carregados no terminal indicados através dos comandos *RECTANGLE* e *LAUNCH\_ITEM*.

Exemplo 1:

```
<RECTANGLE x=1 y=1 height=50 width=50 visible file=acao1.xml>
<RECTANGLE x=61 y=1 height=50 width=50 visible file=acao2.xml>
<GET TYPE=TOUCH>
```
Exemplo 2:

```
<LAUNCH_ITEM key=1 file=acao1.xml>
<LAUNCH_ITEM key=2 file=acao2.xml>
<GET TYPE=LAUNCH>
```
Exemplo 3:

```
<RECTANGLE x=1 y=1 height=50 width=50 visible file=acao1.xml>
<RECTANGLE x=61 y=1 height=50 width=50 visible file=acao2.xml>
<LAUNCH_ITEM key=1 file=acao1.xml>
<LAUNCH_ITEM key=2 file=acao2.xml>
<CAPTURE>
     <GET TYPE=LAUNCH>
      <GET TYPE=TOUCH>
</CAPTURE>
```
Arquivo *acao1.xml*

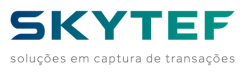

<**lua**>

```
 dofile 'main.lua'
      acao1()
</lua>
```
Arquivo *acao2.xml*

```
<lua>
     dofile 'main.lua'
      acao2()
</lua>
```
Agregado a isso, o comando abaixo pode ser usado para direcionar a tecla *CANCEL* para um arquivo específico:

### <**SET** TYPE=**CANCEL\_KEY ENABLE FILE=acao\_cancel.xml>**

Arquivo *acao\_cancel.xml*

```
<lua>
     dofile 'main.lua'
      acao_cancel()
</lua>
```
# **11.0 Histórico das versões**

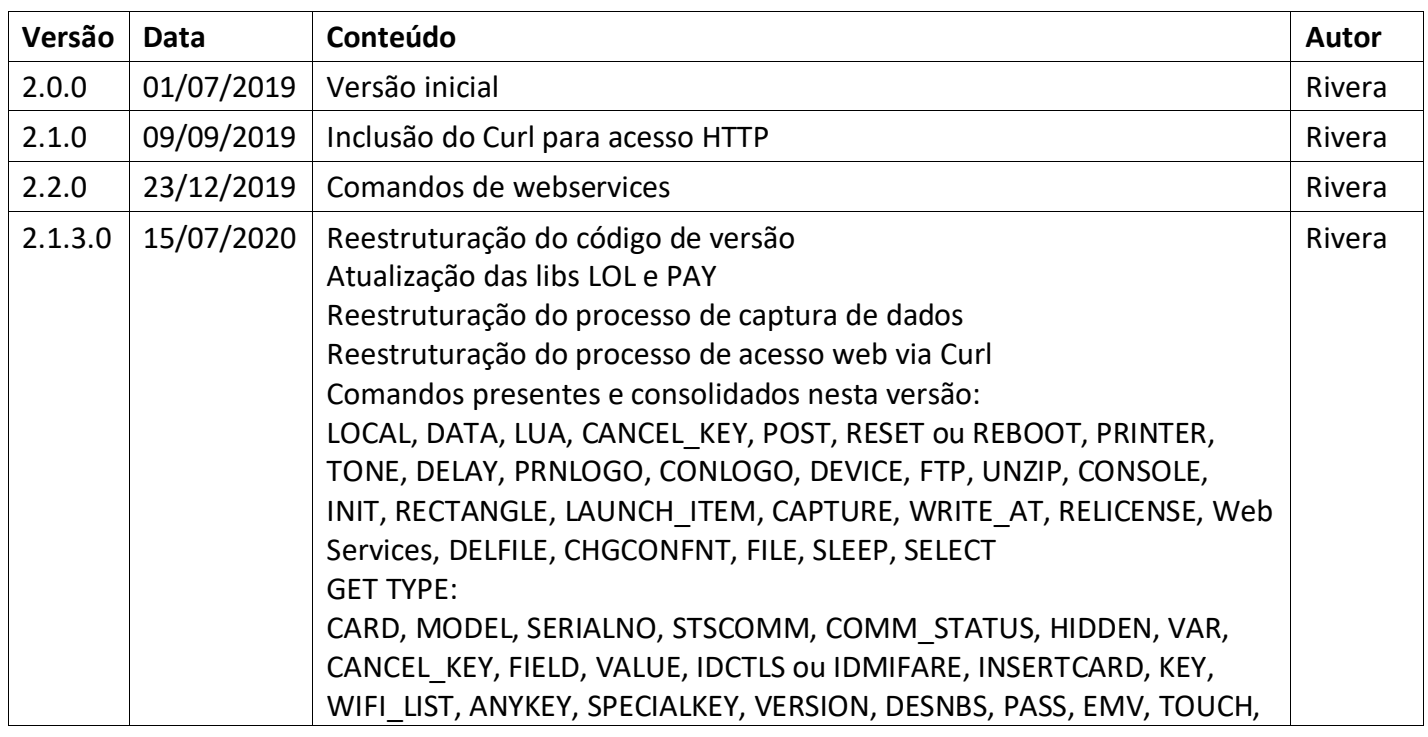

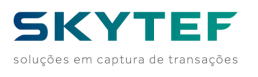

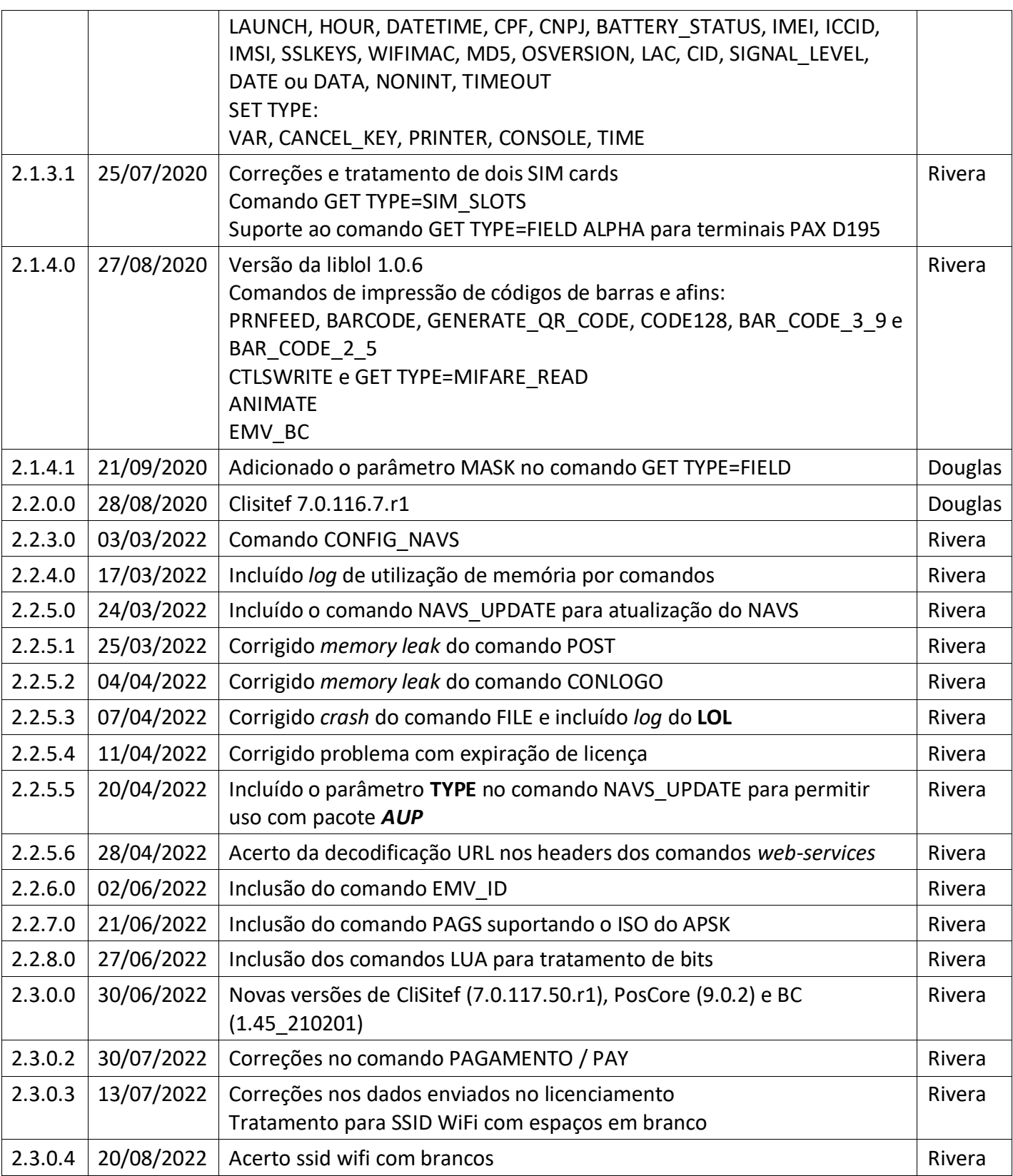

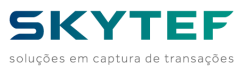

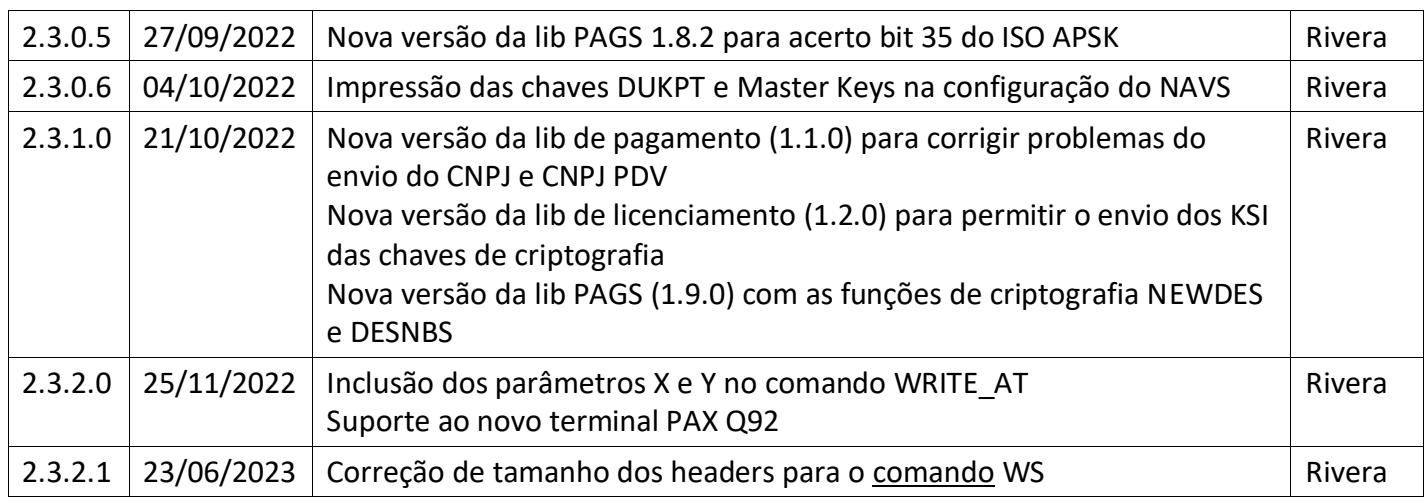